# **LS 4000 and LS 400Xi Series**

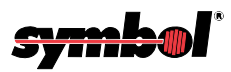

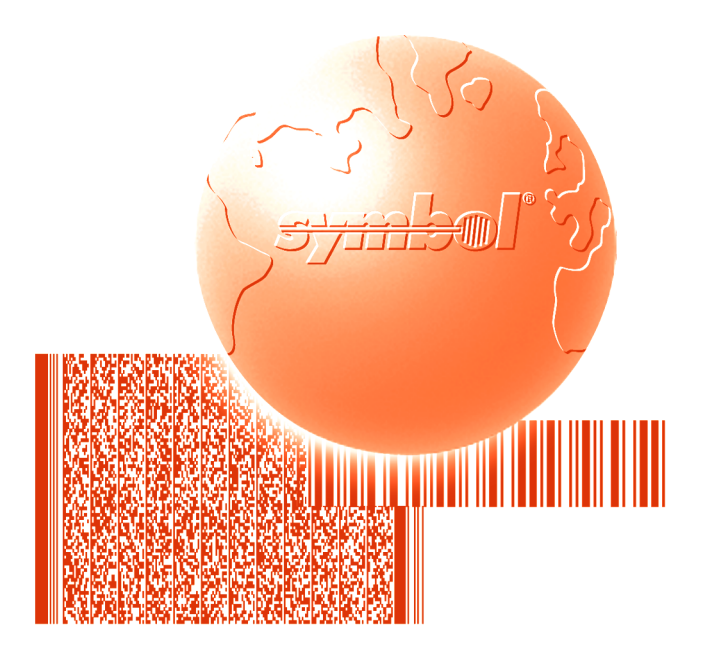

# Advanced Programmer's Guide

**LS 4000 and LS 400Xi Series Advanced Programmer's Guide**

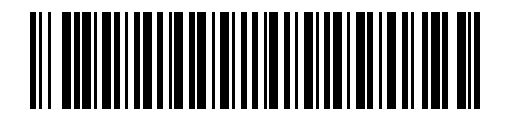

**70-35834-01 Revision B — February 2001**

Symbol Technologies, Inc. One Symbol Plaza, Holtsville N.Y. 11742-1300

# *LS 4000 and 400Xi Series Advanced Programmer's Guide*

*70-35834-01 Revision B February 2001*

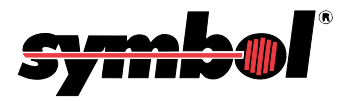

 **1998 - 2001** by Symbol Technologies, Inc. All rights reserved.

No part of this publication may be reproduced or used in any form, or by any electrical or mechanical means, without permission in writing from Symbol. This includes electronic or mechanical means, such as photocopying, recording, or information storage and retrieval systems. The material in this manual is subject to change without notice.

The software is provided strictly on an "as is" basis. All software, including firmware, furnished to the user is on a licensed basis. Symbol grants to the user a non-transferable and non-exclusive license to use each software or firmware program delivered hereunder (licensed program). Except as noted below, such license may not be assigned, sublicensed, or otherwise transferred by the user without prior written consent of Symbol. No right to copy a licensed program in whole or in part is granted, except as permitted under copyright law. The user shall not modify, merge, or incorporate any form or portion of a licensed program with other program material, create a derivative work from a licensed program, or use a licensed program in a network without written permission from Symbol. The user agrees to maintain Symbol's copyright notice on the licensed programs delivered hereunder, and to include the same on any authorized copies it makes, in whole or in part. The user agrees not to decompile, disassemble, decode, or reverse engineer any licensed program delivered to the user or any portion thereof.

Symbol reserves the right to make changes to any software or product to improve reliability, function, or design.

Symbol does not assume any product liability arising out of, or in connection with, the application or use of any product, circuit, or application described herein.

No license is granted, either expressly or by implication, estoppel, or otherwise under any Symbol Technologies, Inc., intellectual property rights. An implied license only exists for equipment, circuits, and subsystems contained in Symbol products.

Symbol, Spectrum One, and Spectrum24 are registered trademarks of Symbol Technologies, Inc. Other product names mentioned in this manual may be trademarks or registered trademarks of their respective companies and are hereby acknowledged.

Symbol Technologies, Inc. One Symbol Plaza Holtsville, New York 11742-1300 <http://www.symbol.com>

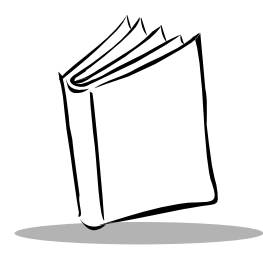

Contents

#### **About This Manual**

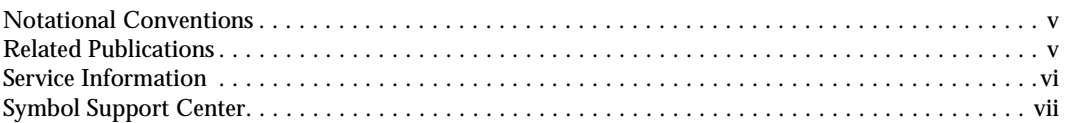

#### **Chapter 1. Advanced Data Formatting**

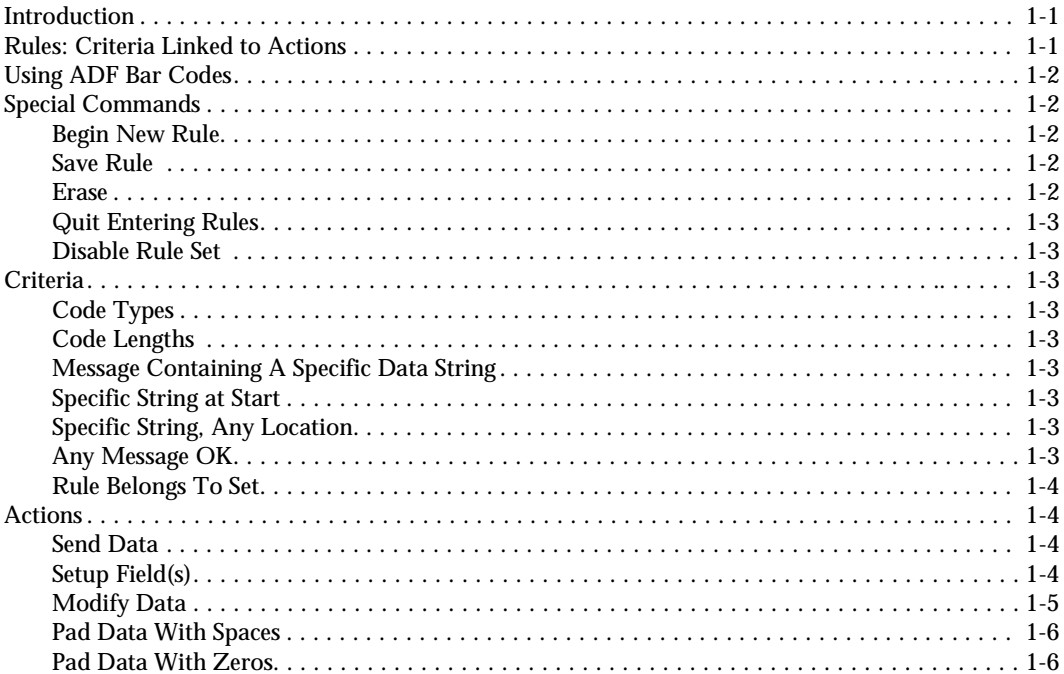

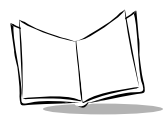

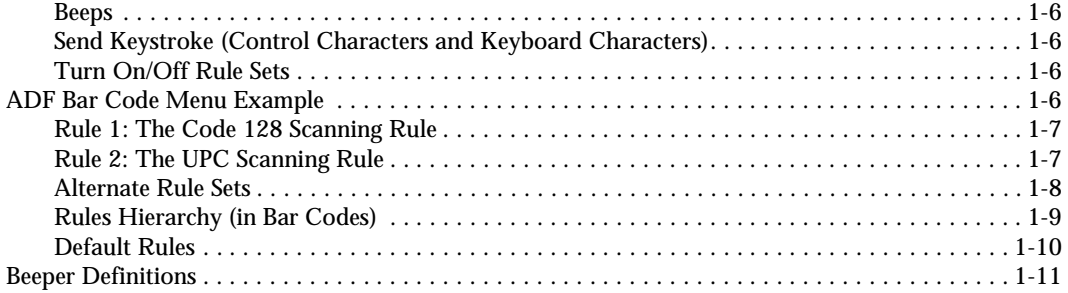

#### **Chapter 2. ADF Bar Codes**

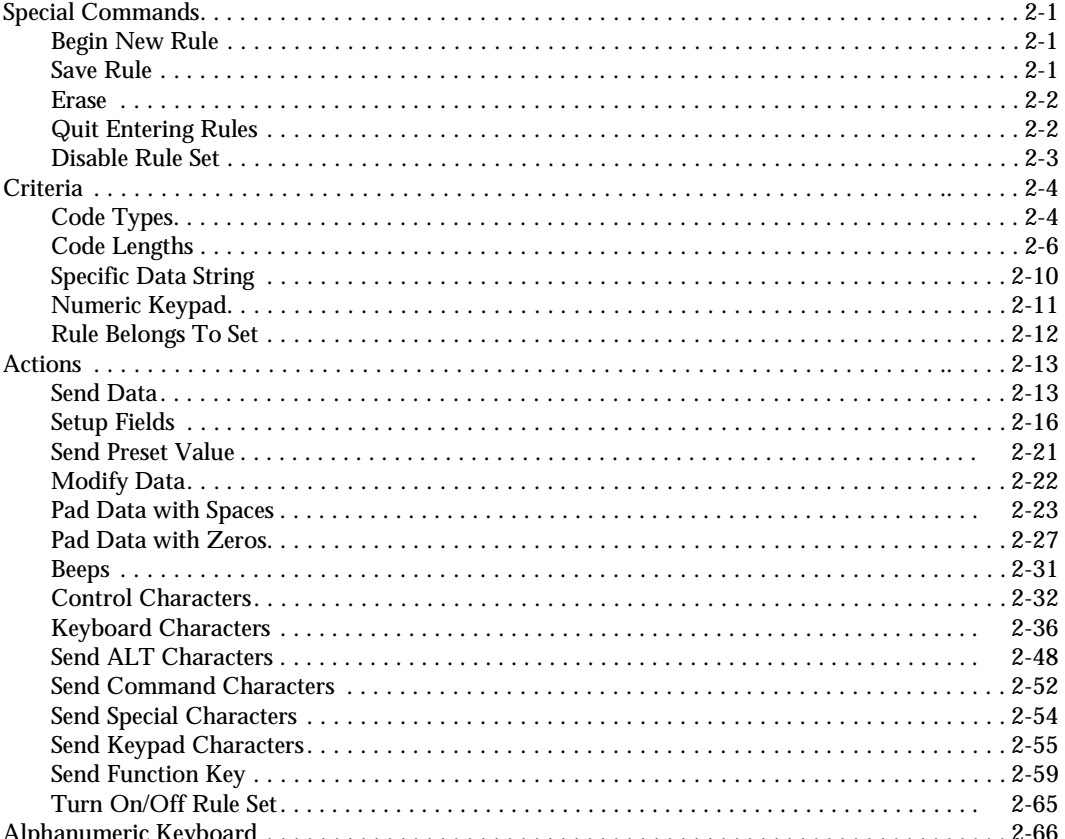

### **[Appendix A. ASCII Tables and Keyboard Layouts](#page-100-0)**

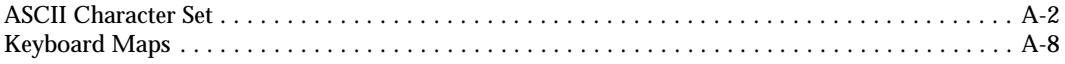

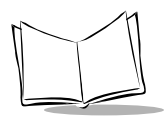

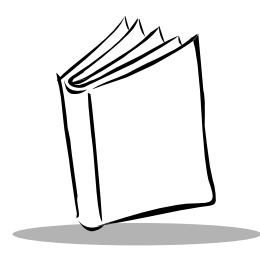

# *About This Manual*

<span id="page-8-0"></span>The *LS 4000 and LS 400Xi Advanced Programmers Guide* provides programming information and bar codes for the LS 4000 and LS 400Xi series scanners.

# <span id="page-8-1"></span>**Notational Conventions**

The following conventions are used in this document:

- LS 4000 refers to the LS 4000 series of scanners
- ! LS 400Xi refers to both the LS 4004i and the LS 4005i, unless specifically noted
- ◆ Bullets (•) indicate:
	- action items
	- $\cdot$  lists of alternatives
	- $\cdot$  lists of required steps that are not necessarily sequential.
- $\bullet$  Sequential lists (e.g., those that describe step-by-step procedures) appear as numbered lists
- ! References to other sections, chapters, or manuals appear in italics.

# <span id="page-8-2"></span>**Related Publications**

- ! *LS 400Xi Product Reference Guide*, p/n 70-37898-xx
- ! *LS 400Xi Quick Reference Guide,* p/n 70-33849-xx
- ! *LS 4000 Series Product Reference Guide*, p/n 70-16171-xx
- ! *LS 4000 Series Quick Reference Guide*, p/n 70-16423-xx.

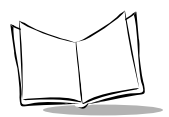

# **Service Information**

If you have a problem with your equipment, contact the *[Symbol Support Center](#page-9-0)* for your region. See below for contact information. Before calling, have the model number, serial number, and several of your bar code symbols at hand.

Call the Support Center from a phone near the scanning equipment so that the service person can try to talk you through your problem. If the equipment is found to be working properly and the problem is symbol readability, the Support Center will request samples of your bar codes for analysis at our plant.

If your problem cannot be solved over the phone, you may need to return your equipment for servicing. If that is necessary, you will be given specific directions.

**Note:** *Symbol Technologies is not responsible for any damages incurred during shipment if the approved shipping container is not used. Shipping the units improperly can possibly void the warranty. If the original shipping container was not kept, contact Symbol to have another sent to you.*

# <span id="page-9-0"></span>**Symbol Support Center**

In the U.S.A., for service information, warranty information or technical assistance, call:

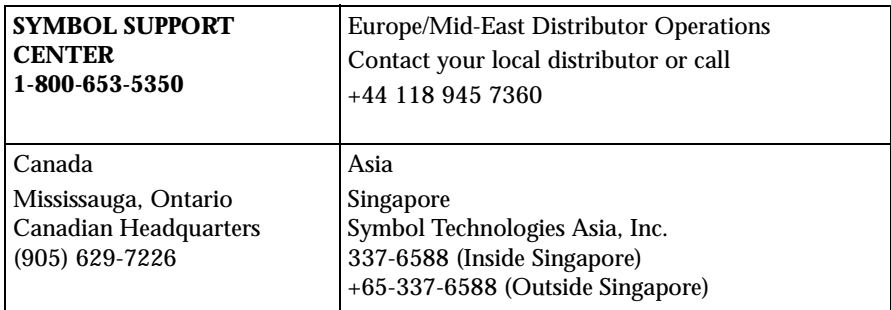

If you purchased your Symbol product from a Symbol Business Partner, contact that Business Partner for service.

# **Warranty**

Symbol Technologies, Inc ("Symbol") manufactures its hardware products in accordance with industrystandard practices. Symbol warrants that for a period of twelve (12) months from date of shipment, products will be free from defects in materials and workmanship.

This warranty is provided to the original owner only and is not transferable to any third party. It shall not apply to any product (i) which has been repaired or altered unless done or approved by Symbol, (ii) which has not been maintained in accordance with any operating or handling instructions supplied by Symbol, (iii) which has been subjected to unusual physical or electrical stress, misuse, abuse, power shortage, negligence or accident or (iv) which has been used other than in accordance with the product operating and handling instructions. Preventive maintenance is the responsibility of customer and is not covered under this warranty.

Wear items and accessories having a Symbol serial number, will carry a 90-day limited warranty. Nonserialized items will carry a 30-day limited warranty.

### *Warranty Coverage and Procedure*

During the warranty period, Symbol will repair or replace defective products returned to Symbol's manufacturing plant in the US. For warranty service in North America, call the Symbol Support Center at 1-800-653-5350. International customers should contact the local Symbol office or support center. If warranty service is required, Symbol will issue a Return Material Authorization Number. Products must be shipped in the original or comparable packaging, shipping and insurance charges prepaid. Symbol will ship the repaired or replacement product freight and insurance prepaid in North America. Shipments from the US or other locations will be made F.O.B. Symbol's manufacturing plant. Symbol will use new or refurbished parts at its discretion and will own all parts removed from repaired products. Customer will pay for the replacement product in case it does not return the replaced product to Symbol within 3 days of receipt of the replacement product. The process for return and customer's

charges will be in accordance with Symbol's Exchange Policy in effect at the time of the exchange.

Customer accepts full responsibility for its software and data including the appropriate backup thereof.

Repair or replacement of a product during warranty will not extend the original warranty term.

Symbol's Customer Service organization offers an array of service plans, such as on-site, depot, or phone support, that can be implemented to meet customer's special operational requirements and are available at a substantial discount during warranty period.

#### *General*

Except for the warranties stated above, Symbol disclaims all warranties, express or implied, on products furnished hereunder, including without limitation implied warranties of merchantability and fitness for a particular purpose. The stated express warranties are in lieu of all obligations or liabilities on part of Symbol for damages, including without limitation, special, indirect, or consequential damages arising out of or in connection with the use or performance of the product.

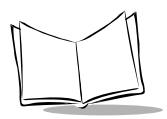

Seller's liability for damages to buyer or others resulting from the use of any product, shall in no way exceed the purchase price of said product, except in instances of injury to persons or property. Some states (or jurisdictions) do not allow the exclusion or limitation of incidental or consequential damages, so the proceeding exclusion or limitation may not apply to you.

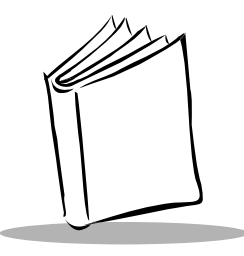

# <span id="page-12-0"></span>*Chapter 1 Advanced Data Formatting*

# <span id="page-12-1"></span>**Introduction**

Advanced Data Formatting (ADF) is a means of customizing data before transmission to your host device. Scan data can be edited to suit your particular requirements.

ADF can be implemented through scanning a related series of bar codes, which appear in Chapter 2, *[ADF Bar Codes](#page-24-4)*.

# <span id="page-12-2"></span>**Rules: Criteria Linked to Actions**

In ADF, data is customized through **rules**. These rules perform detailed actions when the data meets certain criteria. One rule may consist of single or multiple criteria applied to single or multiple actions.

For instance, a data formatting rule could be the following:

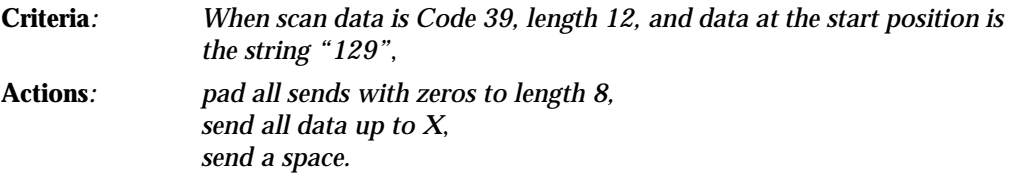

If a Code 39 bar code of 1299X1559828 is scanned, the following is transmitted: 00001299<space>. If a Code 39 bar code of 1299X15598 is scanned, this rule is ignored.

The rule specifies the editing conditions and requirements before data transmission occurs.

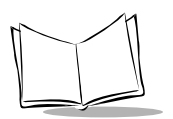

# <span id="page-13-0"></span>**Using ADF Bar Codes**

When you program a rule, make sure the rule is logically correct. Plan ahead before you start scanning.

To program each data formatting rule:

- ! **Start the Rule**. Scan the **BEGIN NEW RULE** [bar code on page 2-1](#page-24-5).
- ! **Criteria**. Scan the bar codes for all pertinent criteria. Criteria can include code type (e.g., Code 128), code length, or data that contains a specific character string (e.g., the digits "129"). These options are described in *Criteria* [on page 1-3](#page-14-2).
- ! **Actions**. Scan all actions related to, or affecting, these criteria. The actions of a rule specify how to format the data for transmission. These options are described in *Actions* [on page 1-4.](#page-15-1)
- ! **Save the Rule**. Scan the **SAVE RULE** [bar code on page 2-1.](#page-24-6) This places the rule in the "top" position in the rule buffer.
- ! If you make errors during this process, some special-purpose bar codes may be useful: **Erase Criteria and Start Again**, **Erase Actions and Start Again**, **Erase Previously Saved Rule**, etc.

Criteria, actions, and entire rules may be erased by scanning the appropriate bar code (see page [2-2](#page-25-2)).

*[Beeper Definitions](#page-22-0)* on page 1-11 help guide you through the programming steps.

# <span id="page-13-1"></span>**Special Commands**

#### <span id="page-13-2"></span>*Begin New Rule*

Scan this bar code first when programming a data formatting rule.

#### <span id="page-13-3"></span>*Save Rule*

Scan this bar code to complete a data formatting rule.

#### <span id="page-13-4"></span>*Erase*

Use these bar codes to erase criteria, actions, and rules.

### <span id="page-14-0"></span>*Quit Entering Rules*

Scan this bar code to quit entering rules.

### <span id="page-14-1"></span>*Disable Rule Set*

These bar codes allow you to disable particular rule sets.

# <span id="page-14-2"></span>**Criteria**

### <span id="page-14-3"></span>*Code Types*

Select any number of code types to be affected. All selected codes must be scanned in succession, prior to selecting other criteria. *If you don't select a code type, all code types will be affected.*

### <span id="page-14-4"></span>*Code Lengths*

Define the number of characters the selected code type must contain. *If you don't select a code length, selected code types of any length will be affected*.

### <span id="page-14-5"></span>*Message Containing A Specific Data String*

Select whether the formatting affects data that begins with a specific character or data string, or contains a specific character or data string.

### <span id="page-14-6"></span>*Specific String at Start*

Scan this bar code, then scan the bar codes representing the desired character or characters (up to a total of 8) in the *[Alphanumeric Keyboard](#page-89-1)* on page 2-66.

### <span id="page-14-7"></span>*Specific String, Any Location*

Scan this bar code, then, using the *[Numeric Keypad](#page-34-1)* on page 2-11, scan a two-digit number representing the *position* (use a leading "zero" if necessary). Then scan the desired character or characters (up to a total of 8) on the *[Alphanumeric Keyboard](#page-89-1)* on page 2-66, followed by the **END OF MESSAGE** [bar code on page 2-72](#page-95-0).

### <span id="page-14-8"></span>*Any Message OK*

By not scanning any bar code, all selected code types are formatted, regardless of information contained.

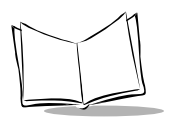

### <span id="page-15-0"></span>*Rule Belongs To Set*

Select the set a rule belongs to.

# <span id="page-15-1"></span>**Actions**

Select how to format the data for transmission.

#### <span id="page-15-2"></span>*Send Data*

Send all data that remains, send all data up to a specific character selected from the *[Alphanumeric Keyboard](#page-89-1)*, or send the next N characters. N = any number from 1 to 254, selected from the *[Alphanumeric Keyboard](#page-89-1)*.

#### <span id="page-15-3"></span>*Setup Field(s)*

Define fields as follows:

#### **Move Cursor To a Character**

Scan the **[MOVE CURSOR TO CHARACTER](#page-39-1)** bar code on page 2-16, then any printable ASCII character from the *[Alphanumeric Keyboard](#page-89-1)*. When this is used, the cursor moves to the position after the matching character. If the character is not there, the rule fails and ADF tries the next rule.

#### **Move Cursor to Start of Data**

Scan this bar code to move cursor to the beginning of the data.

#### **Move Cursor Past a Character**

This parameter moves the cursor past all sequential occurrences of a selected character. Scan the **[MOVE CURSOR PAST CHARACTER](#page-39-2)** bar code on page 2-16, then select a character from the *[Alphanumeric Keyboard](#page-89-1)*. If the character is not there, the cursor does not move (i.e., has no effect).

#### **Skip Ahead "N" Characters**

Scan one of these bar codes to select the number of positions ahead you wish to move the cursor.

#### **Skip Back "N" Characters**

Scan one of these bar codes to select the number of positions back you wish to move the cursor.

#### **Send Preset Value**

Send Values 1 through 6 by scanning the appropriate bar code. These values must be set using the prefix/suffix values in [Table A-1 on page A-2](#page-101-0).

Value  $1 =$  Scan Suffix Value 2 = Scan Prefix

### <span id="page-16-0"></span>*Modify Data*

Modify data in the ways listed. The following actions work for all send commands that follow it within a rule. If you program *pad zeros to length 6, send next 3 characters, stop padding, send next 5 characters,* three zeros are added to the first send, and the next send is unaffected by the padding. These options do not apply to the **Send Keystroke** or **Send Preset Value** options.

#### **Remove All Spaces**

To remove all spaces in the send commands that follow, scan this bar code.

#### **Crunch All Spaces**

To leave one space between words, scan this bar code. This also removes all leading and trailing spaces.

#### **Stop Space Removal**

Scan this bar code to disable space removal.

#### **Remove Leading Zeros**

Scan this bar code to remove all leading zeros.

#### **Stop Zero Removal**

Scan this bar code to disable the removal of zeros.

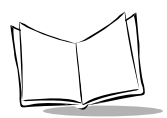

### <span id="page-17-0"></span>*Pad Data With Spaces*

To pad data to the left, scan the bar code containing the desired number of spaces. This parameter is activated by Send commands.

#### <span id="page-17-1"></span>*Pad Data With Zeros*

To pad data to the left, scan the bar code containing the desired number of zeros. This parameter is activated by Send commands.

#### <span id="page-17-2"></span>*Beeps*

Select a beep sequence for each ADF rule.

### <span id="page-17-3"></span>*Send Keystroke (Control Characters and Keyboard Characters)*

Scan the "Send \_\_" bar code for the keystroke you wish to send.

#### <span id="page-17-4"></span>*Turn On/Off Rule Sets*

Use these bar codes to turn rule sets on and off.

## <span id="page-17-5"></span>**ADF Bar Code Menu Example**

This section provides an example of how ADF rules are entered and used for scan data.

An auto parts distribution center wants to encode manufacturer ID, part number, and destination code into their own Code 128 bar codes. The distribution center also has products that carry UPC bar codes, placed there by the manufacturer. The Code 128 bar codes have the following format:

#### **MMMMMPPPPPDD**

Where: M = Manufacturer ID

P = Part Number

D = Destination Code

The distribution center uses a PC with dedicated control characters for manufacturer ID <CTRL M>, part number <CTRL P>, and destination code <CTRL D>. At this center the UPC data is treated as manufacturer ID code.

The following rules need to be entered:

When scanning data of code type Code 128, send the next 5 characters, send the manufacturer ID key <CTRL M>, send the next 5 characters, send the part number key <CTRL P>, send the next 2 characters, send the destination code key <CTRL D>.

When scanning data of code type UPC/EAN, send all data, send the manufacturer ID key <CTRL M>.

To enter these rules, follow the steps below:

<span id="page-18-0"></span>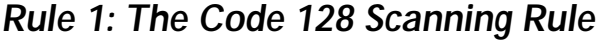

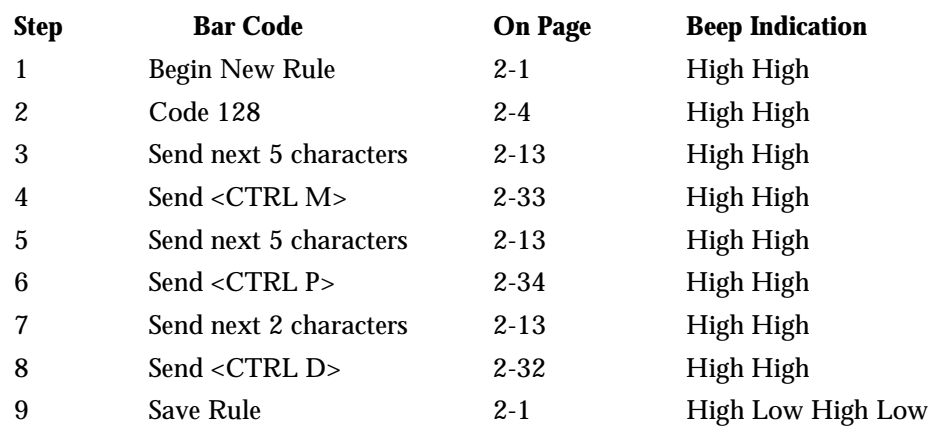

#### <span id="page-18-1"></span>*Rule 2: The UPC Scanning Rule*

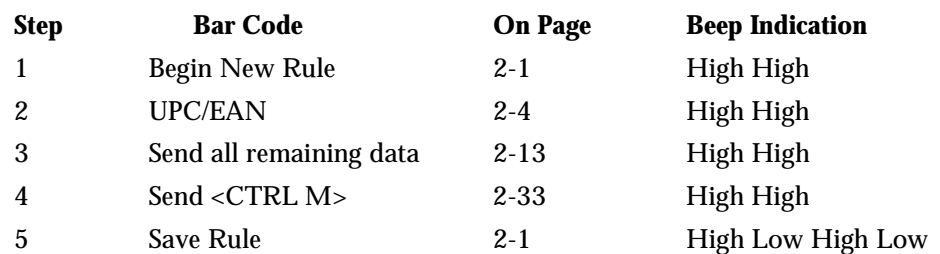

If you made any mistakes while entering this rule, scan the **[QUIT ENTERING RULES](#page-25-3)** bar [code on page 2-2](#page-25-3). If you already saved the rule, scan the **[ERASE PREVIOUSLY SAVED RULE](#page-25-4)** [bar code on page 2-2](#page-25-4).

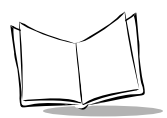

#### <span id="page-19-0"></span>*Alternate Rule Sets*

ADF rules may be grouped into one of four alternate sets which can be turned on and off when needed. This is useful when you want to format the same message in different ways. For example, a Code 128 bar code contains the following information:

**Class (2 digits), Stock Number (8) digits, Price (5 digits)**

This bar code might look like this:

**245671243701500**

where:

```
Class = 24
Stock Number = 56712437
Price = 01500
```
Ordinarily you would send this data as follows:

```
24 (class key)
56712437 (stock key)
01500 (enter key)
```
But, when there is a sale, you may want to send only the following:

```
24 (class key)
56712437 (stock key)
```
and the cashier will key the price manually.

To implement this, you would first enter an ADF rule that applies to the normal situation. This rule may look like this:

**When scanning a bar code of length 15, send the next 2 characters, send the class key, send the next 8 characters, send the stock key, send the data that remains, send the Enter key.**

The "sale" rule may look like this:

#### **When scanning a bar code of length 15, send the next 2 characters, send the class key, send the next 8 characters, send the stock key.**

To switch between the two sets of rules, a "switching rule" must be programmed. This rule specifies what type of bar code must be scanned to switch between the rule sets. For example, in the case of the "sale" rule above, the rule programmer wants the cashier to scan the bar code "M" before a sale. To do this, a rule can be entered as follows:

**When scanning a bar code of length 1 that begins with "M", select rule set number 1.** Another rule could be programmed to switch back.

**When scanning a bar code of length 1 that begins with "N", turn off rule set number 1.** The switching back to normal rules can also be done in the "sale" rule. For example, the rule may look like this:

#### **When scanning a bar code of length 15, send the next 2 characters, send the class key, send the next 8 characters, send the stock key, turn off rule set 1.**

It is recommended that you scan the **[DISABLE ALL RULE SETS](#page-26-1)** bar code on page 2-3 after programming a rule belonging to an alternate rule set.

In addition to enabling and disabling rule sets within the rules, you can enable or disable them by scanning the appropriate bar codes on [2-3](#page-26-1).

#### <span id="page-20-0"></span>*Rules Hierarchy (in Bar Codes)*

The order of programming individual rules is important.The most general rule should be programmed last.

All programmed rules are stored in a buffer. As they are programmed, they are stored at the "top" of a rules list. If three rules have been created, the list would be configured as follows:

**Third Rule Second Rule First Rule**

When data is scanned, the rules list is checked from top to bottom to determine if the criteria matches (and therefore, if the actions should occur). Input is modified into the data format specified by the first matching set of criteria it finds. Be sure that your most general rule is the last one programmed.

For example, if the THIRD rule states:

**When scanning a bar code of any length, send all data, then send the ENTER key.**

And the SECOND rule states:

**When scanning a Code 128 bar code of length 12, send the first four characters, then send the ENTER key, then send all remaining data.**

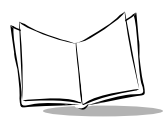

If a Code 128 bar code of length 12 were scanned, the THIRD rule would be in effect. The SECOND rule would appear to not function.

Note also that ADF rules are actually created when you use the standard data editing functions. Scan options are entered as ADF rules, and the hierarchy mentioned above also applies to them. For the LS 4800, this applies to prefix/suffix programming in the parameter *Scan Data Transmission Format*.

These rules reside in the same "rule list" as ADF Rules, so the order of their creation is also important.

#### <span id="page-21-0"></span>*Default Rules*

Every unit has a default rule to send all scan data. Units with custom software may have one or more default rules burned in. The rules hierarchy checks user programmable rules first, then the default rules. Default rules can be disabled by entering the following general rule in the user programmable buffer:

#### **When receiving scan data, send all data.**

Since this rule always applies, ADF will never go into the default rules.

# <span id="page-22-0"></span>**Beeper Definitions**

The following table defines beep sequences which occur during data entry.

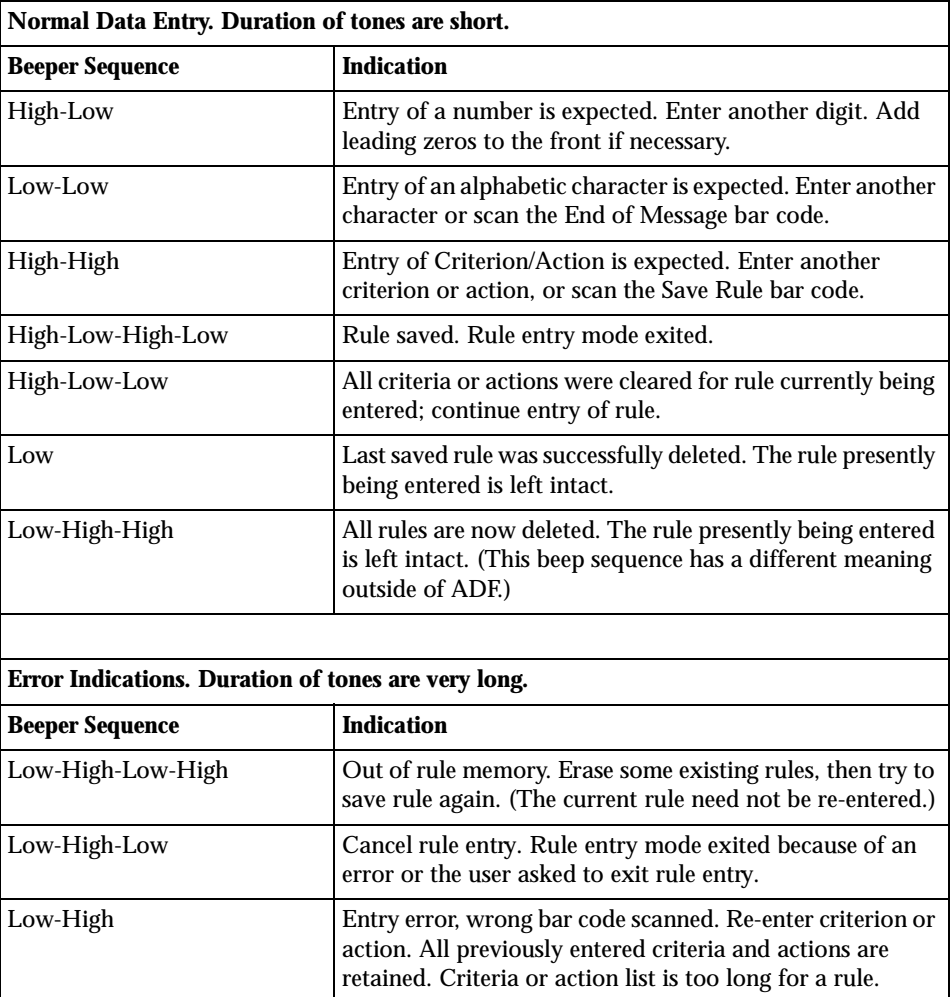

#### **Table 1-1. Beeper Definitions**

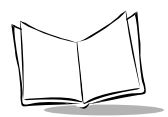

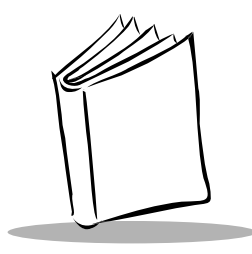

# <span id="page-24-4"></span>*Chapter 2 ADF Bar Codes*

# <span id="page-24-1"></span><span id="page-24-0"></span>**Special Commands**

### <span id="page-24-2"></span>*Begin New Rule*

Scan this bar code to start entering a new rule.

<span id="page-24-5"></span>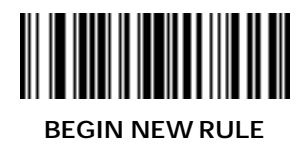

### <span id="page-24-3"></span>*Save Rule*

Scan this bar code to save the rule you entered.

<span id="page-24-6"></span>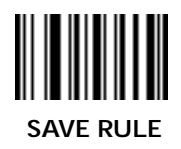

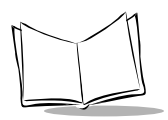

#### <span id="page-25-0"></span>*Erase*

Use these bar codes to erase criteria, actions, or rules.

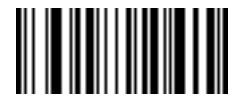

<span id="page-25-2"></span> **ERASE CRITERIA AND START AGAIN**

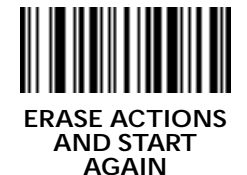

<span id="page-25-4"></span>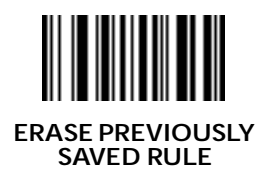

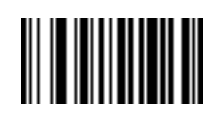

**ERASE ALL RULES** 

#### <span id="page-25-1"></span>*Quit Entering Rules*

Scan this bar code to quit entering rules.

<span id="page-25-3"></span>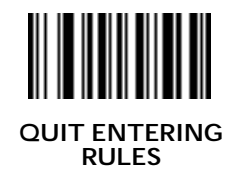

#### <span id="page-26-0"></span>*Disable Rule Set*

Use these bar codes to disable rule sets.

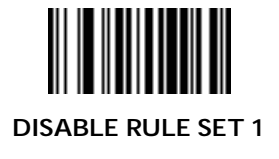

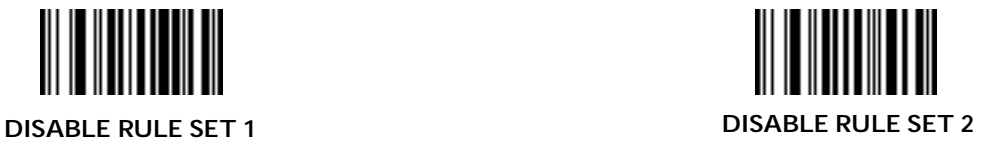

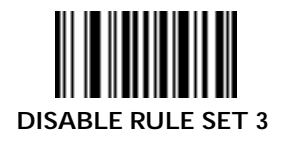

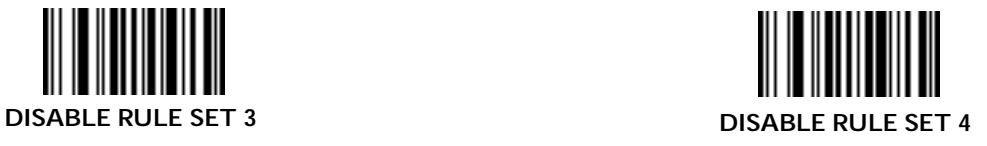

<span id="page-26-1"></span>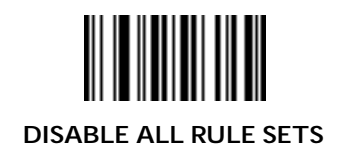

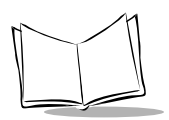

# <span id="page-27-0"></span>**Criteria**

## <span id="page-27-1"></span>*Code Types*

Scan the bar codes for all code types desired before selecting other criteria.

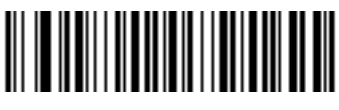

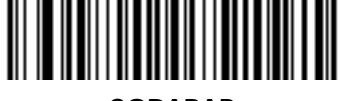

**CODE 39 CODABAR**

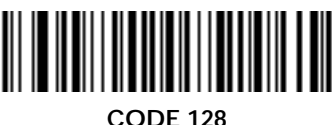

<span id="page-27-2"></span>

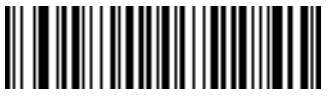

**IATA 2 OF 5**

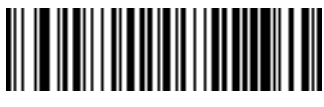

**CODE 93**

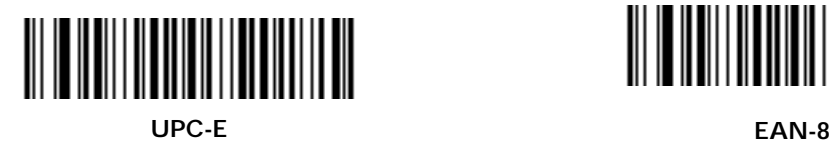

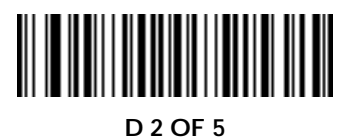

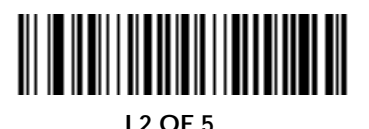

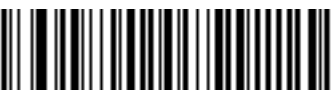

<span id="page-27-3"></span>**UPC-A**

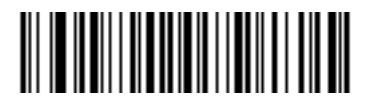

*ADF Bar Codes*

*Code Types (Cont'd)*

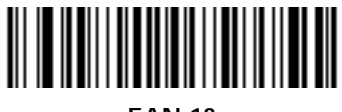

**EAN-13**

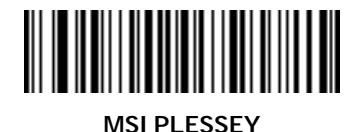

**EAN 128**

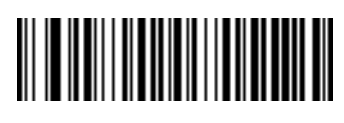

**UPC-E1**

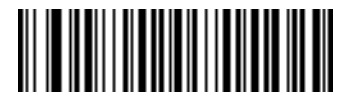

**BOOKLAND TRIOPTIC**

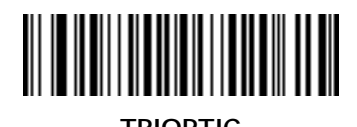

Scan the bar code below **only** if you are using an LS 400Xi scanner which supports PDF417.

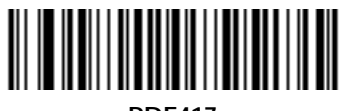

**PDF417**

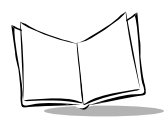

#### <span id="page-29-0"></span>*Code Lengths*

Scan these bar codes to define the number of characters the selected code types must contain. Select one length per rule only.

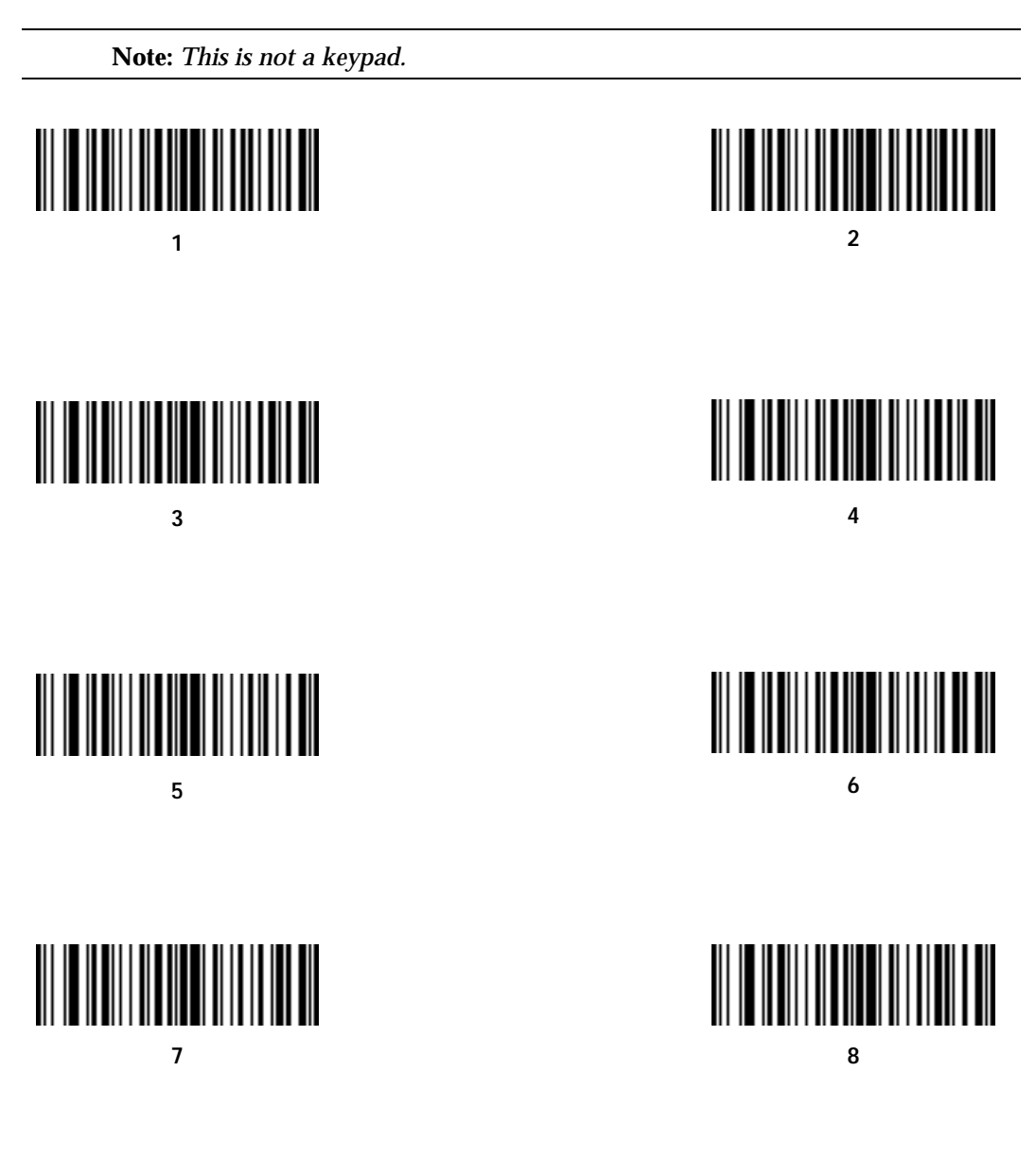

*ADF Bar Codes*

*Code Lengths (Cont 'd)*

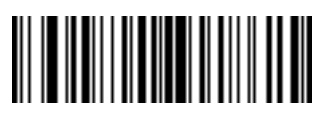

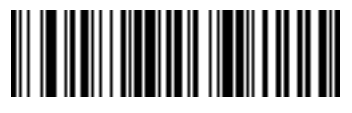

**10**

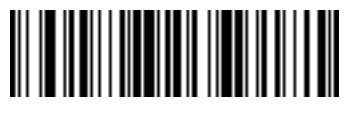

**12**

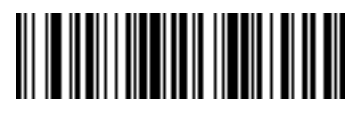

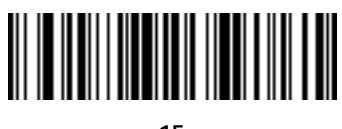

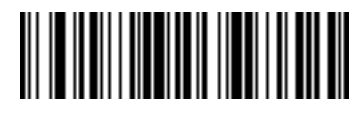

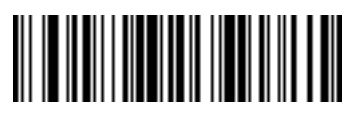

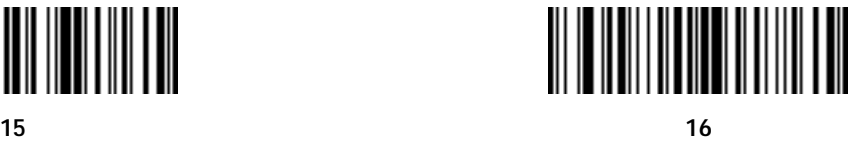

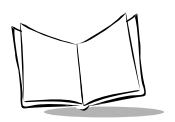

### *Code Lengths (Cont'd)*

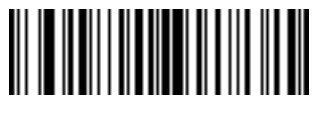

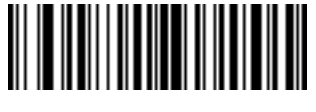

**18**

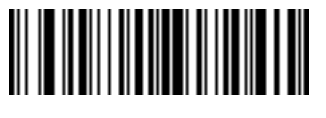

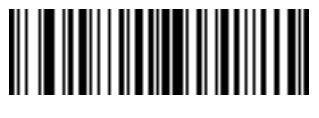

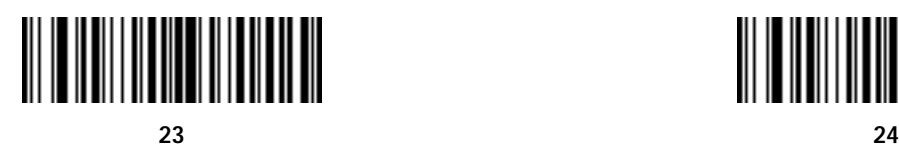

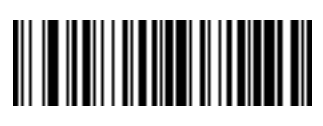

**20**

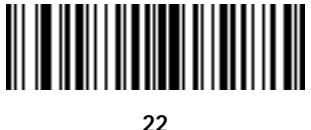

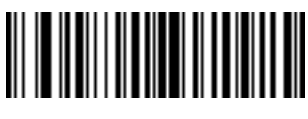

*ADF Bar Codes*

*Code Lengths (Cont 'd)*

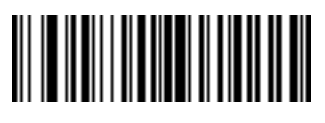

**25 26**

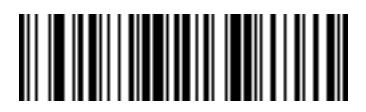

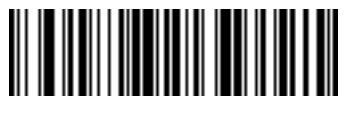

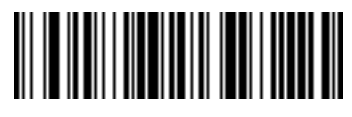

**27 28**

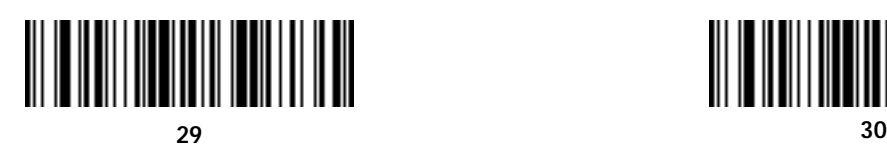

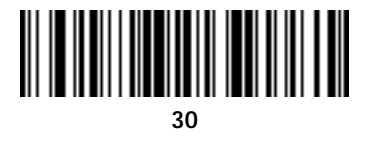

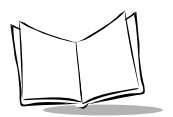

#### <span id="page-33-0"></span>*Specific Data String*

After scanning the following bar code:

- 1. Enter a string using the *[Alphanumeric Keyboard](#page-89-0)* beginning on page 2-66.
- 2. Scan **[END OF MESSAGE](#page-95-1)** on page 2-72.

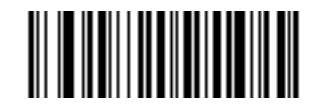

**SPECIFIC STRING AT START**

After scanning the following bar code:

- 1. Enter a location using the *[Numeric Keypad](#page-34-0)* on page 2-11.
- 2. Enter a string using the *[Alphanumeric Keyboard](#page-89-0)* beginning on page 2-66.
- 3. Scan **[END OF MESSAGE](#page-95-1)** on page 2-72.

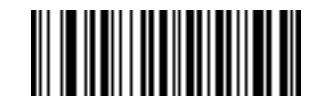

**SPECIFIC STRING ANY LOCATION**

### <span id="page-34-1"></span><span id="page-34-0"></span>*Numeric Keypad*

Bar codes on this page should not be confused with those on the alphanumeric keyboard.

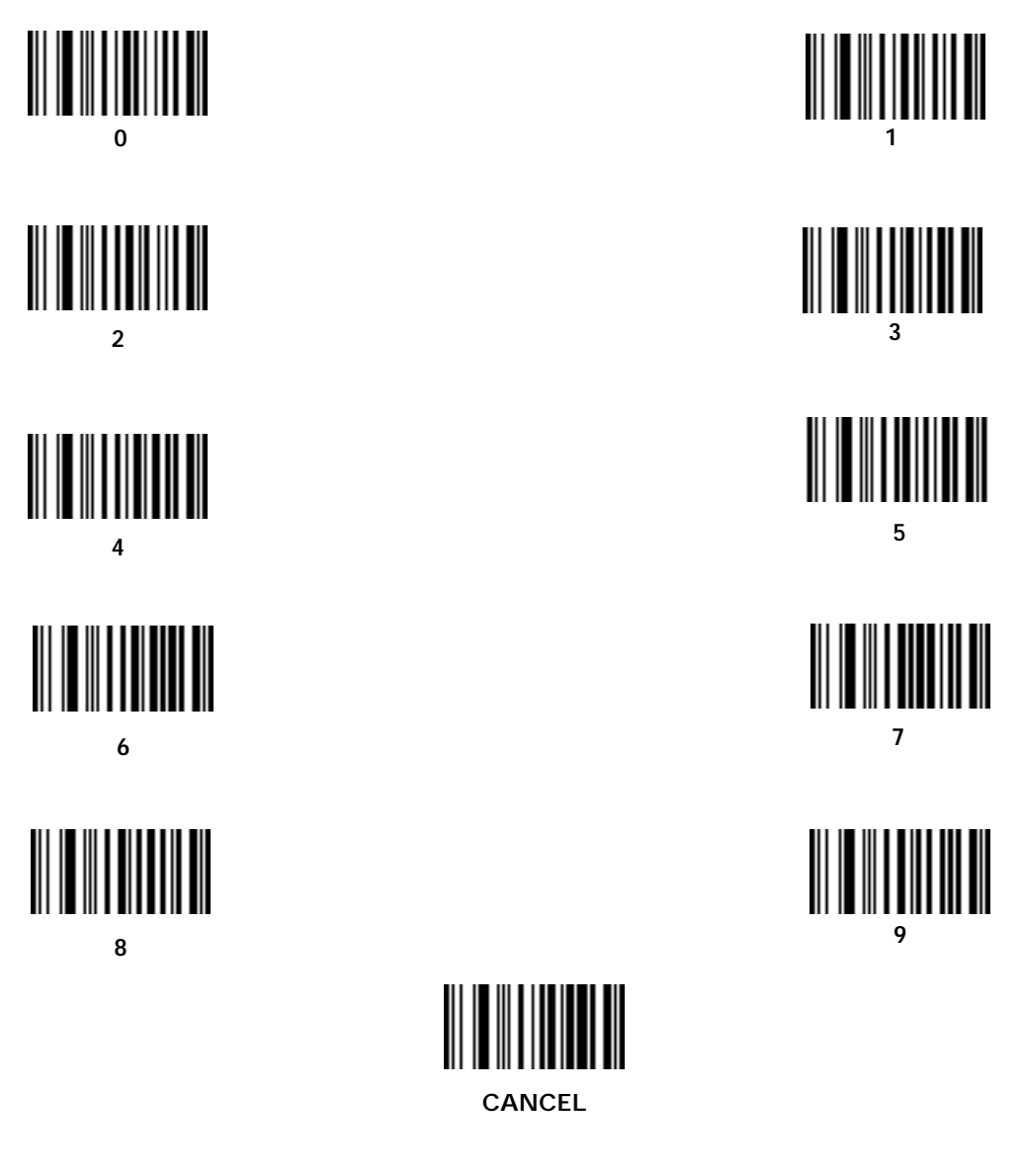

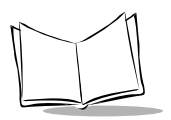

*LS 4000 and LS 400Xi Series Advanced Programmer's Guide*

### <span id="page-35-0"></span>*Rule Belongs To Set*

Scan a bar code below to select which set a rule belongs to.

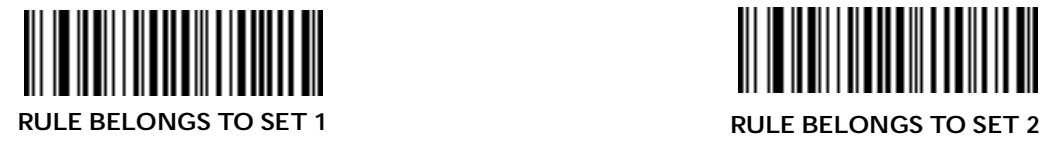

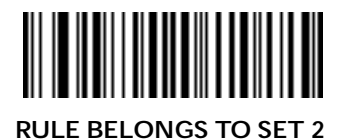

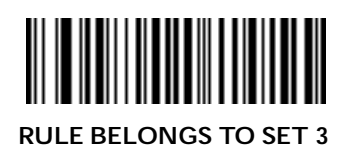

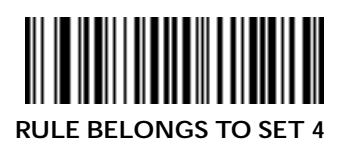
# **Actions**

## *Send Data*

Use these bar codes to send data.

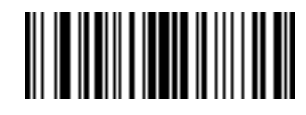

**SEND DATA UP TO CHARACTER**

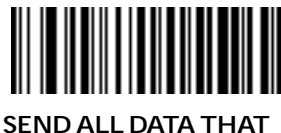

**REMAINS**

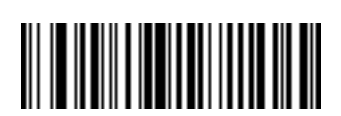

**SEND NEXT 2 CHARACTERS**

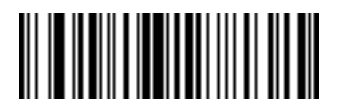

**SEND NEXT 4 CHARACTERS**

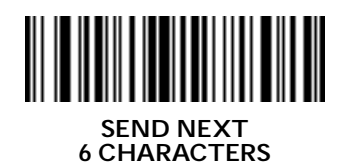

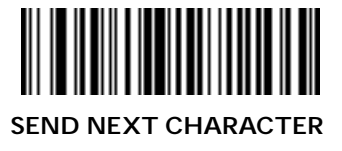

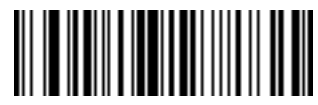

**SEND NEXT 3 CHARACTERS**

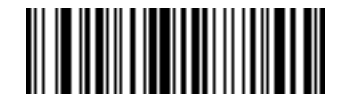

**SEND NEXT 5 CHARACTERS**

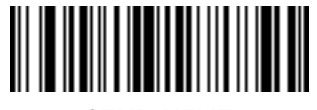

**SEND NEXT 7 CHARACTERS**

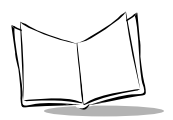

*LS 4000 and LS 400Xi Series Advanced Programmer's Guide*

## *Send Data (Cont'd)*

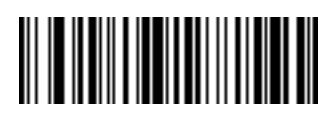

**SEND NEXT 8 CHARACTERS**

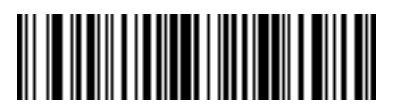

**SEND NEXT 10 CHARACTERS**

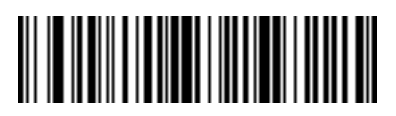

**SEND NEXT 12 CHARACTERS**

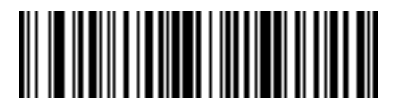

**SEND NEXT 14 CHARACTERS**

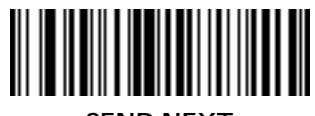

**SEND NEXT 16 CHARACTERS**

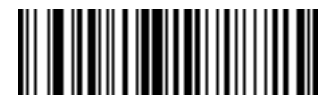

**SEND NEXT 9 CHARACTERS**

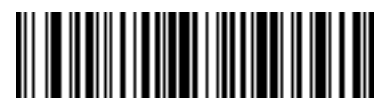

**SEND NEXT 11 CHARACTERS**

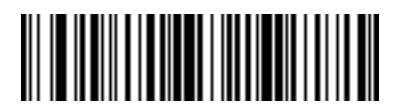

**SEND NEXT 13 CHARACTERS**

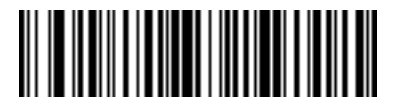

**SEND NEXT 15 CHARACTERS**

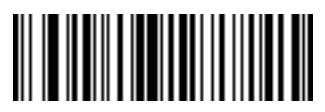

**SEND NEXT 17 CHARACTERS**

*ADF Bar Codes*

*Send Data (Cont'd)*

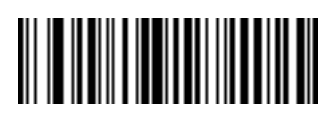

**SEND NEXT 18 CHARACTERS**

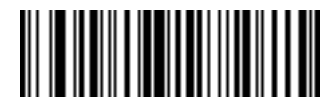

**SEND NEXT 19 CHARACTERS**

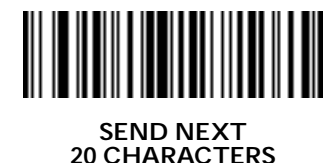

Scan the bar codes below **only** if you are using an LS 400Xi scanner which supports PDF417.

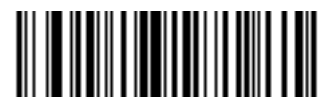

**SEND NEXT 50 CHARACTERS**

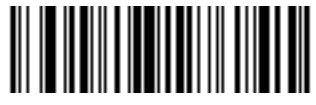

**SEND NEXT 100 CHARACTERS**

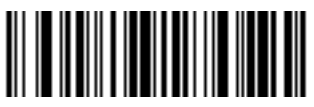

**SEND NEXT 150 CHARACTERS**

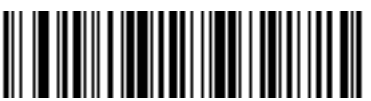

**SEND NEXT 200 CHARACTERS**

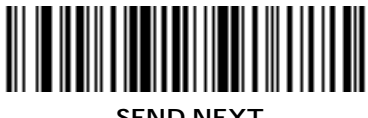

**SEND NEXT 250 CHARACTERS**

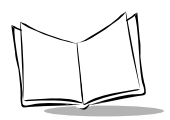

### *Setup Fields*

Scan a bar code below to move the cursor in relation to a specified character. Then enter a character by scanning a bar code from the *[Alphanumeric Keyboard](#page-89-0)* beginning on page 2-66.

**Note:** *If there is no match when the rule is interpreted and the rule fails, the next rule is checked.*

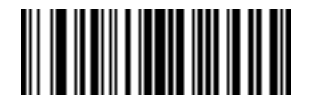

**MOVE CURSOR TO CHARACTER**

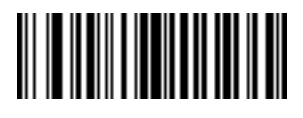

**MOVE CURSOR TO START**

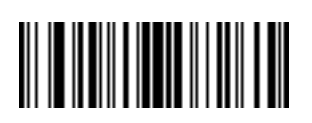

**MOVE CURSOR PAST CHARACTER**

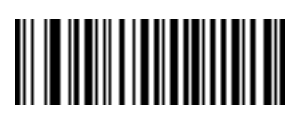

**SEND PAUSE**

#### **Skip Ahead**

Use the following bar codes to skip ahead characters.

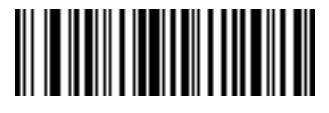

**SKIP AHEAD 1 CHARACTER**

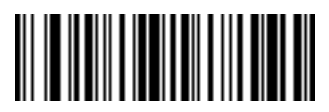

**SKIP AHEAD 3 CHARACTERS**

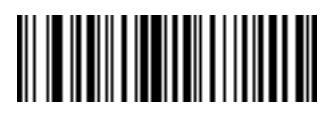

**SKIP AHEAD 5 CHARACTERS**

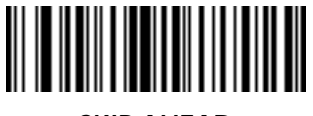

**SKIP AHEAD 7 CHARACTERS**

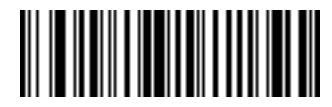

**SKIP AHEAD 2 CHARACTERS**

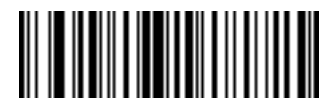

**SKIP AHEAD 4 CHARACTERS**

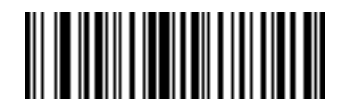

**SKIP AHEAD 6 CHARACTERS**

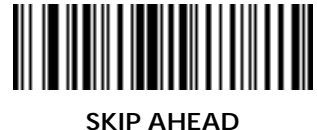

**8 CHARACTERS**

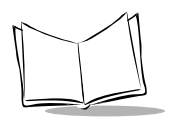

*LS 4000 and LS 400Xi Series Advanced Programmer's Guide*

#### **Skip Ahead (Cont'd)**

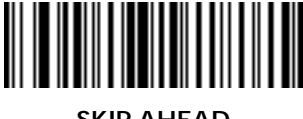

**SKIP AHEAD 9 CHARACTERS**

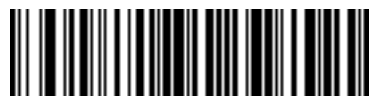

**SKIP AHEAD 10 CHARACTERS**

Scan the bar codes below **only** if you are using an LS 400Xi scanner which supports PDF417.

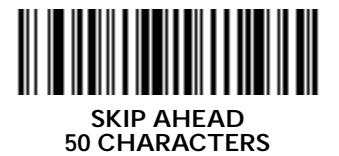

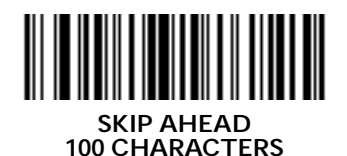

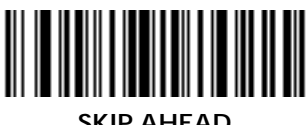

**SKIP AHEAD 150 CHARACTERS**

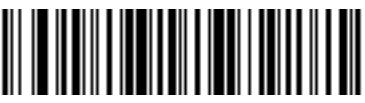

**SKIP AHEAD 200 CHARACTERS**

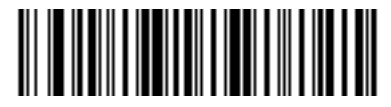

**SKIP AHEAD 250 CHARACTERS**

#### **Skip Back**

Use the following bar codes to skip back characters.

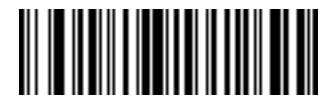

**SKIP BACK 1 CHARACTERS**

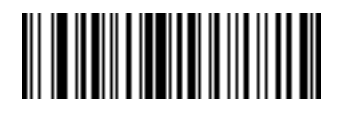

**SKIP BACK 3 CHARACTERS**

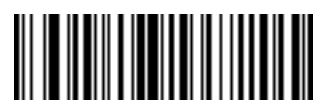

**SKIP BACK 5 CHARACTERS**

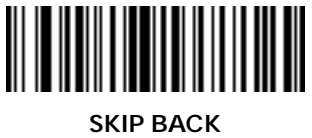

**7 CHARACTER**

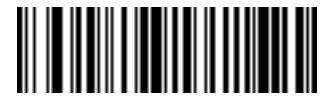

**SKIP BACK 2 CHARACTERS**

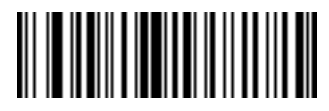

**SKIP BACK 4 CHARACTERS**

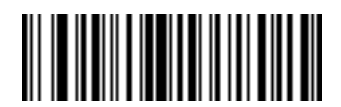

**SKIP BACK 6 CHARACTERS**

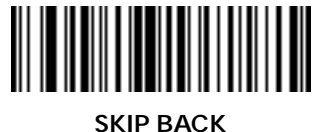

**8 CHARACTERS**

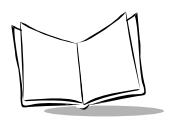

*LS 4000 and LS 400Xi Series Advanced Programmer's Guide*

#### **Skip Back (Continued)**

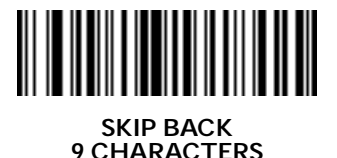

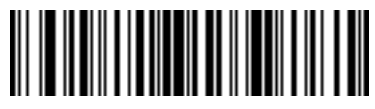

**SKIP BACK 10 CHARACTERS**

Scan the bar codes below **only** if you are using an LS 400Xi scanner which supports PDF417.

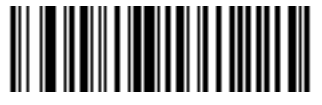

**SKIP BACK 50 CHARACTERS**

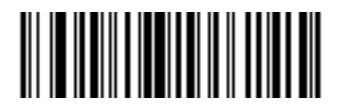

**SKIP BACK 100 CHARACTERS**

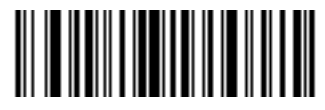

**SKIP BACK 150 CHARACTERS**

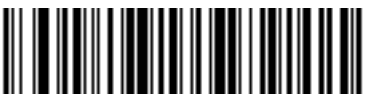

**SKIP BACK 200 CHARACTERS**

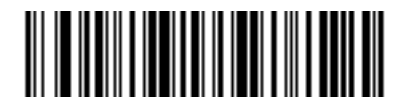

**SKIP BACK 250 CHARACTERS**

### *Send Preset Value*

Use these bar codes to send preset values.

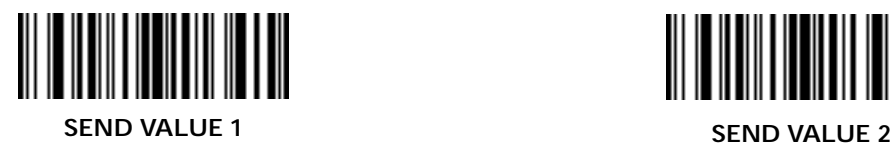

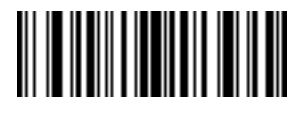

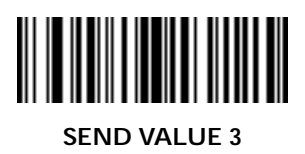

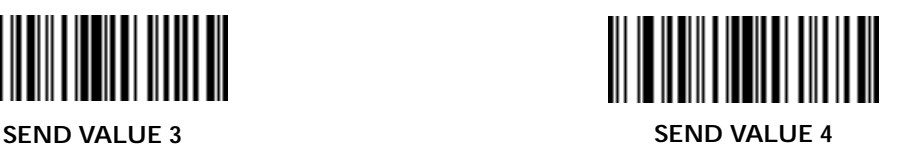

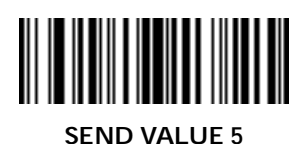

<u> Harristan Barat (</u>

**SEND VALUE 6**

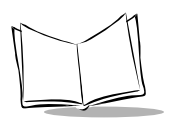

# *Modify Data*

Use the bar codes below to modify data.

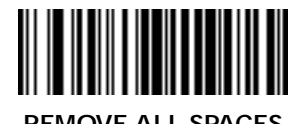

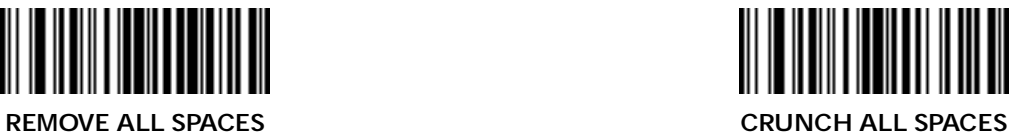

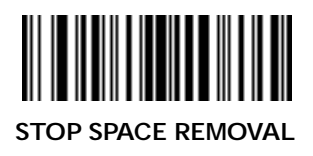

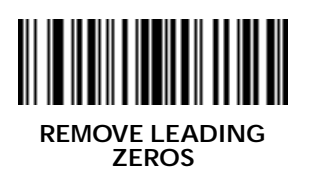

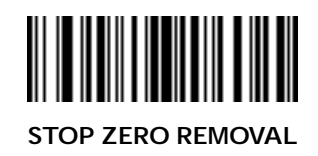

### *Pad Data with Spaces*

Use these bar codes to pad data with spaces.

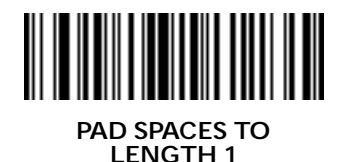

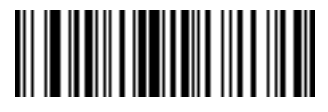

**PAD SPACES TO LENGTH 3**

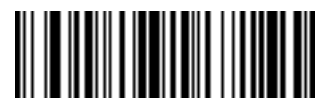

**PAD SPACES TO LENGTH 5**

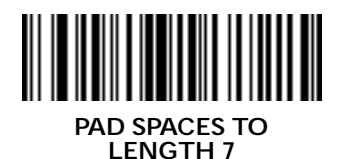

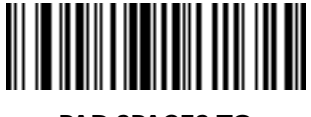

**PAD SPACES TO LENGTH 2**

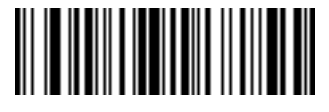

**PAD SPACES TO LENGTH 4**

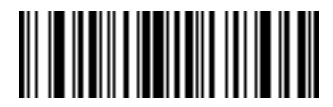

**PAD SPACES TO LENGTH 6**

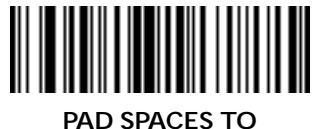

**LENGTH 8**

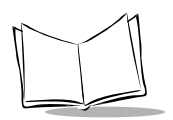

# *Pad Data with Spaces (Cont'd)*

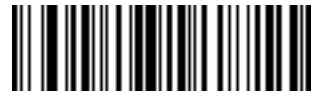

**PAD SPACES TO LENGTH 9**

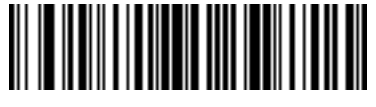

**PAD SPACES TO LENGTH 10**

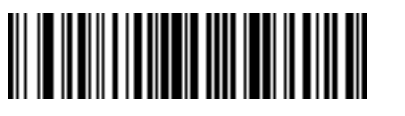

**PAD SPACES TO LENGTH 11**

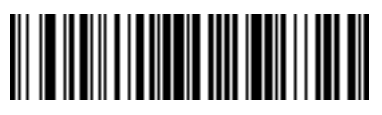

**PAD SPACES TO LENGTH 13**

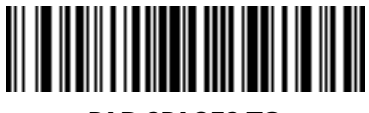

**PAD SPACES TO LENGTH 15**

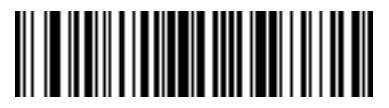

**PAD SPACES TO LENGTH 12**

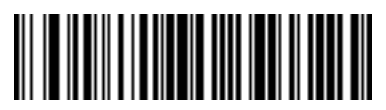

**PAD SPACES TO LENGTH 14**

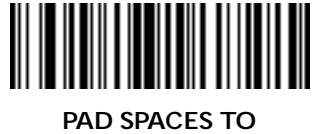

**LENGTH 16**

*Pad Data with Spaces (Cont'd)*

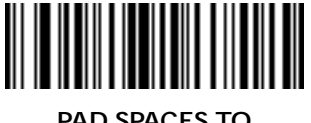

**PAD SPACES TO**

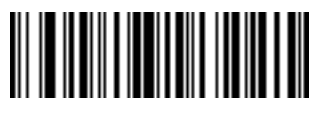

**PAD SPACES TO LENGTH 19**

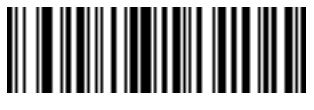

**PAD SPACES TO LENGTH 21**

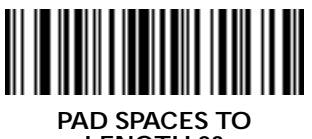

**LENGTH 23**

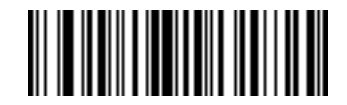

**LENGTH 17 PAD SPACES TO LENGTH 18**

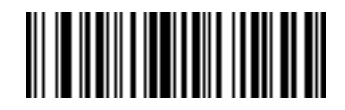

**PAD SPACES TO LENGTH 20**

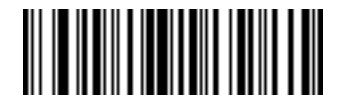

**PAD SPACES TO LENGTH 22**

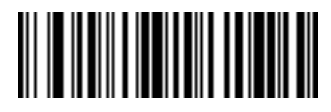

**PAD SPACES TO LENGTH 24**

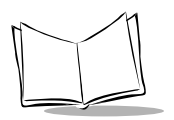

*LS 4000 and LS 400Xi Series Advanced Programmer's Guide*

# *Pad Data with Spaces (Continued)*

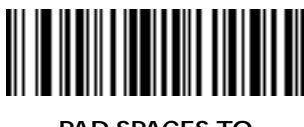

**PAD SPACES TO LENGTH 25**

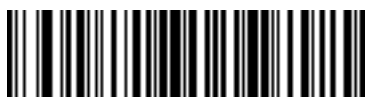

**PAD SPACES TO LENGTH 26**

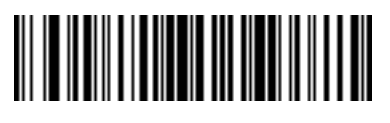

**PAD SPACES TO LENGTH 27**

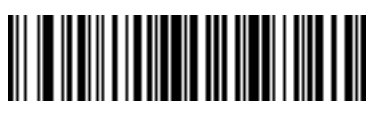

**PAD SPACES TO LENGTH 28**

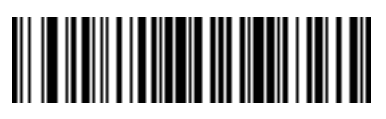

**PAD SPACES TO LENGTH 29**

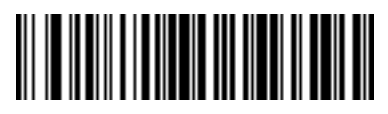

**PAD SPACES TO LENGTH 30**

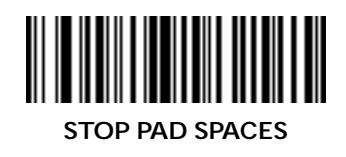

### *Pad Data with Zeros*

Use these bar codes to pad data with zeros.

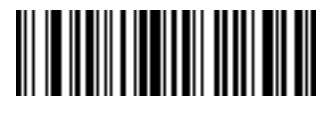

**PAD ZEROS TO LENGTH 1**

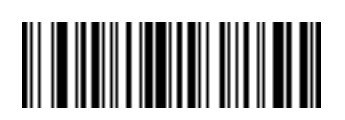

**PAD ZEROS TO LENGTH 3**

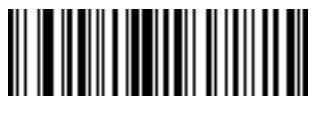

**PAD ZEROS TO LENGTH 5**

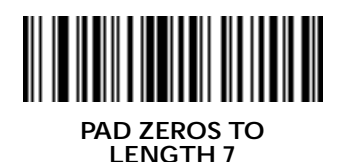

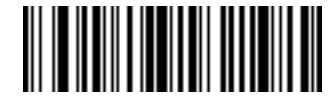

**PAD ZEROS TO LENGTH 2**

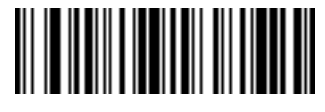

**PAD ZEROS TO LENGTH 4**

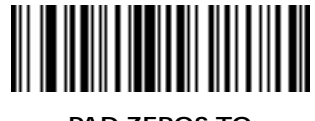

**PAD ZEROS TO LENGTH 6**

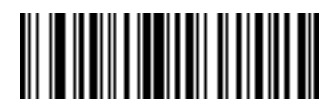

**PAD ZEROS TO LENGTH 8**

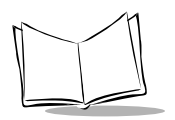

# *Pad Data With Zeros (Cont'd)*

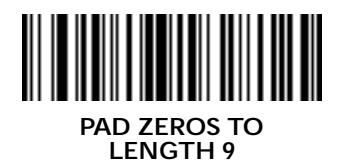

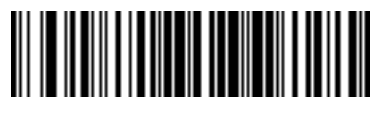

**PAD ZEROS TO LENGTH 10**

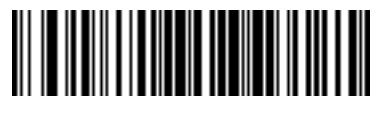

**PAD ZEROS TO LENGTH 11**

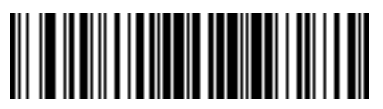

**PAD ZEROS TO LENGTH 12**

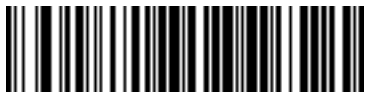

**PAD ZEROS TO LENGTH 13**

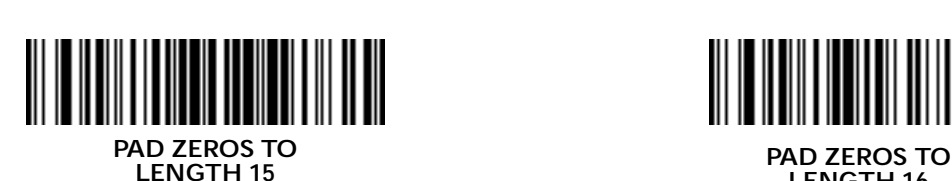

**PAD ZEROS TO LENGTH 14**

**LENGTH 16**

*Pad Data With Zeros (Cont'd)*

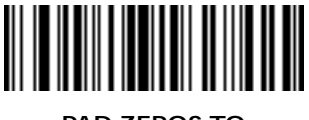

**PAD ZEROS TO LENGTH 17**

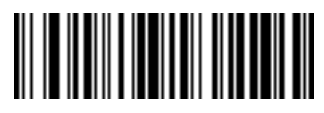

**PAD ZEROS TO LENGTH 19**

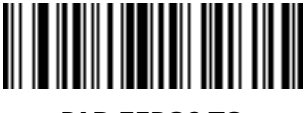

**PAD ZEROS TO LENGTH 21**

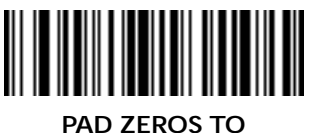

**LENGTH 23**

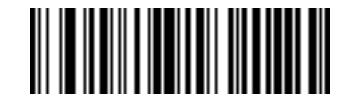

**PAD ZEROS TO LENGTH 18**

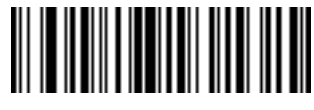

**PAD ZEROS TO LENGTH 20**

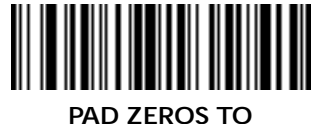

**LENGTH 22**

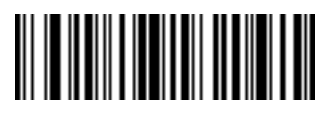

**PAD ZEROS TO LENGTH 24**

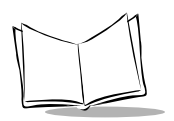

## *Pad Data With Zeros (Cont'd)*

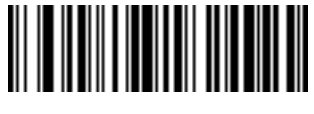

**PAD ZEROS TO LENGTH 25**

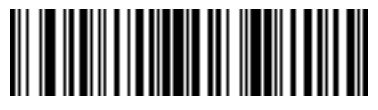

**PAD ZEROS TO LENGTH 26**

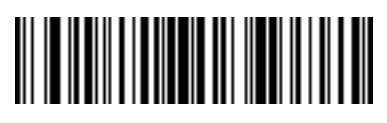

**PAD ZEROS TO LENGTH 27**

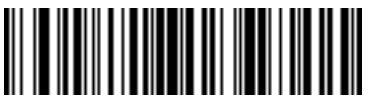

**PAD ZEROS TO LENGTH 28**

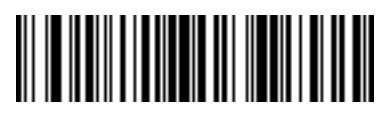

**PAD ZEROS TO LENGTH 29**

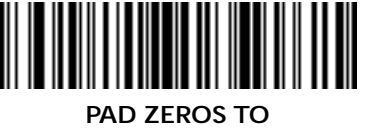

**LENGTH 30**

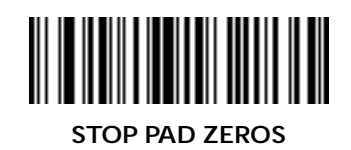

*ADF Bar Codes*

### *Beeps*

Select one beep sequence per ADF rule.

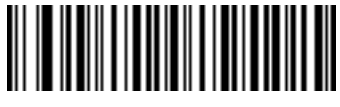

**BEEP ONCE**

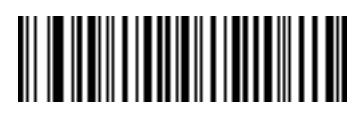

**BEEP TWICE**

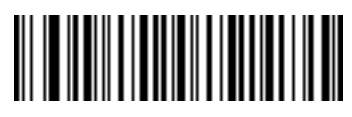

**BEEP THREE TIMES**

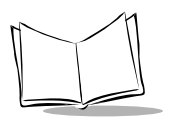

*LS 4000 and LS 400Xi Series Advanced Programmer's Guide*

# *Control Characters*

Scan these bar codes to send control characters.

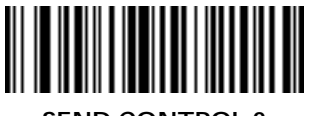

**SEND CONTROL 2 SEND CONTROL A**

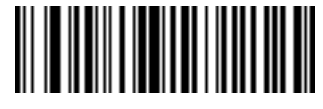

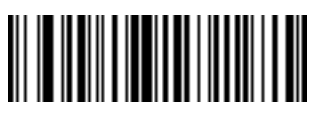

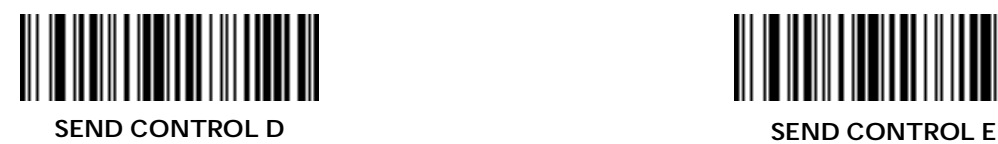

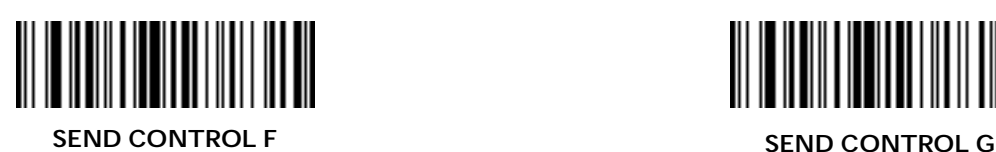

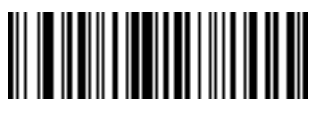

**SEND CONTROL B SEND CONTROL C**

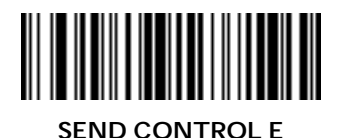

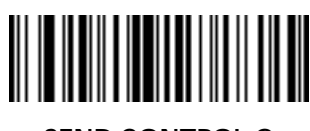

*Control Characters (Cont'd)*

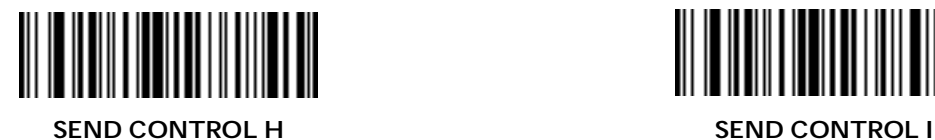

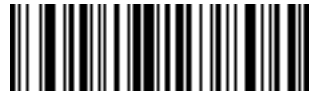

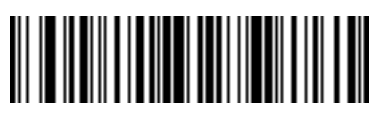

<u> HIII HIII HII</u>

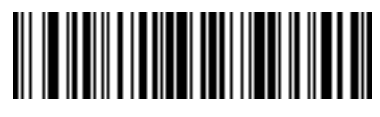

**SEND CONTROL J SEND CONTROL K**

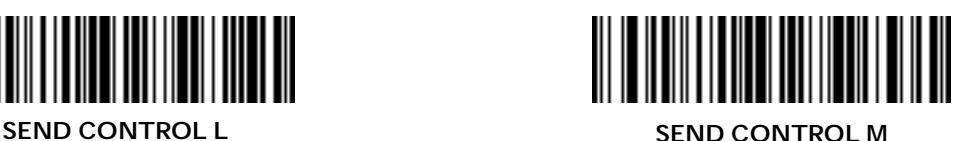

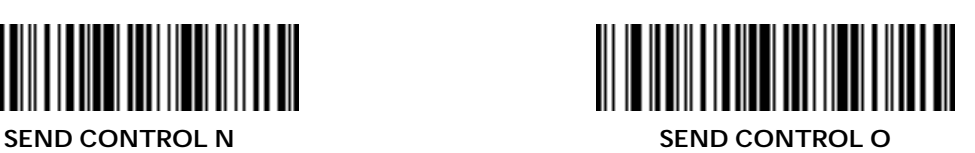

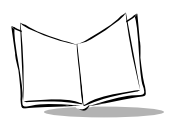

# *Control Characters (Cont'd)*

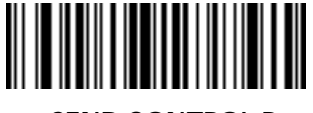

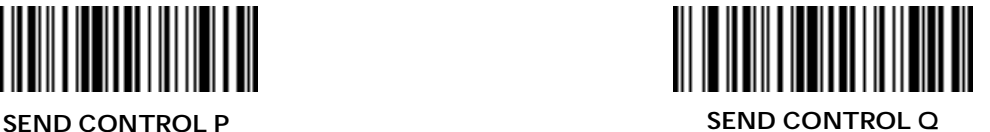

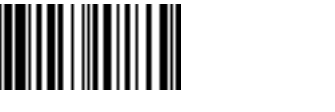

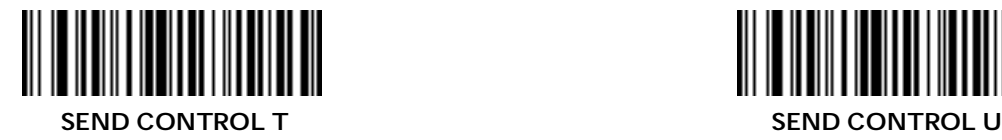

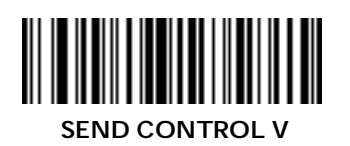

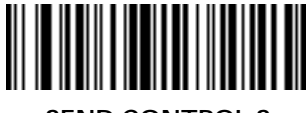

**SEND CONTROL R SEND CONTROL S**

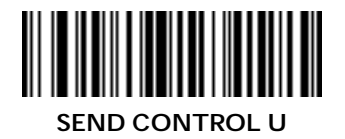

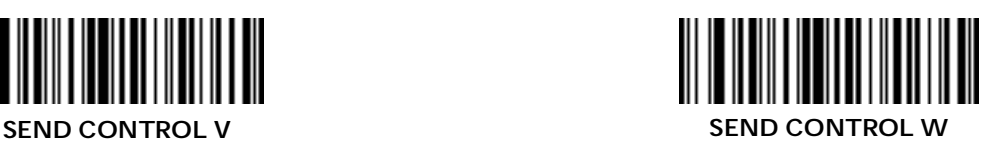

*Control Characters (Cont'd)*

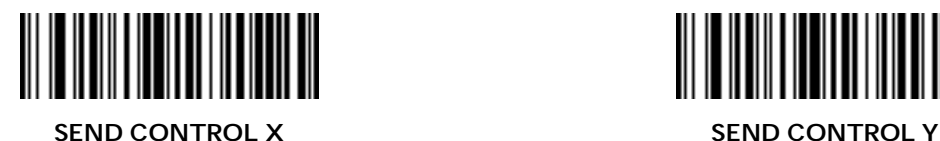

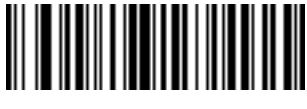

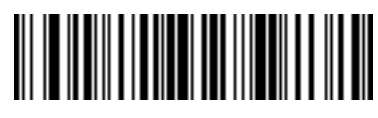

**SEND CONTROL Z SEND CONTROL [**

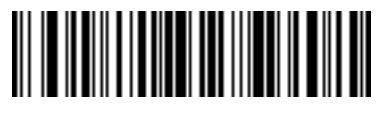

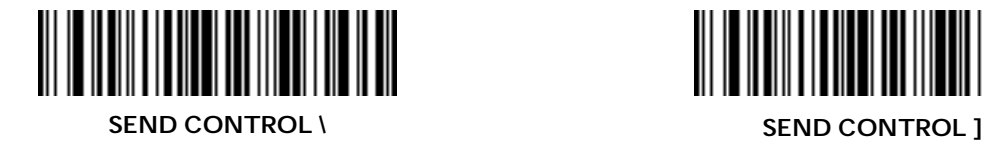

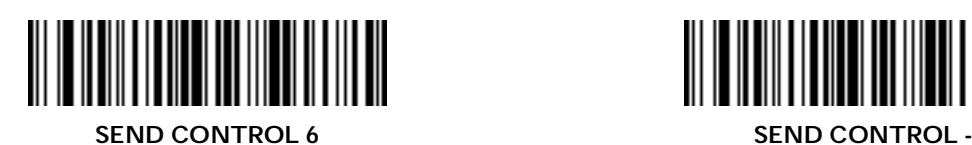

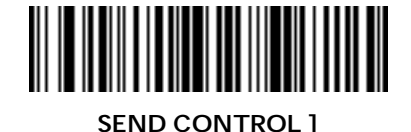

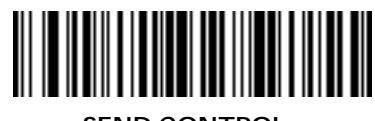

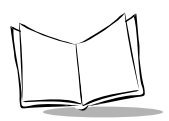

## *Keyboard Characters*

Use these bar codes to send keyboard characters.

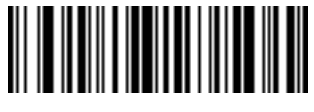

**SEND SPACE SEND !**

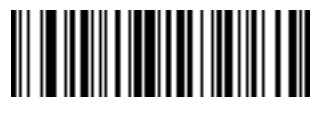

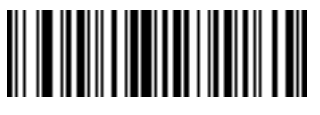

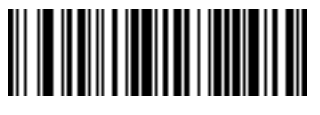

**SEND " SEND #**

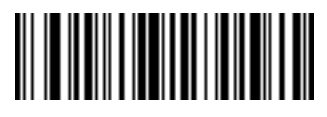

**SEND \$ SEND %**

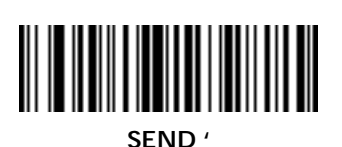

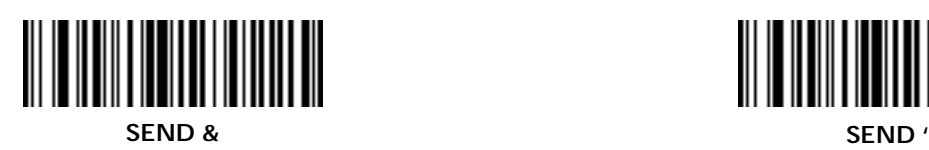

2-36

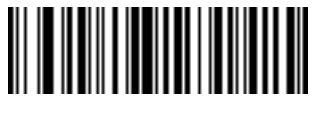

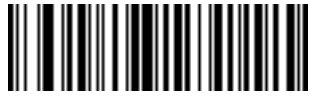

**SEND ( SEND )**

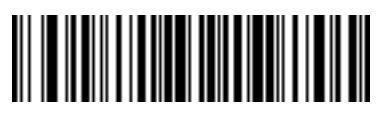

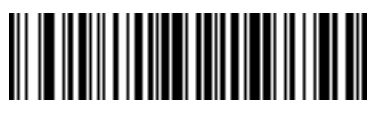

**SEND \* SEND +**

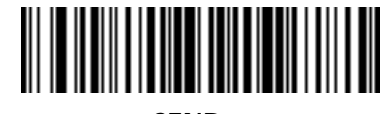

**SEND , SEND -**

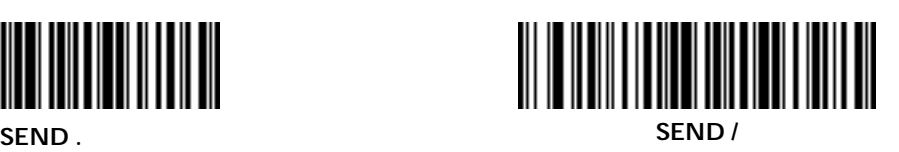

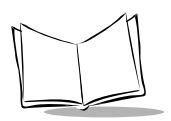

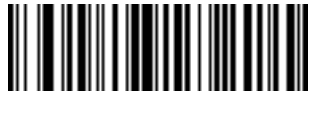

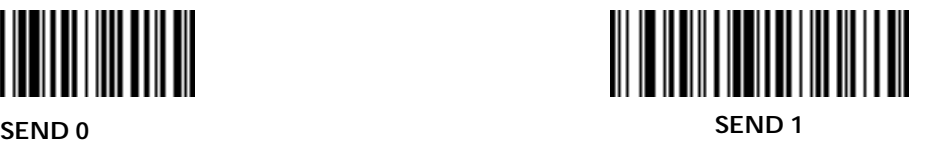

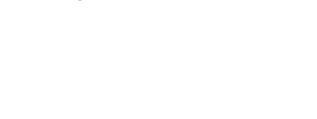

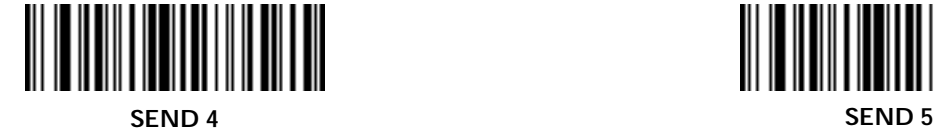

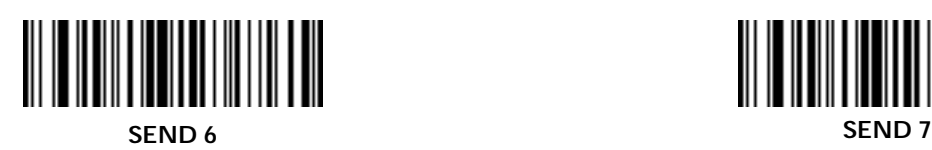

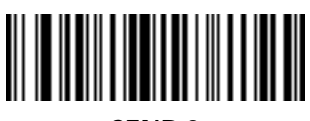

**SEND 2 SEND 3**

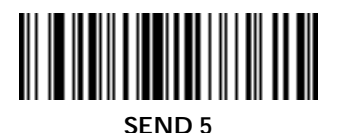

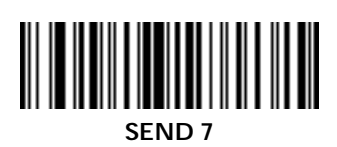

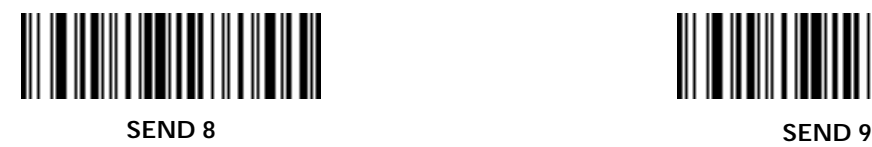

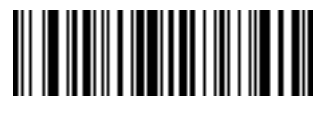

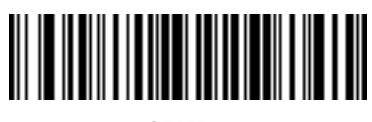

<u> Harry Harry Harry Harry</u>

<u> Harry Harry Harry Harry</u>

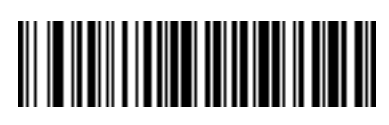

**SEND : SEND ;**

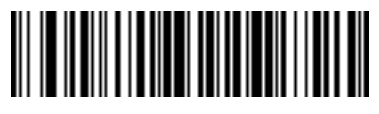

**SEND < SEND =**

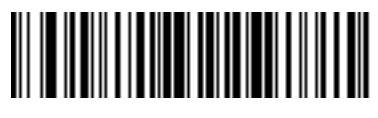

**SEND > SEND ?**

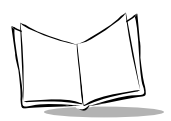

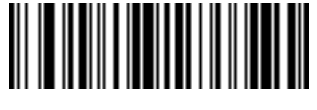

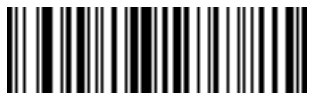

**SEND @ SEND A**

**THE REAL PROPERTY** 

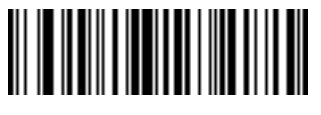

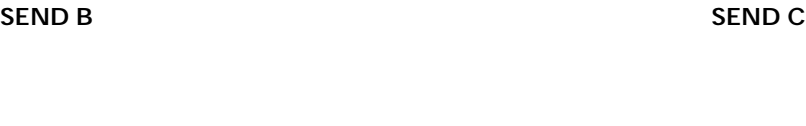

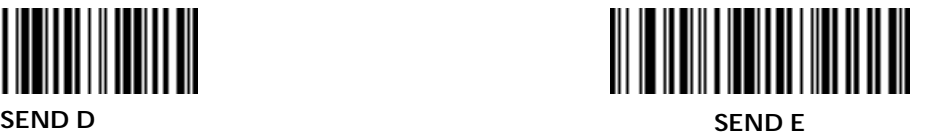

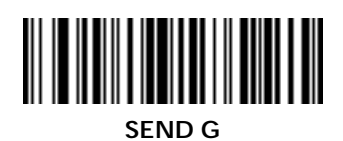

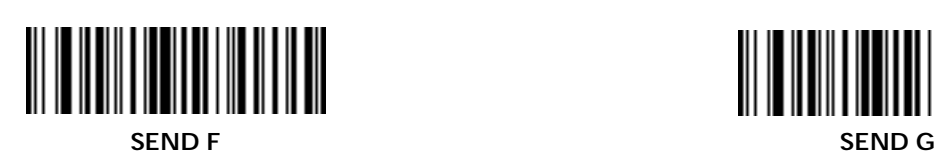

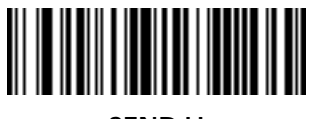

**SEND H SEND I**

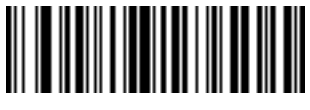

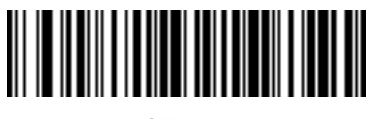

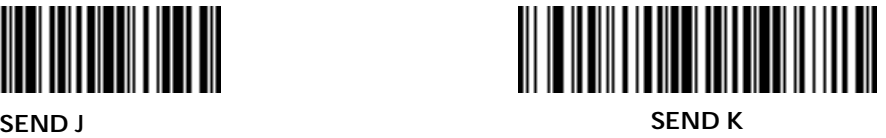

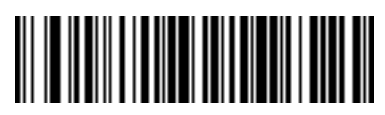

**SEND L SEND M**

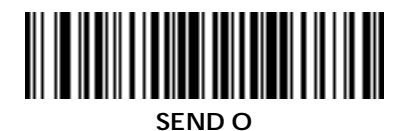

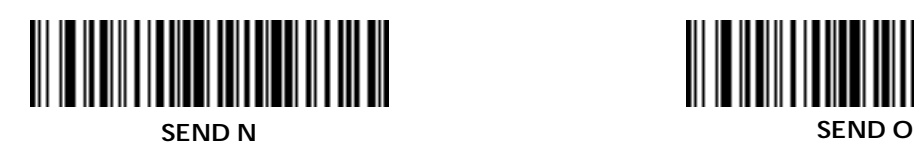

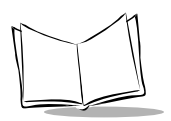

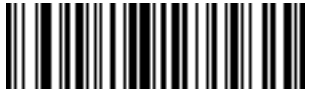

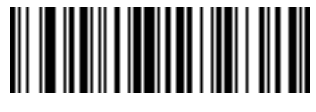

**SEND P SEND Q**

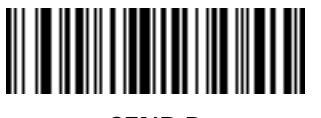

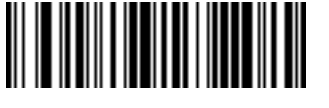

**SEND R SEND S**

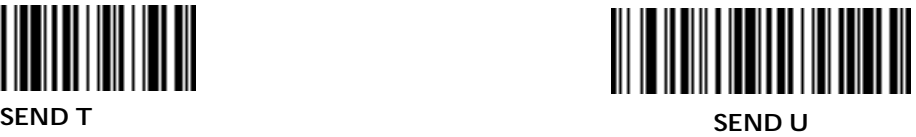

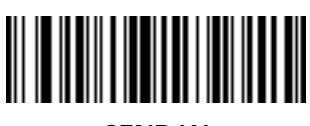

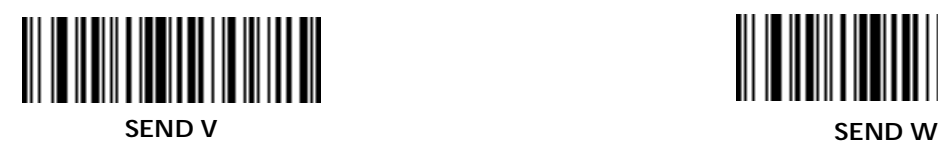

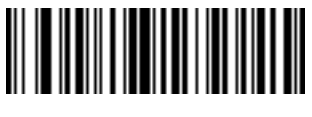

**SEND X SEND Y**

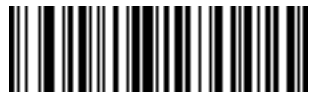

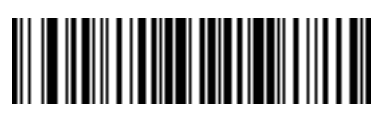

**SEND Z SEND [**

<u> Harry Harry Harry Harry</u>

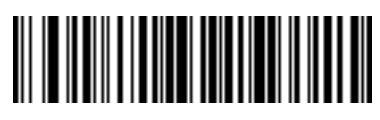

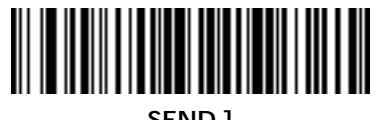

**SEND \ SEND ]**

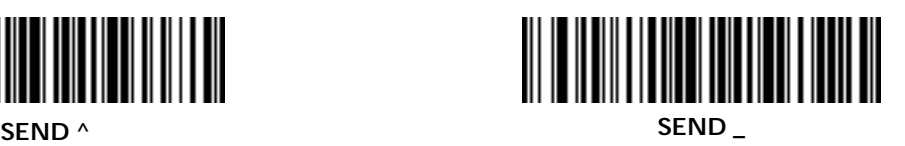

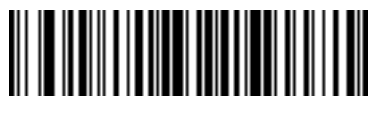

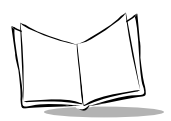

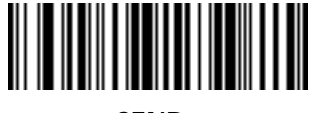

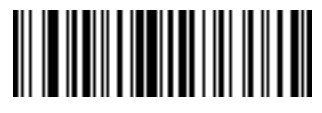

**SEND ' SEND a**

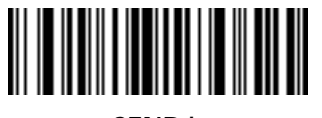

**SEND b SEND c**

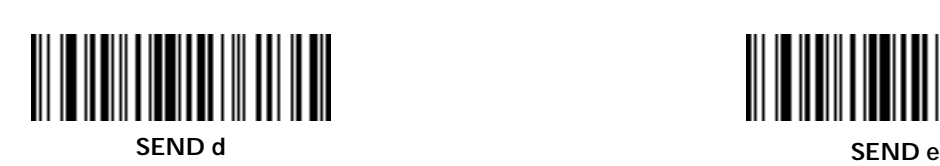

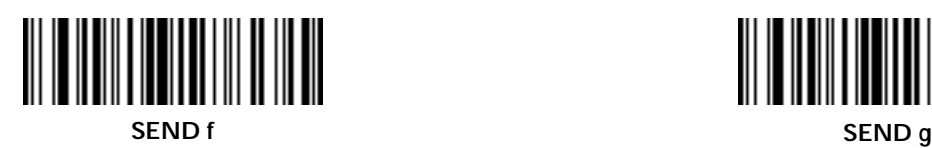

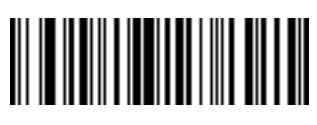

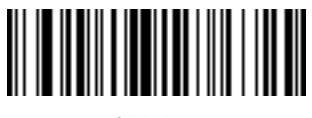

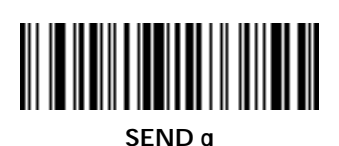

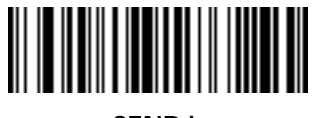

**SEND h SEND i**

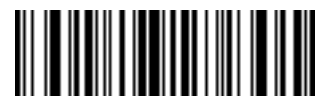

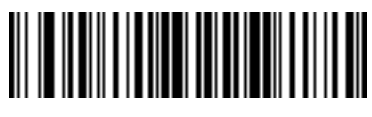

**THE REAL PROPERTY OF PERSON** 

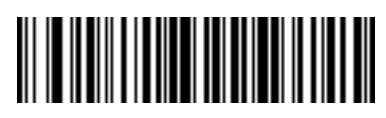

**SEND j SEND k**

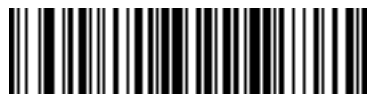

**SEND l SEND m**

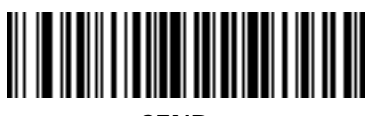

**SEND n SEND o**

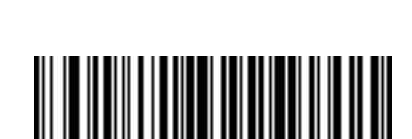

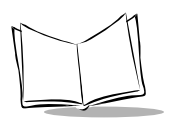

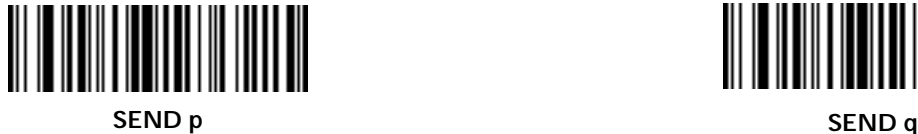

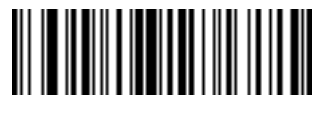

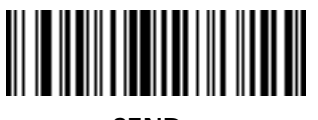

**SEND r SEND s**

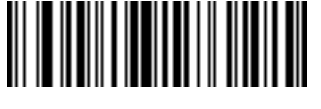

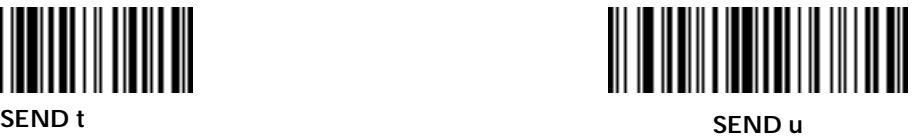

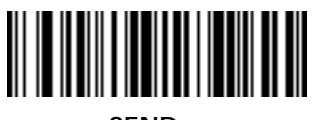

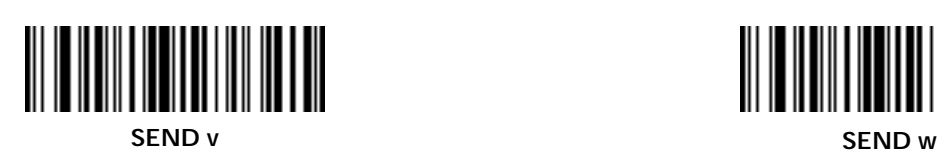

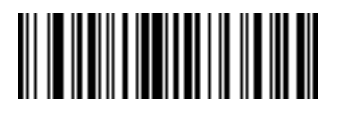

**SEND x SEND y**

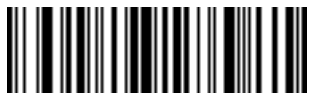

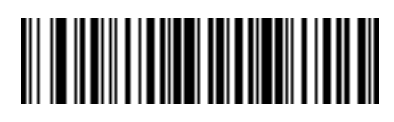

**SEND { SEND z**

<u> Harry Harry Harry Harry</u>

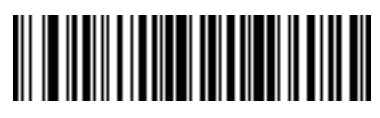

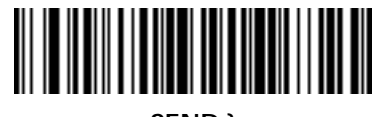

**SEND | SEND }**

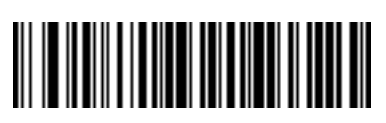

**SEND ~**

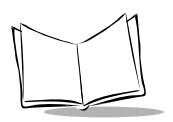

*LS 4000 and LS 400Xi Series Advanced Programmer's Guide*

### *Send ALT Characters*

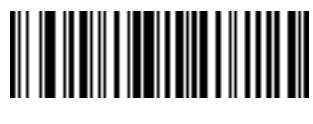

**SEND ALT 2 SEND ALT A**

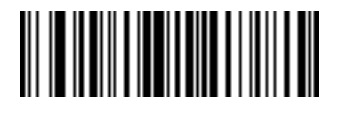

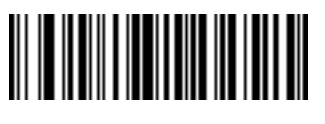

**SEND ALT B SEND ALT C**

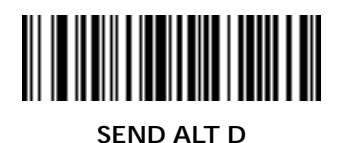

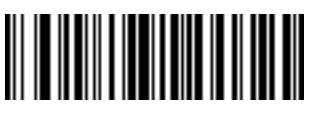

**SEND ALT F SEND ALT G**

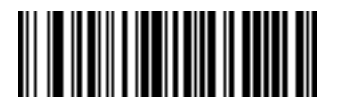

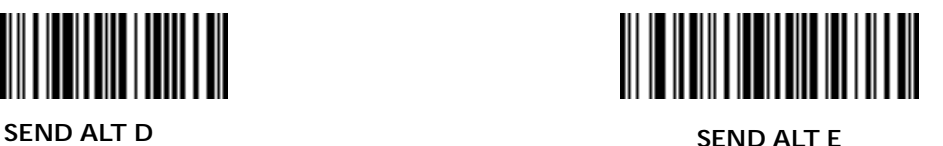

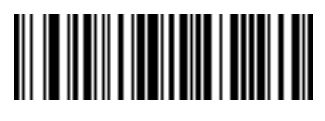
*ADF Bar Codes*

*Send ALT Characters (Cont'd)*

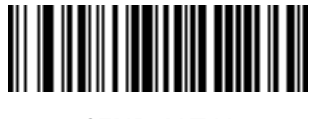

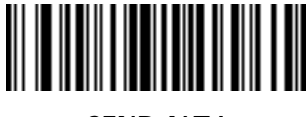

**SEND ALT H SEND ALT I**

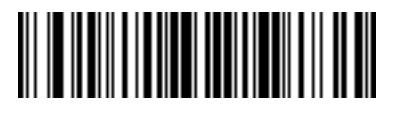

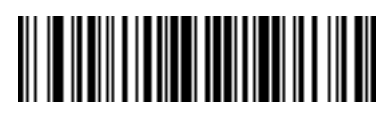

**SEND ALT J SEND ALT K**

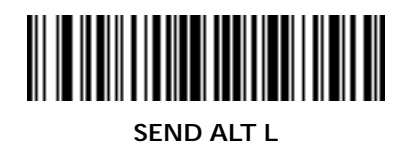

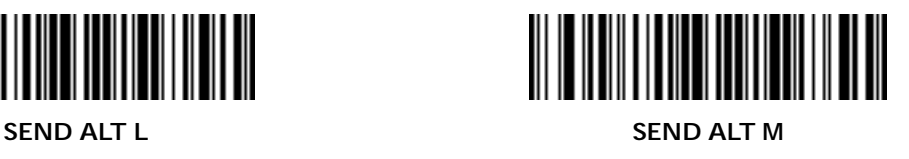

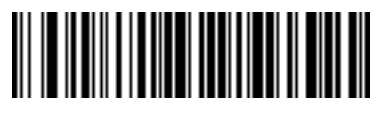

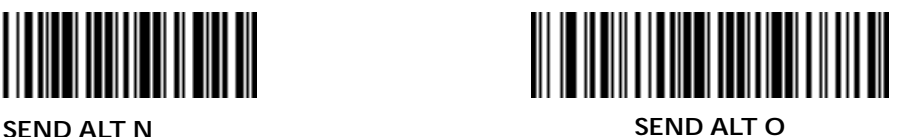

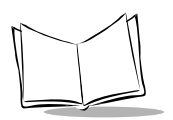

#### *Send ALT Characters (Cont'd)*

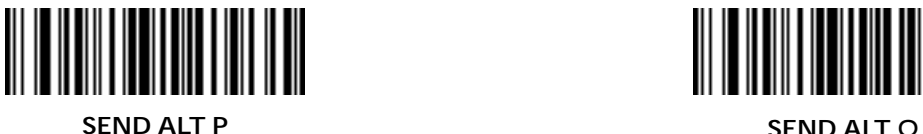

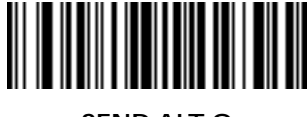

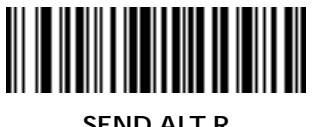

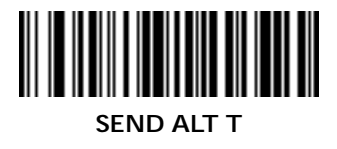

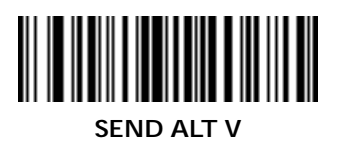

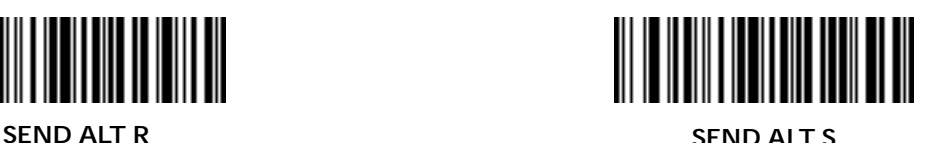

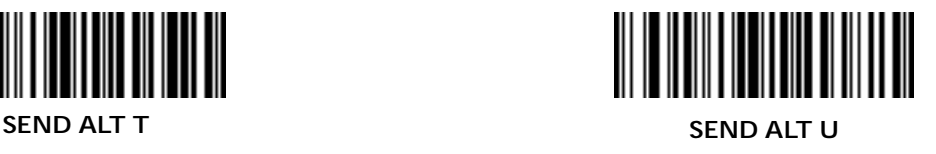

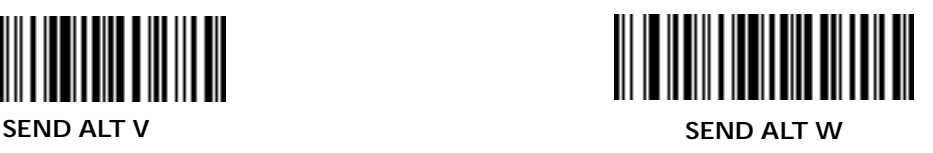

*ADF Bar Codes*

*Send ALT Characters (Cont'd)*

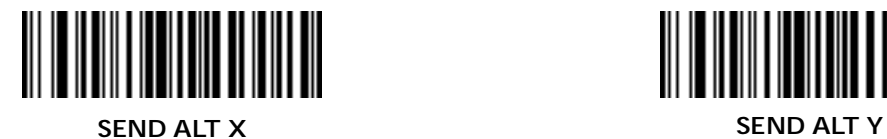

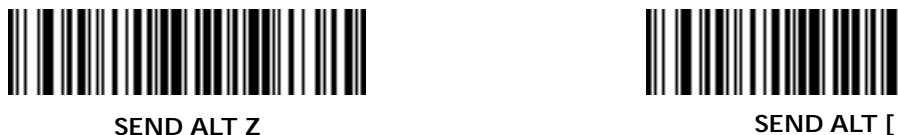

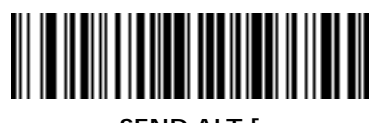

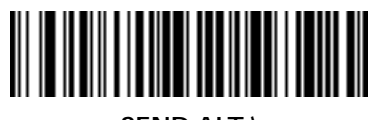

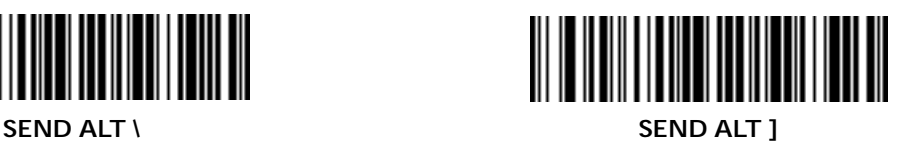

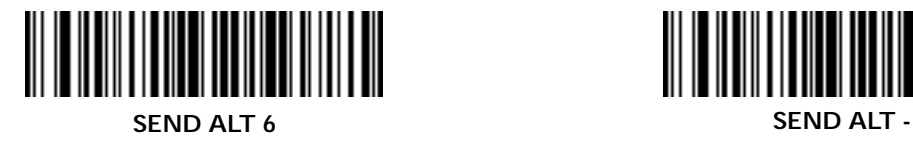

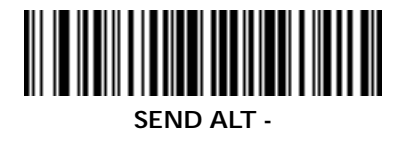

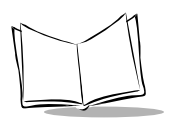

#### *Send Command Characters*

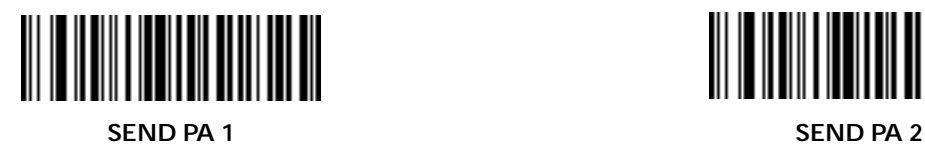

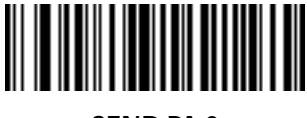

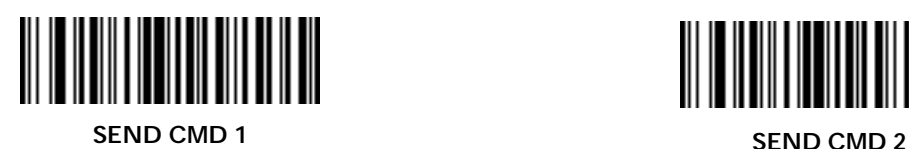

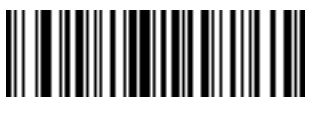

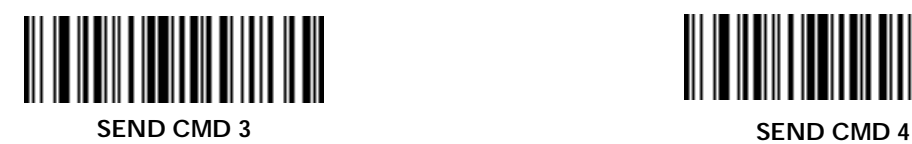

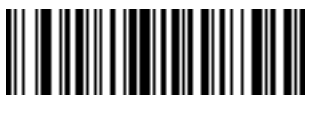

*Send Command Characters (Cont'd)*

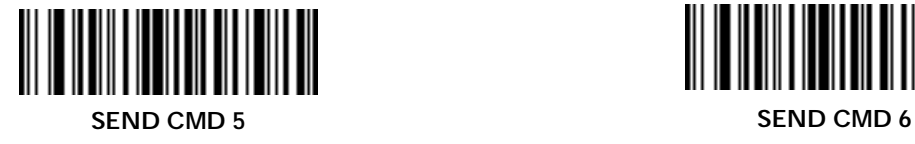

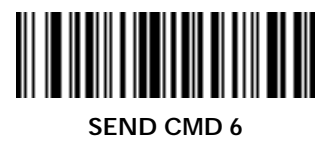

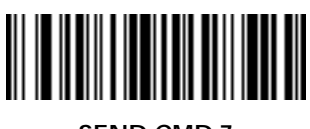

**SEND CMD 7 SEND CMD 8** 

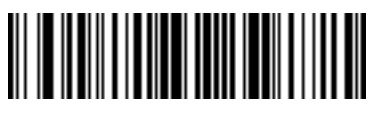

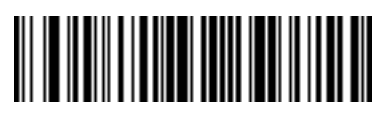

**SEND CMD 9 SEND CMD 10** 

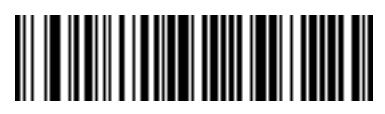

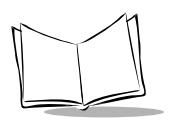

#### *Send Special Characters*

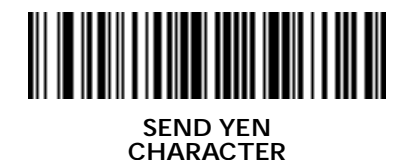

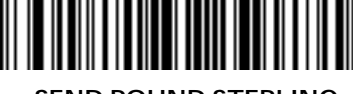

**SEND POUND STERLING CHARACTER**

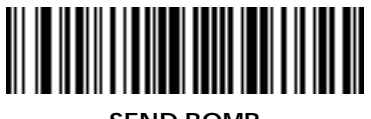

**SEND BOMB CHARACTER**

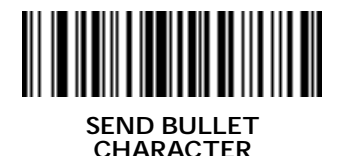

**SEND PARAGRAPH CHARACTER**

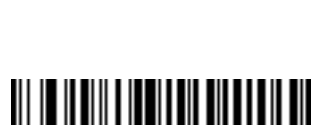

**SEND HOOK CHARACTER**

**SEND 1/2 CHARACTER**

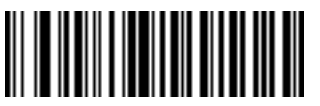

**SEND SECTION CHARACTER**

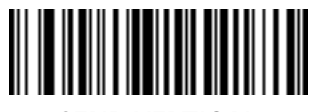

**SEND VERTICAL CHARACTER**

*ADF Bar Codes*

*Send Keypad Characters*

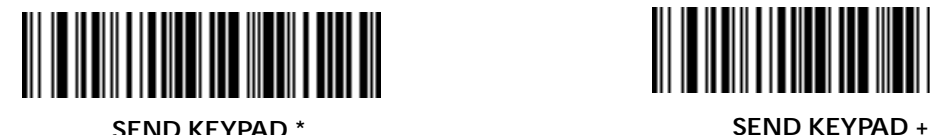

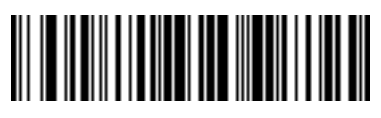

**SEND KEYPAD - SEND KEYPAD .**

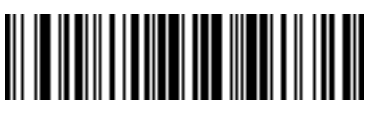

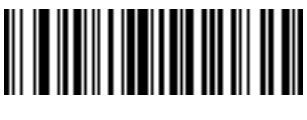

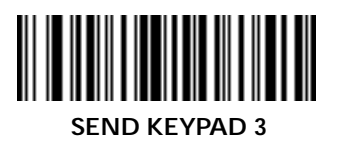

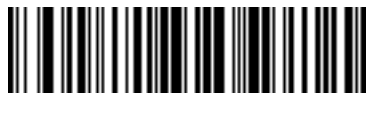

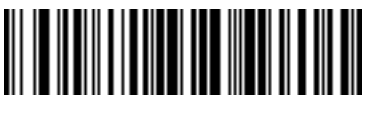

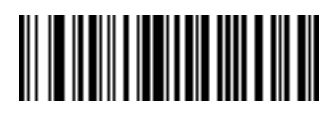

**SEND KEYPAD / SEND KEYPAD 0**

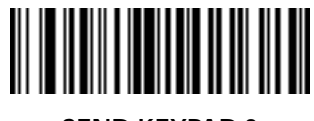

**SEND KEYPAD 1 SEND KEYPAD 2**

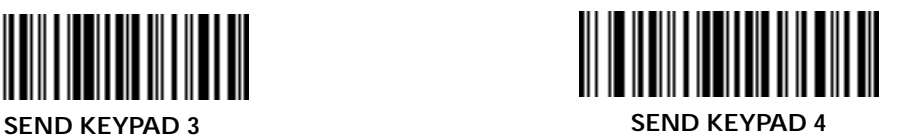

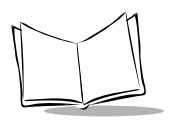

### *Send Keypad Characters (Cont'd)*

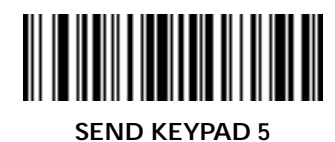

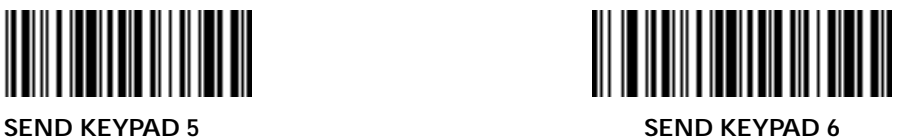

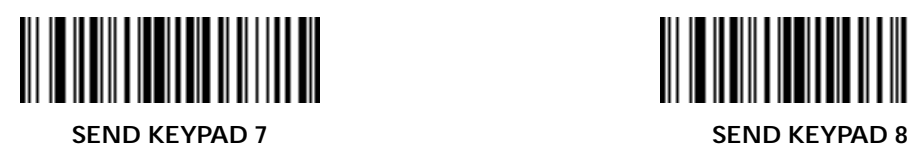

IIIIIIIII ║

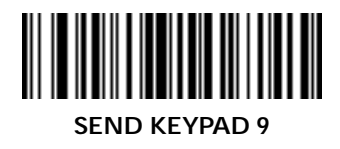

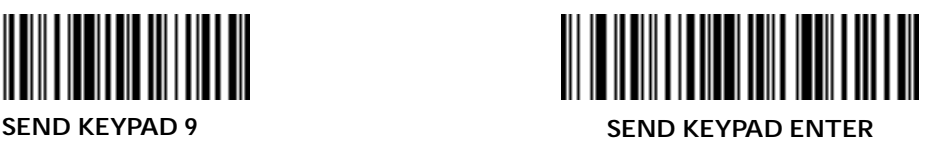

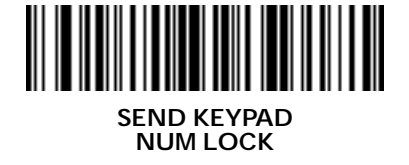

*Send Keypad Characters (Cont'd)*

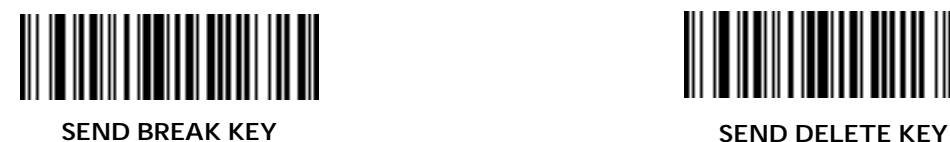

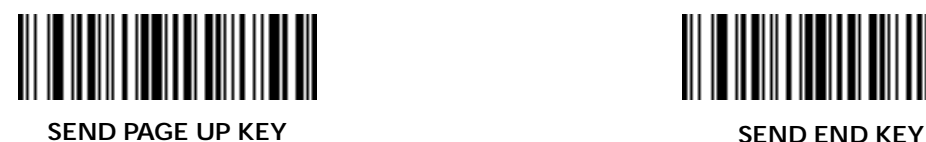

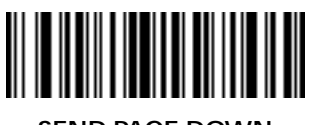

**SEND PAGE DOWN KEY**

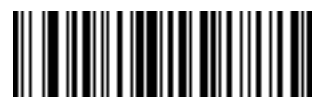

**SEND SCROLL LOCK KEY**

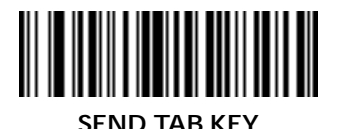

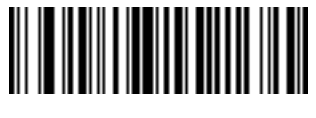

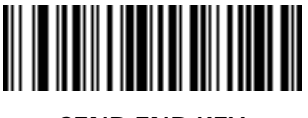

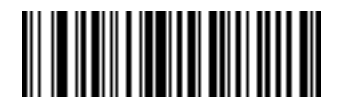

**SEND PAUSE KEY**

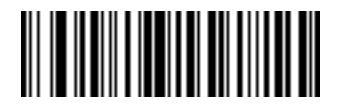

**SEND BACKSPACE KEY**

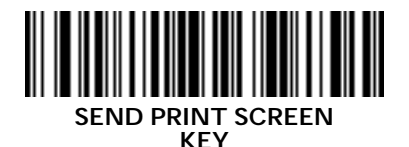

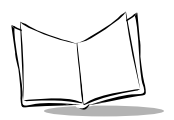

#### *Send Keypad Characters (Cont'd)*

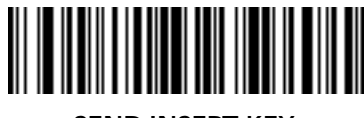

**SEND INSERT KEY**

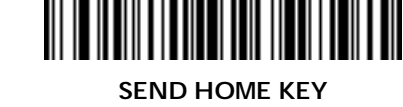

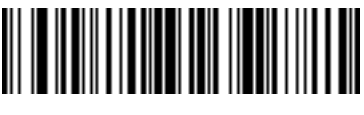

**SEND ENTER KEY**

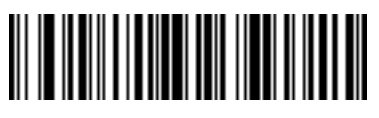

**SEND ESCAPE KEY**

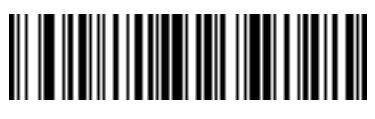

**SEND UP ARROW KEY**

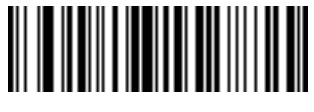

**SEND LEFT ARROW KEY**

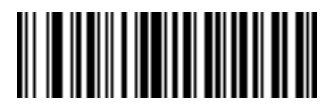

**SEND BACK TAB CHARACTER**

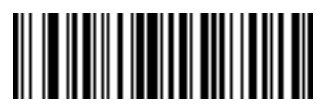

**SEND DOWN ARROW KEY**

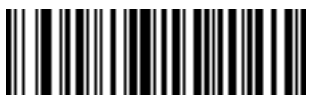

**SEND RIGHT ARROW KEY**

*ADF Bar Codes*

*Send Function Key*

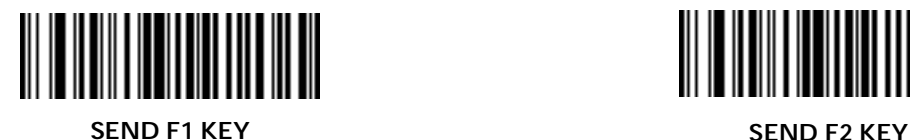

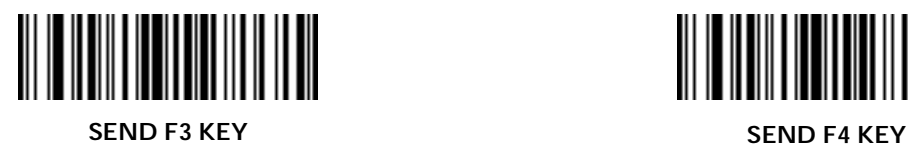

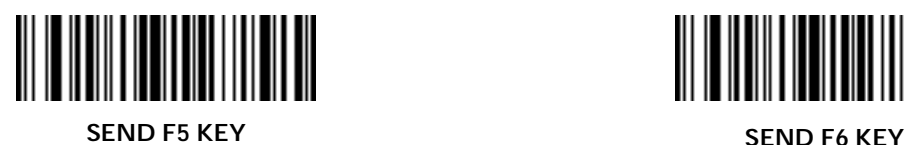

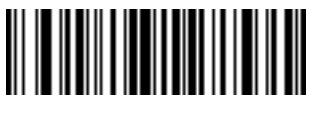

**SEND F7 KEY SEND F8 KEY**

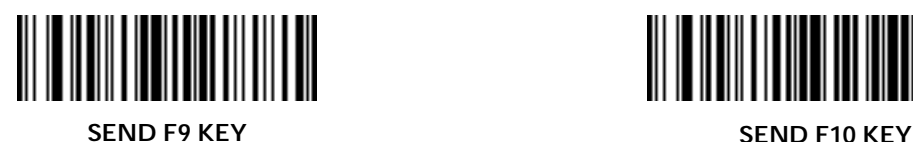

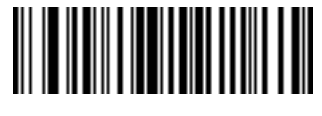

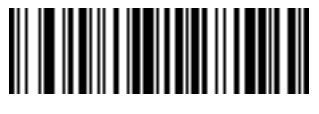

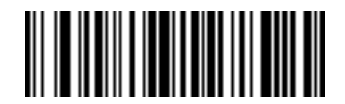

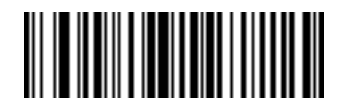

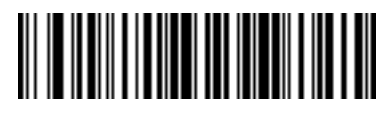

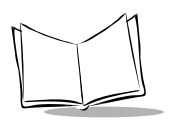

### *Send Function Key (Cont'd)*

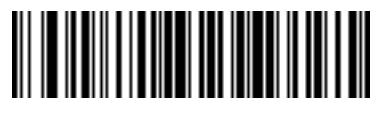

**SEND F11 KEY SEND F12 KEY**

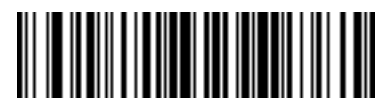

**SEND F13 KEY SEND F14 KEY**

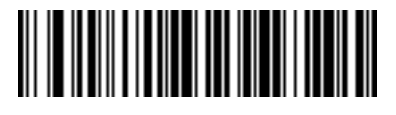

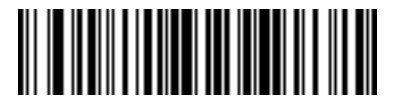

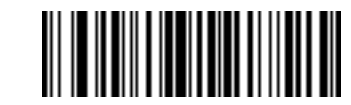

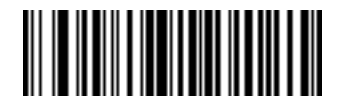

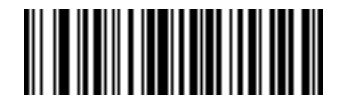

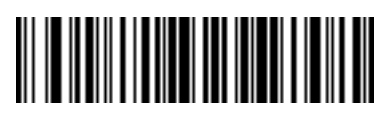

**SEND F15 KEY SEND F16 KEY**

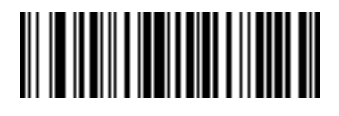

**SEND F17 KEY SEND F18 KEY**

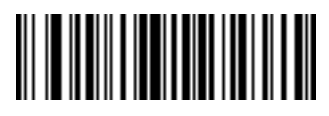

**SEND F19 KEY SEND F20 KEY**

*Send Function Key (Cont'd)*

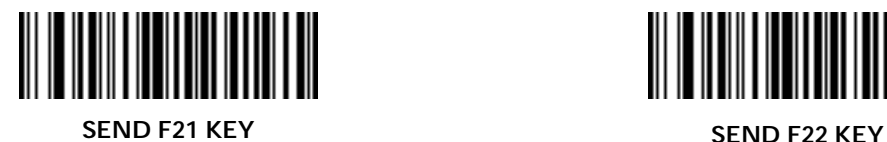

<u> Harry Harry Harry</u>

**SEND F23 KEY SEND F24 KEY**

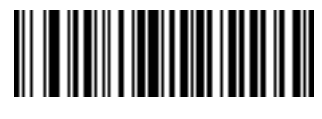

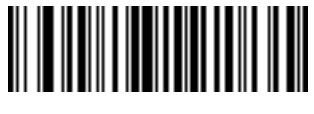

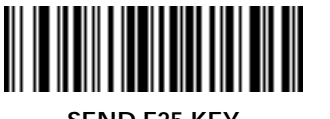

**SEND F25 KEY SEND F26 KEY**

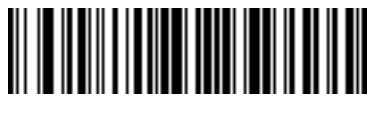

**SEND F27 KEY SEND F28 KEY**

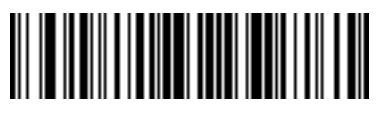

**SEND F29 KEY SEND F30 KEY**

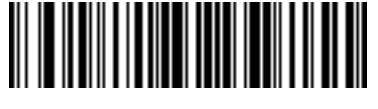

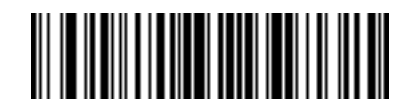

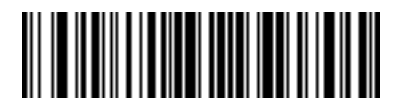

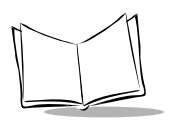

### *Send Function Key (Cont'd)*

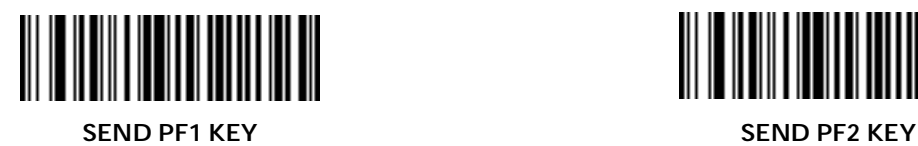

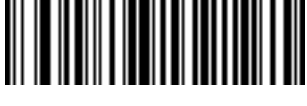

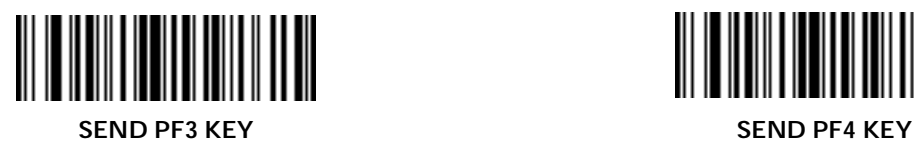

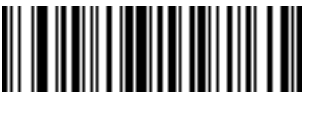

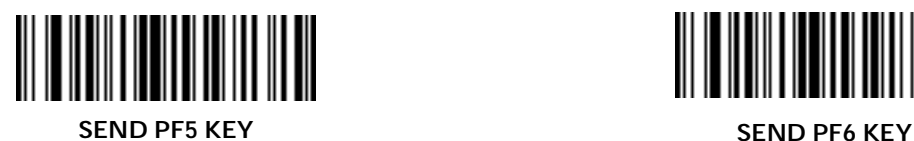

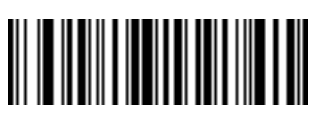

**SEND PF7 KEY SEND PF8 KEY**

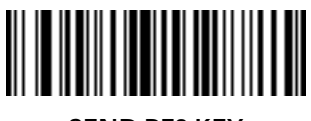

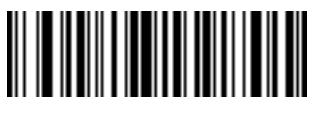

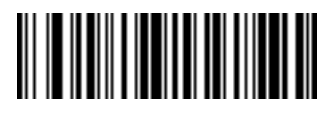

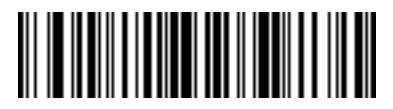

**SEND PF9 KEY SEND PF10 KEY**

*ADF Bar Codes*

*Send Function Key (Cont'd)*

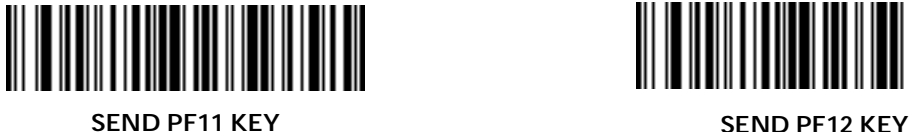

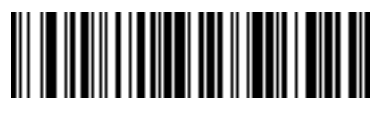

**SEND PF13 KEY SEND PF14 KEY**

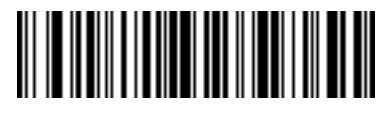

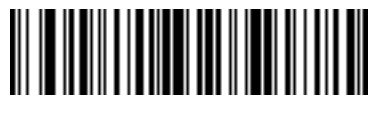

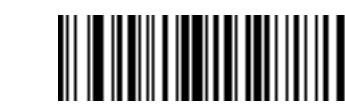

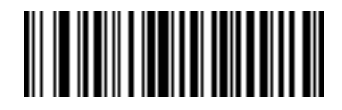

**SEND PF17 KEY SEND PF18 KEY**

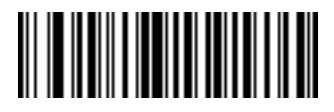

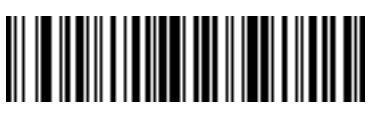

**SEND PF15 KEY SEND PF16 KEY**

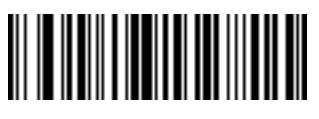

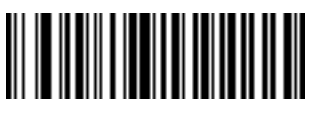

**SEND PF19 KEY SEND PF20 KEY**

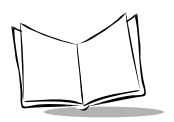

### *Send Function Key (Cont'd)*

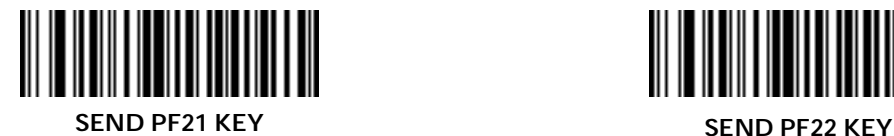

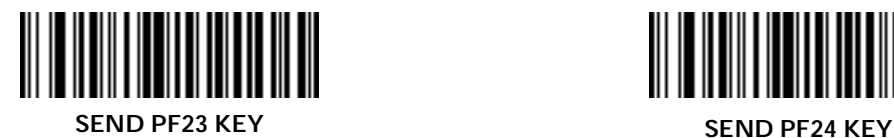

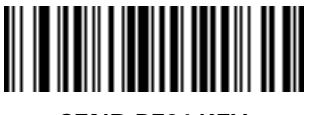

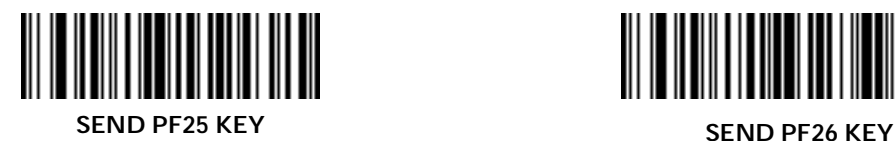

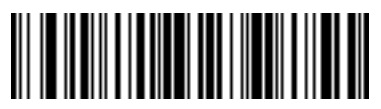

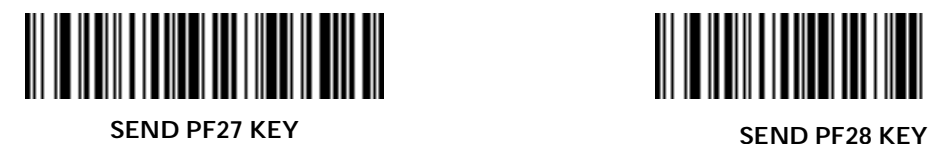

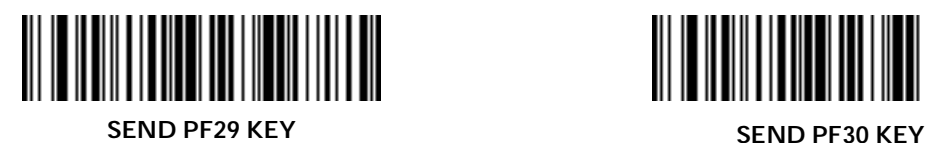

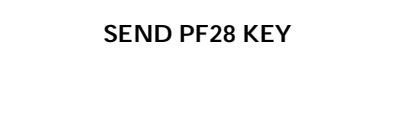

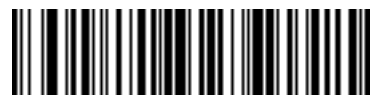

#### *Turn On/Off Rule Set*

Use these bar codes to turn rule sets on and off.

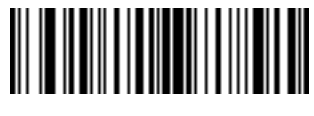

**TURN ON RULE SET 1 TURN ON RULE SET 2**

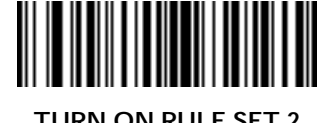

<u> Hilliam Maria</u>

**TURN ON RULE SET 3 TURN ON RULE SET 4**

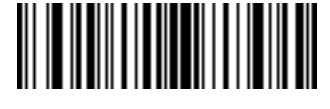

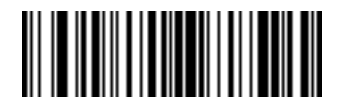

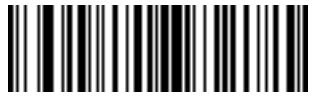

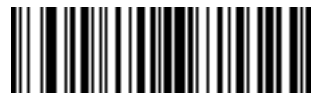

**TURN OFF RULE SET 1 TURN OFF RULE SET 2**

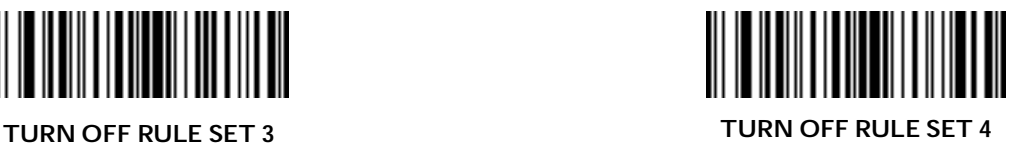

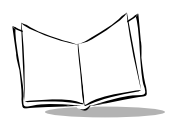

## **Alphanumeric Keyboard**

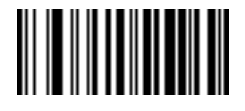

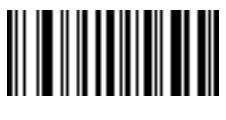

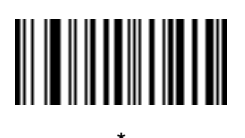

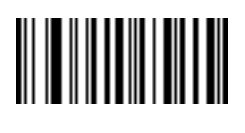

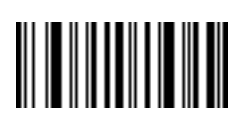

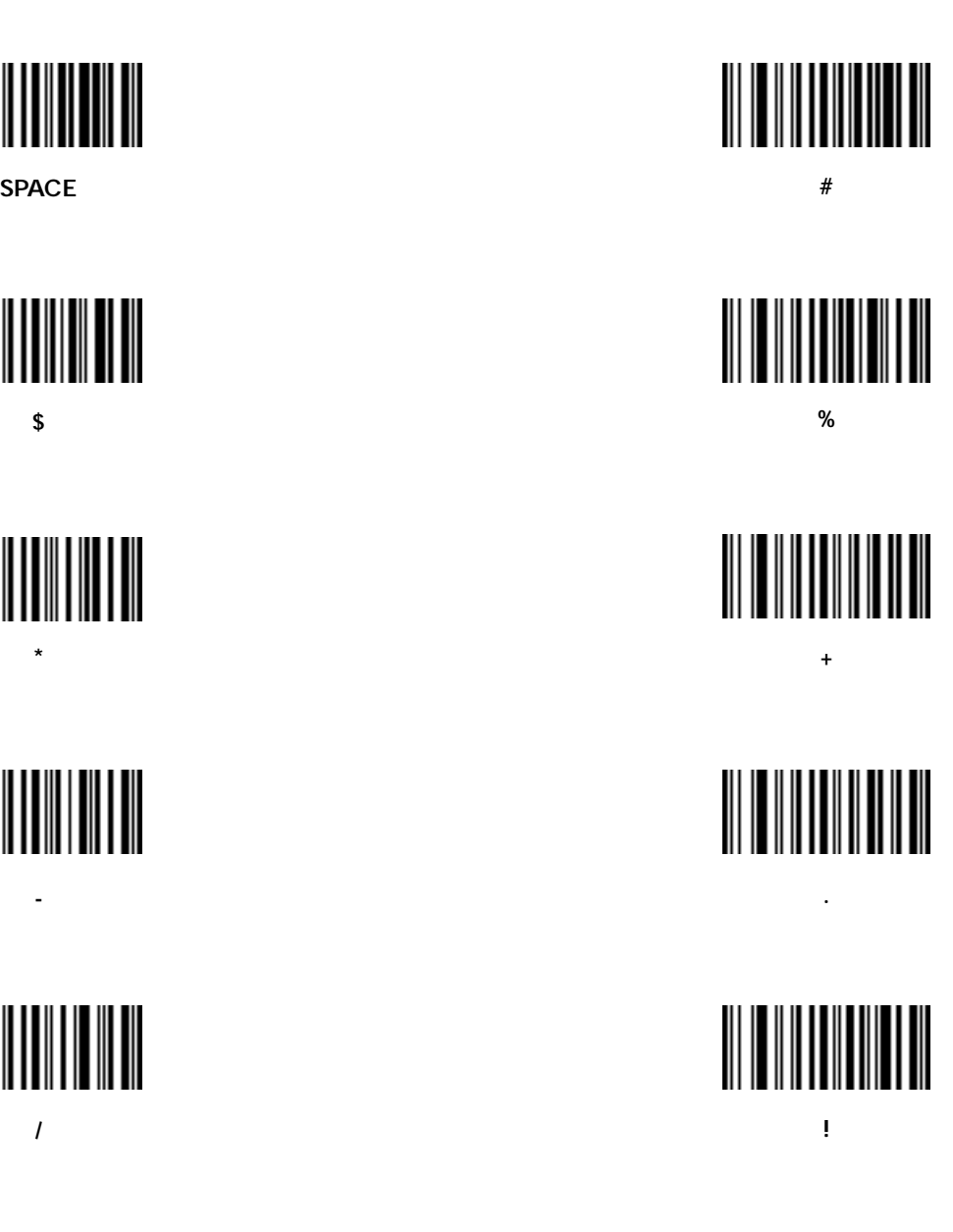

**=**

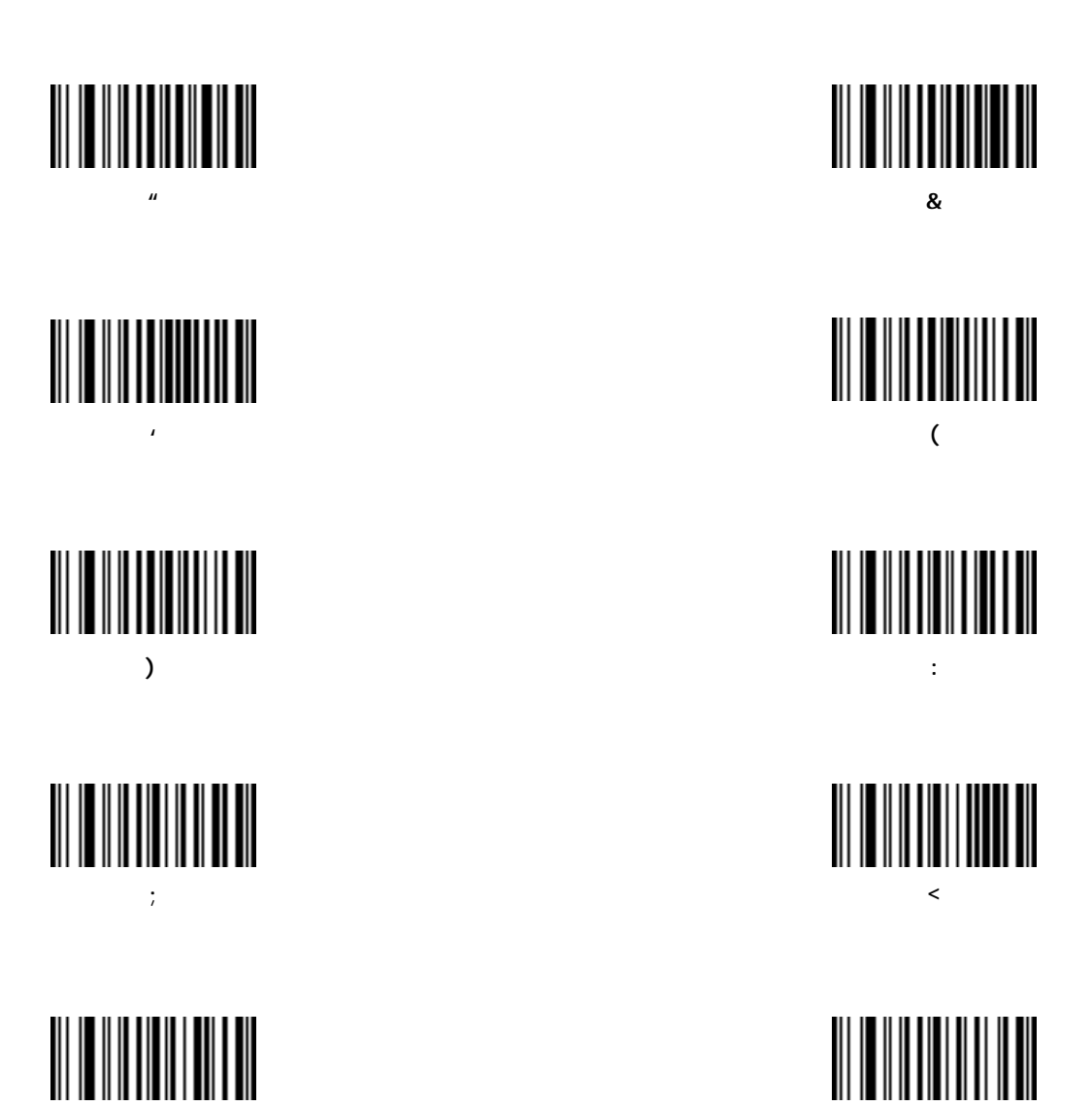

2-67

**>**

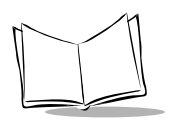

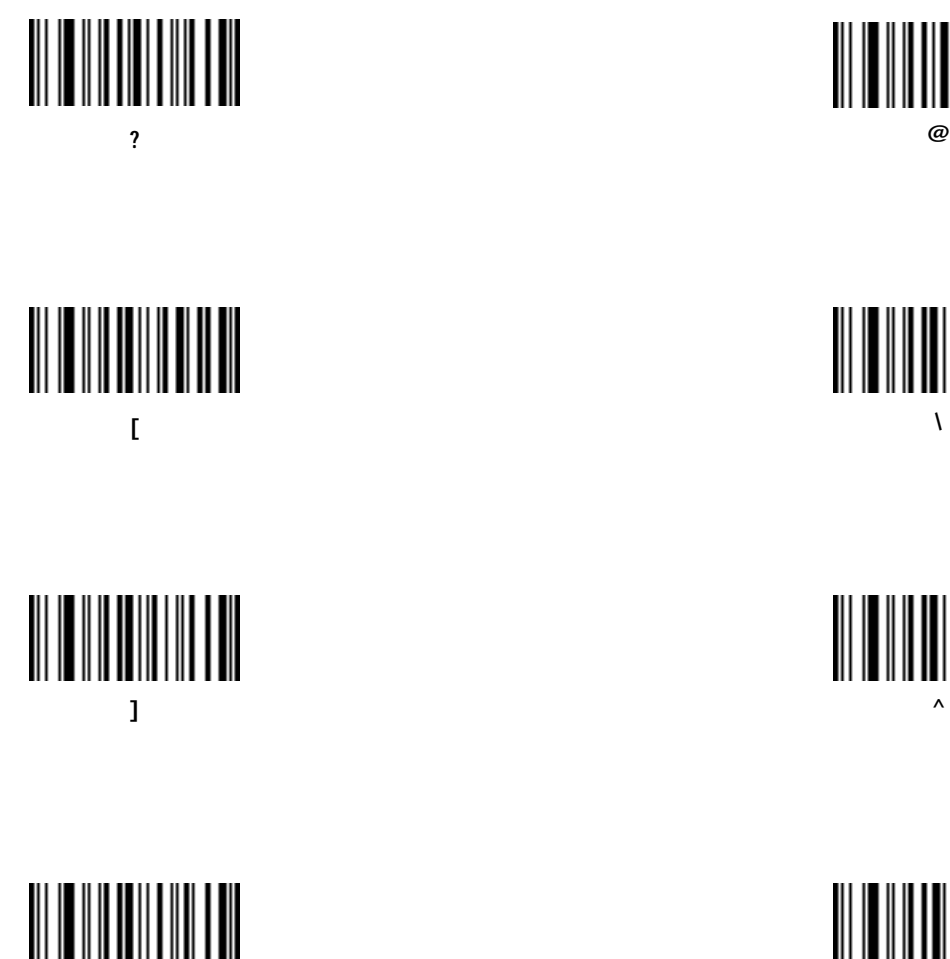

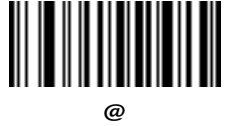

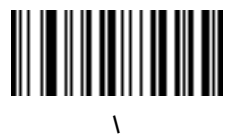

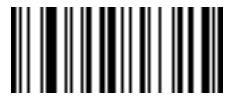

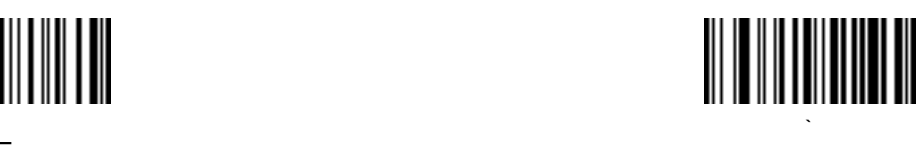

Bar codes on this page should not be confused with those on the numeric keypad.

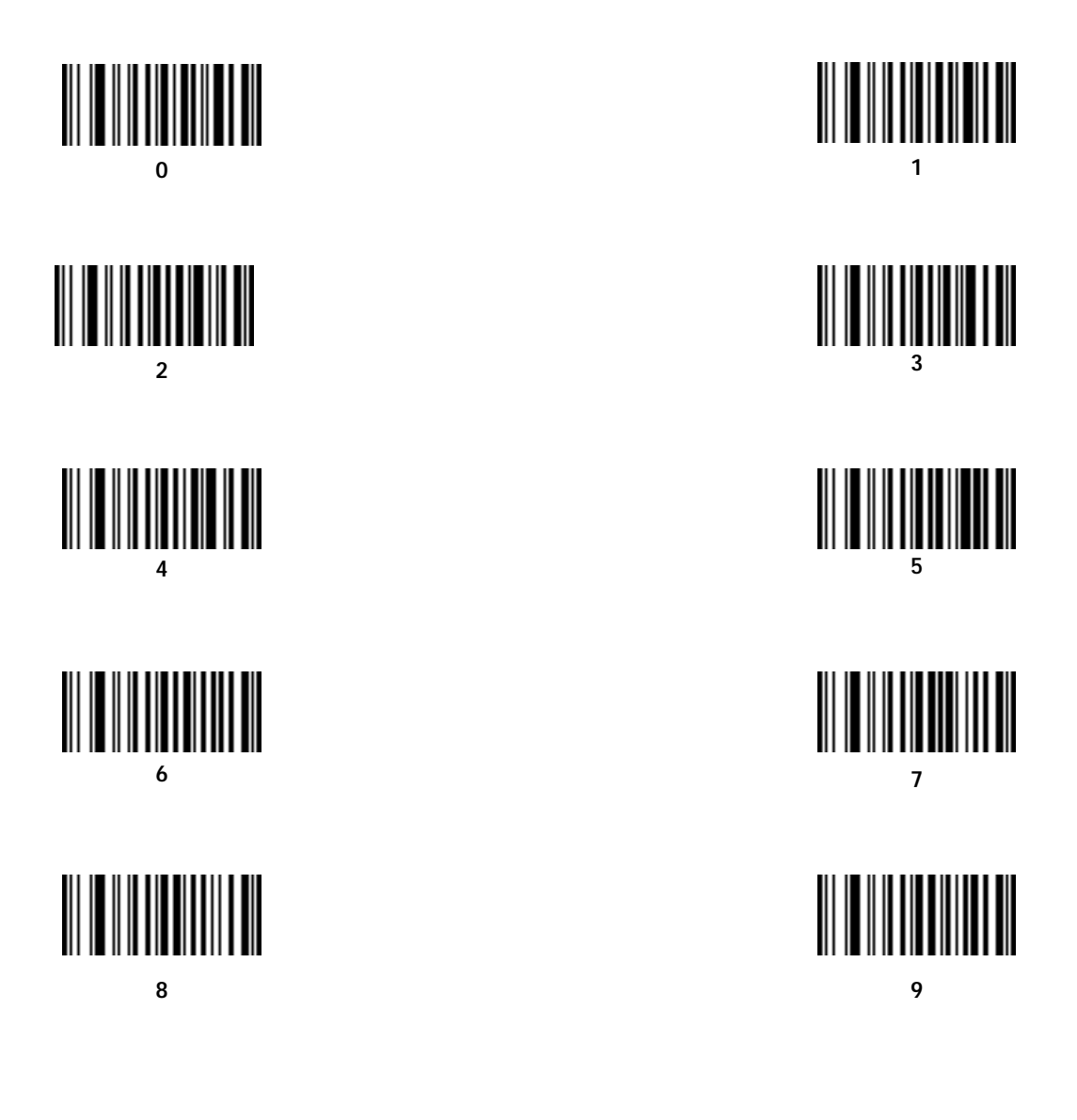

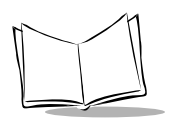

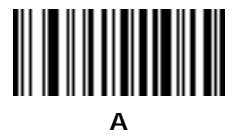

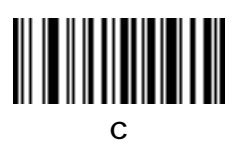

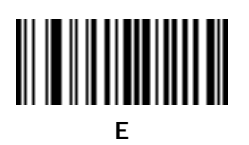

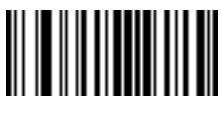

**G**

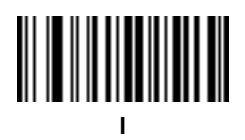

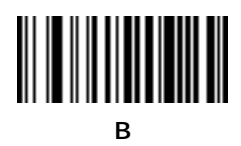

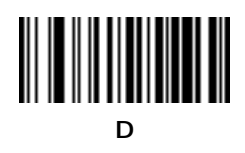

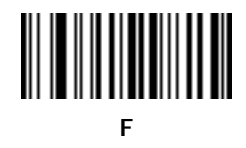

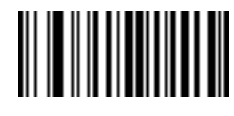

**H**

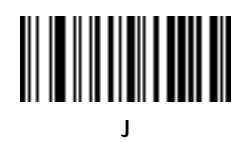

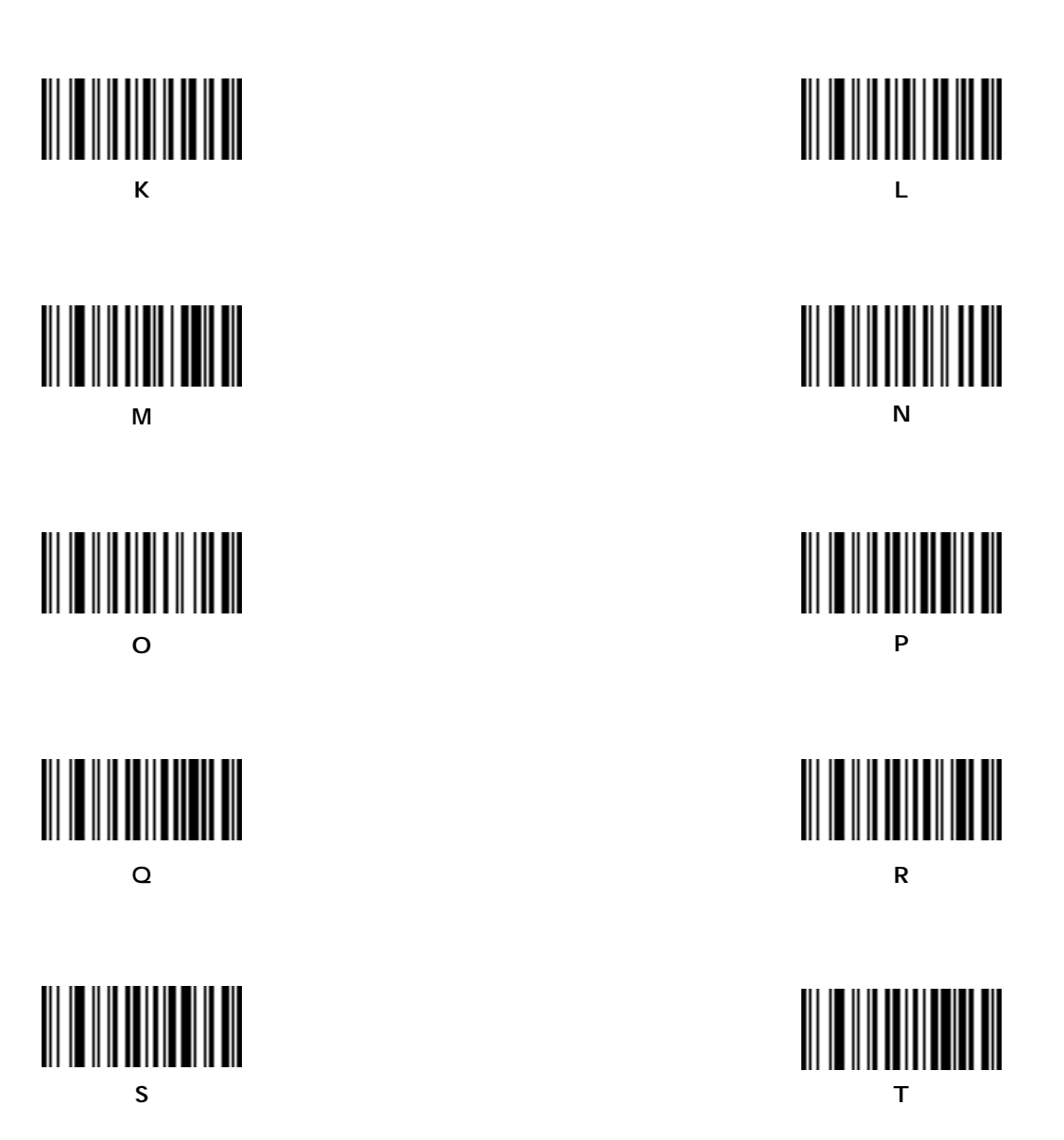

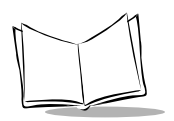

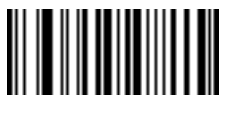

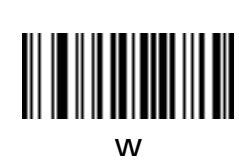

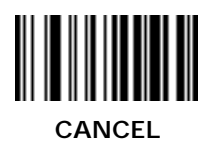

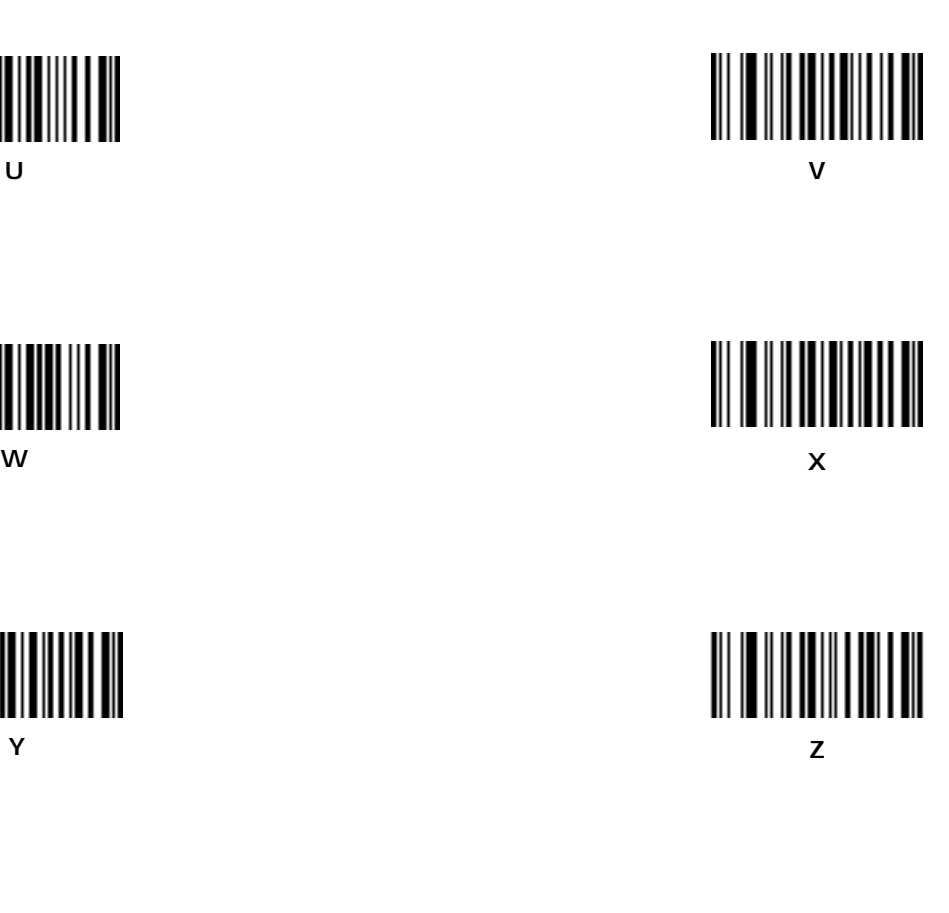

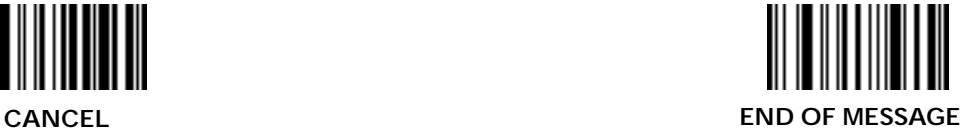

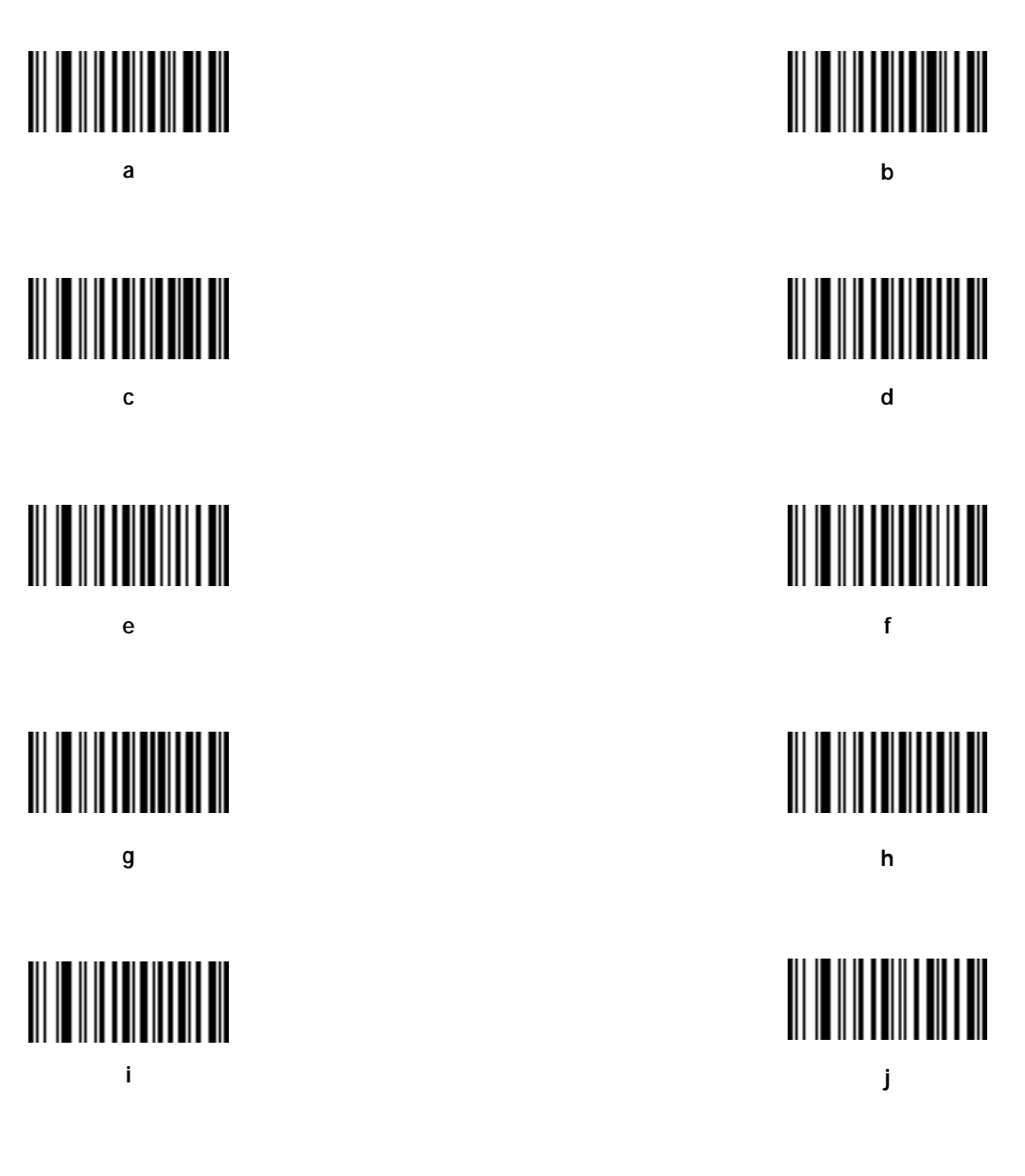

![](_page_97_Picture_0.jpeg)

![](_page_97_Picture_3.jpeg)

![](_page_97_Picture_4.jpeg)

![](_page_97_Picture_6.jpeg)

![](_page_97_Picture_8.jpeg)

**q**

![](_page_97_Picture_10.jpeg)

![](_page_97_Figure_12.jpeg)

![](_page_97_Picture_13.jpeg)

![](_page_97_Picture_14.jpeg)

**r**

![](_page_97_Picture_16.jpeg)

![](_page_98_Figure_2.jpeg)

![](_page_99_Picture_0.jpeg)

![](_page_100_Picture_0.jpeg)

# *Appendix A ASCII Tables and Keyboard Layouts*

## **Prefix / Suffix Values**

The following values can be assigned as prefixes or suffixes for ASCII character data transmission. If you're using a keyboard interface, refer to the *Synapse "Smart Cable" Interface Guide* for keystroke prefix/suffix values.

![](_page_101_Picture_0.jpeg)

| fix Value | Prefix/Suf- Full ASCII Code<br>39 Encode Char. | <b>ASCII</b><br><b>Character</b> | Prefix/Suf-<br>fix Value | <b>Full ASCII Code</b><br>39 Encode Char. | <b>ASCII</b><br><b>Character</b> |
|-----------|------------------------------------------------|----------------------------------|--------------------------|-------------------------------------------|----------------------------------|
| 1000      | %U                                             | <b>NUL</b>                       | 1030                     | %D                                        | RS                               |
| 1001      | \$A                                            | SOH                              | 1031                     | $\%E$                                     | <b>US</b>                        |
| 1002      | \$B                                            | <b>STX</b>                       | 1032                     | Space                                     | Space                            |
| 1003      | \$C                                            | <b>ETX</b>                       | 1033                     | /A                                        | Ţ                                |
| 1004      | \$D                                            | <b>EOT</b>                       | 1034                     | /B                                        | Ħ                                |
| 1005      | \$E                                            | <b>ENQ</b>                       | 1035                     | $\overline{C}$                            | $\#$                             |
| 1006      | \$F                                            | ACK                              | 1036                     | /D                                        | $\mathsf{S}$                     |
| 1007      | \$G                                            | <b>BELL</b>                      | 1037                     | $/\mathrm{E}$                             | $\%$                             |
| 1008      | \$Η                                            | <b>BCKSPC</b>                    | 1038                     | /F                                        | $\&$                             |
| 1009      | S <sub>I</sub>                                 | <b>HORIZ TAB</b>                 | 1039                     | $\overline{G}$                            | ć                                |
| 1010      | \$J                                            | <b>LF/NW LN</b>                  | 1040                     | /H                                        | (                                |
| 1011      | <b>SK</b>                                      | VT                               | 1041                     | $\sqrt{1}$                                |                                  |
| 1012      | SL                                             | FF                               | 1042                     | $\sqrt{J}$                                | $\ast$                           |
| 1013      | \$M                                            | <b>CR/ENTER</b>                  | 1043                     | /K                                        | $\qquad \qquad +$                |
| 1014      | \$Ν                                            | SO                               | 1044                     | /L                                        | ,                                |
| 1015      | SO                                             | SI                               | 1045                     |                                           |                                  |
| 1016      | \$P                                            | <b>DLE</b>                       | 1046                     |                                           |                                  |
| 1017      | \$Q                                            | DC1                              | 1047                     |                                           | $\prime$                         |
| 1018      | $S_{R}$                                        | DC <sub>2</sub>                  | 1048                     | $\mathbf{0}$                              | $\boldsymbol{0}$                 |
| 1019      | \$S                                            | DC <sub>3</sub>                  | 1049                     | $\mathbf{1}$                              | $\mathbf{1}$                     |
| 1020      | \$Τ                                            | DC4                              | 1050                     | $\overline{c}$                            | $\boldsymbol{2}$                 |
| 1021      | \$U                                            | NAK                              | 1051                     | 3                                         | 3                                |
| 1022      | \$V                                            | <b>SYN</b>                       | 1052                     | $\overline{\mathbf{4}}$                   | $\overline{\mathbf{4}}$          |
| 1023      | \$W                                            | <b>ETB</b>                       | 1053                     | $\overline{5}$                            | $\mathbf 5$                      |
| 1024      | \$Χ                                            | CAN                              | 1054                     | $6\phantom{1}6$                           | $6\phantom{1}6$                  |
| 1025      | \$Υ                                            | EM                               | 1057                     | 7                                         | $\boldsymbol{7}$                 |
| 1026      | $S_{Z}$                                        | <b>SUB</b>                       | 1056                     | 8                                         | 8                                |
| 1027      | %A                                             | <b>ESC</b>                       | 1057                     | 9                                         | 9                                |
| 1028      | $\%B$                                          | FS                               | 1058                     | Z                                         |                                  |
| 1029      | %C                                             | <b>GS</b>                        | 1059                     | $\%F$                                     |                                  |

**Table A-1. Prefix/Suffix Values**

| Prefix/Suf- | <b>Full ASCII Code</b>    | <b>ASCII</b>              | Prefix/Suf- | <b>Full ASCII Code</b> | <b>ASCII</b>       |
|-------------|---------------------------|---------------------------|-------------|------------------------|--------------------|
| fix Value   | 39 Encode Char.           | <b>Character</b>          | fix Value   | 39 Encode Char.        | <b>Character</b>   |
| 1060        | %G                        | $\overline{\phantom{a}}$  | 1095        | %O                     |                    |
| 1061        | %H                        | $=$                       | 1096        | $\%W$                  | $\overline{\cdot}$ |
| 1062        | $\%I$                     | $\rm{>}$                  | 1097        | $+A$                   | a                  |
| 1063        | $\%J$                     | $\ddot{?}$                | 1098        | $+B$                   | b                  |
| 1064        | $\%V$                     | $^\text{\textregistered}$ | 1099        | $\rm{+}C$              | $\mathbf c$        |
| 1065        | A                         | $\mathbf A$               | 1100        | $+D$                   | $\mathbf d$        |
| 1066        | $\, {\bf B}$              | B                         | 1101        | $+E$                   | $\mathbf{e}$       |
| 1067        | $\mathcal{C}$             | $\mathbf C$               | 1102        | $+F$                   | $\mathbf f$        |
| 1068        | D                         | D                         | 1103        | $+G$                   | g                  |
| 1069        | ${\bf E}$                 | ${\bf E}$                 | 1104        | $+H$                   | $\mathbf h$        |
| 1070        | ${\bf F}$                 | ${\bf F}$                 | 1105        | $+I$                   | $\mathbf{i}$       |
| 1071        | G                         | $\mathsf G$               | 1106        | $\!+\!J$               | j                  |
| 1072        | H                         | $\boldsymbol{\mathrm{H}}$ | 1107        | $+K$                   | $\bf k$            |
| 1073        | $\mathbf I$               | $\rm I$                   | 1108        | +L                     | $\bf{l}$           |
| 1074        | $\bf J$                   | $\bf J$                   | 1109        | $+M$                   | m                  |
| 1075        | $\rm K$                   | $\rm K$                   | 1110        | $+N$                   | n                  |
| 1076        | $\mathbf L$               | $\mathbf L$               | 1111        | $+O$                   | $\mathbf O$        |
| 1077        | $\mathbf M$               | $\mathbf M$               | 1112        | $+P$                   | p                  |
| 1078        | ${\bf N}$                 | ${\bf N}$                 | 1113        | $+Q$                   | $\mathbf{q}$       |
| 1079        | $\mathcal{O}$             | $\mathcal{O}$             | 1114        | $+R$                   | $\bf r$            |
| 1080        | P                         | ${\bf P}$                 | 1115        | $+S$                   | ${\bf S}$          |
| 1081        | Q                         | Q                         | 1116        | $+T$                   | t                  |
| 1082        | R                         | ${\bf R}$                 | 1117        | $+U$                   | u                  |
| 1083        | $\mathbf S$               | $\mathbf S$               | 1118        | $+V$                   | $\mathbf{V}$       |
| 1084        | $\overline{T}$            | $\mathbf T$               | 1119        | $+W$                   | W                  |
| 1085        | U                         | $\mathbf U$               | 1120        | $+X$                   | $\mathbf x$        |
| 1086        | $\ensuremath{\mathsf{V}}$ | $\ensuremath{\mathsf{V}}$ | 1121        | $+Y$                   | y                  |
| 1087        | W                         | W                         | 1122        | $+{\bf Z}$             | z                  |
| 1088        | X                         | X                         | 1123        | %P                     | {                  |
| 1089        | $\mathbf Y$               | Y                         | 1124        | %Q                     |                    |
| 1090        | Z                         | Z                         | 1125        | $\%R$                  | }                  |
| 1091        | $\%K$                     | ĺ                         | 1126        | $\%S$                  |                    |
| 1092        | $\%L$                     | $\backslash$              | 1127        |                        | Undefined          |
| 1093        | $\%M$                     | 1                         |             |                        |                    |
| 1094        | $\%N$                     | $\boldsymbol{\wedge}$     | 7013        |                        | <b>ENTER</b>       |

**Table A-1. Prefix/Suffix Values (Cont'd)**

![](_page_103_Picture_0.jpeg)

### **ASCII Character Set**

![](_page_103_Picture_129.jpeg)

#### **Table A-2. ASCII Character Se t**

| <b>ASCII</b><br><b>Value</b> | <b>Full ASCII</b><br>Code 39<br><b>Encode Char.</b> | Keystroke               | <b>ASCII</b><br><b>Value</b> | <b>Full ASCII</b><br>Code 39<br><b>Encode Char</b> | <b>Keystroke</b>      |
|------------------------------|-----------------------------------------------------|-------------------------|------------------------------|----------------------------------------------------|-----------------------|
| 1049                         | $\mathbf{1}$                                        | $\mathbf{1}$            | 1074                         | $\mathbf{J}$                                       | $\bf J$               |
| 1050                         | $\overline{c}$                                      | $\overline{c}$          | 1075                         | $\bf K$                                            | K                     |
| 1051                         | 3                                                   | 3                       | 1076                         | $\mathbf L$                                        | L                     |
| 1052                         | $\overline{\mathbf{4}}$                             | $\overline{\mathbf{4}}$ | 1077                         | $\mathbf M$                                        | $\mathbf M$           |
| 1053                         | $\bf 5$                                             | $\bf 5$                 | 1078                         | ${\bf N}$                                          | ${\bf N}$             |
| 1054                         | $\boldsymbol{6}$                                    | $\,6\,$                 | 1079                         | $\mathcal{O}$                                      | $\mathcal{O}$         |
| 1055                         | $\overline{7}$                                      | $\overline{7}$          | 1080                         | ${\bf P}$                                          | ${\bf P}$             |
| 1056                         | 8                                                   | 8                       | 1081                         | Q                                                  | Q                     |
| 1057                         | $\boldsymbol{9}$                                    | $\boldsymbol{9}$        | 1082                         | ${\bf R}$                                          | ${\bf R}$             |
| 1058                         | Z                                                   | $\ddot{\cdot}$          | 1083                         | $\mathbf S$                                        | $\mathbf S$           |
| 1059                         | $\%F$                                               | $\vdots$                | 1084                         | $\overline{T}$                                     | $\overline{T}$        |
| 1060                         | $\%G$                                               | $\,<$                   | 1085                         | $\mathbf U$                                        | $\mathbf U$           |
| 1061                         | $\%H$                                               | $\qquad \qquad =$       | 1086                         | $\overline{\mathsf{V}}$                            | $\mathbf V$           |
| 1062                         | $\%I$                                               | $\rightarrow$           | 1087                         | W                                                  | W                     |
| 1063                         | $\%J$                                               | $\overline{?}$          | 1088                         | $\overline{X}$                                     | $\mathbf X$           |
| 1064                         | $\%V$                                               | $\circledcirc$          | 1089                         | $\mathbf Y$                                        | $\mathbf Y$           |
| 1065                         | $\mathbf A$                                         | $\mathbf{A}$            | 1090                         | Z                                                  | Z                     |
| 1066                         | $\, {\bf B}$                                        | $\, {\bf B}$            | 1091                         | $\%K$                                              | $\lceil$              |
| 1067                         | $\mathcal{C}$                                       | $\overline{C}$          | 1092                         | $\%L$                                              | $\setminus$           |
| 1068                         | ${\bf D}$                                           | $\mathbf D$             | 1093                         | %M                                                 | $\mathbf{l}$          |
| 1069                         | $\mathbf E$                                         | $\mathbf E$             | 1094                         | $\%N$                                              | $\boldsymbol{\wedge}$ |
| 1070                         | $\mathbf F$                                         | ${\bf F}$               | 1095                         | $\%$ O                                             |                       |
| 1071                         | $\mathbf G$                                         | $\overline{G}$          | 1096                         | $\%W$                                              | $\epsilon$            |
| 1072                         | $\boldsymbol{\mathrm{H}}$                           | H                       | 1097                         | $+A$                                               | a                     |
| 1098                         | $+B$                                                | $\bf b$                 | 1113                         | $+Q$                                               | $\mathbf q$           |
| 1099                         | $\rm{+}C$                                           | $\mathbf{c}$            | 1114                         | $+{\bf R}$                                         | $\bf r$               |
| 1100                         | $+D$                                                | $\mathbf d$             | 1115                         | $+ \mathbf{S}$                                     | ${\bf S}$             |

**Table A-2. ASCII Character Set (Cont'd)**

![](_page_105_Picture_0.jpeg)

| <b>ASCII</b><br><b>Value</b> | <b>Full ASCII</b><br>Code 39<br><b>Encode Char.</b> | Keystroke    | <b>ASCII</b><br><b>Value</b> | <b>Full ASCII</b><br>Code 39<br><b>Encode Char</b> | <b>Keystroke</b> |
|------------------------------|-----------------------------------------------------|--------------|------------------------------|----------------------------------------------------|------------------|
| 1101                         | $+E$                                                | e            | 1116                         | $+T$                                               | t                |
| 1102                         | $+F$                                                | f            | 1117                         | $+U$                                               | u                |
| 1103                         | $+G$                                                | g            | 1118                         | $+V$                                               | $\mathbf{V}$     |
| 1104                         | $+H$                                                | $\mathbf h$  | 1119                         | $+W$                                               | W                |
| 1105                         | $+I$                                                | $\mathbf{i}$ | 1120                         | $+X$                                               | $\mathbf x$      |
| 1106                         | $+J$                                                | j            | 1121                         | $+Y$                                               | y                |
| 1107                         | $+K$                                                | $\bf k$      | 1122                         | $+Z$                                               | z                |
| 1108                         | $+L$                                                | 1            | 1123                         | %P                                                 |                  |
| 1109                         | $+M$                                                | m            | 1124                         | %Q                                                 |                  |
| 1110                         | $+N$                                                | $\mathbf n$  | 1125                         | %R                                                 |                  |
| 1111                         | $+O$                                                | $\mathbf 0$  | 1126                         | %S                                                 | $\tilde{}$       |
| 1112                         | $+P$                                                | p            | 1127                         |                                                    | Undefined        |

**Table A-2. ASCII Character Set (Cont'd)**

| <b>ASCII</b><br><b>Value</b> | <b>Full ASCII</b><br>Code 39<br><b>Encode Char.</b> | <b>Keystroke</b> | <b>ASCII</b><br><b>Value</b> | <b>Full ASCII</b><br>Code 39<br><b>Encode Char</b> | <b>Keystroke</b> |
|------------------------------|-----------------------------------------------------|------------------|------------------------------|----------------------------------------------------|------------------|
| <b>ALT Keys</b>              | <b>Keystroke</b>                                    | <b>ALT Keys</b>  | <b>Keystroke</b>             | <b>ALT Keys</b>                                    | <b>Keystroke</b> |
| 2064                         | ALT <sub>2</sub>                                    | 2075             | ALT K                        | 2086                                               | <b>ALT V</b>     |
| 2065                         | <b>ALT A</b>                                        | 2076             | <b>ALT L</b>                 | 2087                                               | <b>ALTW</b>      |
| 2066                         | <b>ALT B</b>                                        | 2077             | <b>ALT M</b>                 | 2088                                               | <b>ALT X</b>     |
| 2067                         | ALT C                                               | 2078             | <b>ALT N</b>                 | 2089                                               | <b>ALTY</b>      |
| 2068                         | <b>ALT D</b>                                        | 2079             | ALT O                        | 2090                                               | <b>ALT Z</b>     |
| 2069                         | <b>ALT E</b>                                        | 2080             | ALT P                        | 2091                                               | ALT [            |
| 2070                         | <b>ALT F</b>                                        | 2081             | ALT Q                        | 2092                                               | $ALT \setminus$  |
| 2071                         | ALT G                                               | 2082             | ALT R                        | 2093                                               | ALT ]            |
| 2072                         | <b>ALT H</b>                                        | 2083             | ALT <sub>S</sub>             | 2094                                               | ALT <sub>6</sub> |
| 2073                         | <b>ALTI</b>                                         | 2084             | <b>ALT T</b>                 | 2095                                               | $ALT -$          |
| 2074                         | ALT J                                               | 2085             | ALT U                        |                                                    |                  |
|                              |                                                     |                  |                              |                                                    |                  |
| Misc. Key                    | <b>Keystroke</b>                                    | Misc. Key        | <b>Keystroke</b>             | Misc. Key                                          | <b>Keystroke</b> |
| 3001                         | <b>PA1</b>                                          | 3009             | CMD <sub>7</sub>             | 3017                                               | $\circ$          |
| 3002                         | PA <sub>2</sub>                                     | 3010             | CMD <sub>8</sub>             | 3018                                               | 1/2              |
| 3003                         | CMD <sub>1</sub>                                    | 3011             | CMD <sub>9</sub>             | 3019                                               | $\P$             |
| 3004                         | CMD <sub>2</sub>                                    | 3012             | CMD <sub>10</sub>            | 3020                                               | $\mathbf S$      |
| 3005                         | CMD <sub>3</sub>                                    | 3013             | ¥                            | 3021                                               |                  |
| 3006                         | CMD <sub>4</sub>                                    | 3014             | $\mathbf f$                  | 3022                                               | 0/00             |
| 3007                         | CMD <sub>5</sub>                                    | 3015             | $\boxtimes$                  |                                                    |                  |
| 3008                         | CMD 6                                               | 3016             | -                            |                                                    |                  |

**Table A-2. ASCII Character Set (Cont'd)**

![](_page_107_Picture_0.jpeg)

| <b>ASCII</b><br><b>Value</b> | <b>Full ASCII</b><br>Code 39<br><b>Encode Char.</b> | <b>Keystroke</b> | <b>ASCII</b><br><b>Value</b> | <b>Full ASCII</b><br>Code 39<br><b>Encode Char</b> | <b>Keystroke</b> |
|------------------------------|-----------------------------------------------------|------------------|------------------------------|----------------------------------------------------|------------------|
| PF Keys                      | Keystroke                                           | PF Keys          | <b>Keystroke</b>             | PF Keys                                            | <b>Keystroke</b> |
| 4001                         | <b>PF1</b>                                          | 4009             | PF <sub>9</sub>              | 4017                                               | PF 17            |
| 4002                         | PF <sub>2</sub>                                     | 4010             | <b>PF 10</b>                 | 4018                                               | <b>PF 18</b>     |
| 4003                         | PF <sub>3</sub>                                     | 4011             | PF 11                        | 4019                                               | PF 19            |
| 4004                         | PF <sub>4</sub>                                     | 4012             | PF 12                        | 4020                                               | <b>PF 20</b>     |
| 4005                         | PF <sub>5</sub>                                     | 4013             | <b>PF13</b>                  | 4021                                               | PF 21            |
| 4006                         | PF <sub>6</sub>                                     | 4014             | <b>PF14</b>                  | 4022                                               | PF 22            |
| 4007                         | PF <sub>7</sub>                                     | 4015             | <b>PF 15</b>                 | 4023                                               | PF 23            |
| 4008                         | PF <sub>8</sub>                                     | 4016             | <b>PF 16</b>                 | 4024                                               | PF 24            |
|                              |                                                     |                  |                              |                                                    |                  |
| F Keys                       | <b>Keystroke</b>                                    | F Keys           | <b>Keystroke</b>             | <b>F</b> Keys                                      | Keystroke        |
| 5001                         | F <sub>1</sub>                                      | 5014             | F 14                         | 5027                                               | F 27             |
| 5002                         | F <sub>2</sub>                                      | 5015             | F 15                         | 5028                                               | F 28             |
| 5003                         | F <sub>3</sub>                                      | 5016             | F 16                         | 5029                                               | F 29             |
| 5004                         | F <sub>4</sub>                                      | 5017             | F 17                         | 5030                                               | F 30             |
| 5005                         | F 5                                                 | 5018             | F 18                         | 5031                                               | F 31             |
| 5006                         | F <sub>6</sub>                                      | 5019             | F 19                         | 5032                                               | F 32             |
| 5007                         | F <sub>7</sub>                                      | 5020             | F 20                         | 5033                                               | F 33             |
| 5008                         | F8                                                  | 5021             | F 21                         | 5034                                               | F 34             |
| 5009                         | F9                                                  | 5022             | F 22                         | 5035                                               | F 35             |
| 5010                         | F 10                                                | 5023             | F 23                         | 5036                                               | F 36             |
| 5011                         | F 11                                                | 5024             | F 24                         | 5037                                               | F 37             |
| 5012                         | F 12                                                | 5025             | F 25                         | 5038                                               | F 38             |
| 5013                         | F <sub>13</sub>                                     | 5026             | F 26                         | 5039                                               | F 39             |

**Table A-2. ASCII Character Set (Cont'd)**
| <b>ASCII</b><br><b>Value</b> | <b>Full ASCII</b><br>Code 39 | Keystroke       | <b>ASCII</b><br><b>Value</b> | <b>Full ASCII</b><br>Code 39 | Keystroke          |  |
|------------------------------|------------------------------|-----------------|------------------------------|------------------------------|--------------------|--|
|                              | <b>Encode Char.</b>          |                 |                              | <b>Encode Char</b>           |                    |  |
| <b>Numeric</b>               | <b>Keystroke</b>             | <b>Numeric</b>  | Keystroke                    | <b>Numeric</b>               | Keystroke          |  |
| <b>Keypad</b>                |                              | <b>Keypad</b>   |                              | <b>Keypad</b>                |                    |  |
| 6042                         | $\ast$                       | 6049            | $\mathbf{1}$                 | 6056                         | 8                  |  |
| 6043                         | $+$                          | 6050            | $\overline{2}$               | 6057                         | 9                  |  |
| 6044                         | Undefined                    | 6051            | 3                            | 6058                         | Enter              |  |
| 6045                         |                              | 6062            | $\overline{4}$               | 6059                         | Num Lock           |  |
| 6046                         |                              | 6063            | 5                            | 6060                         | 00                 |  |
| 6047                         | $\prime$                     | 6064            | 6                            |                              |                    |  |
| 6048                         | $\theta$                     | 6065            | $\tau$                       |                              |                    |  |
|                              |                              |                 |                              |                              |                    |  |
|                              |                              |                 |                              |                              |                    |  |
| <b>Extended</b>              | <b>Keystroke</b>             | <b>Extended</b> | <b>Keystroke</b>             | <b>Extended</b>              | <b>Keystroke</b>   |  |
| <b>Keypad</b>                |                              | <b>Keypad</b>   |                              | Keypad                       |                    |  |
| 7001                         | <b>Break</b>                 | 7008            | Backspace                    | 7015                         | <b>Up Arrow</b>    |  |
| 7002                         | Delete                       | 7009            | 7016<br>Tab                  |                              | <b>Dn Arrow</b>    |  |
| 7003                         | Pg Up                        | 7010            | <b>Print Screen</b>          | 7017                         | <b>Left Arrow</b>  |  |
| 7004                         | End                          | 7011            | <b>Insert</b>                | 7018                         | <b>Right Arrow</b> |  |
| 7005                         | Pg Dn                        | 7012            | 7019<br>Home                 |                              | <b>Back Tab</b>    |  |
| 7006                         | Pause                        | 7013            | Enter                        |                              |                    |  |
| 7007                         | <b>Scroll Lock</b>           | 7014            | <b>Escape</b>                |                              |                    |  |

**Table A-2. ASCII Character Set (Cont'd)**

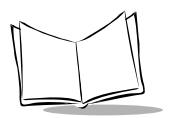

# **Keyboard Maps**

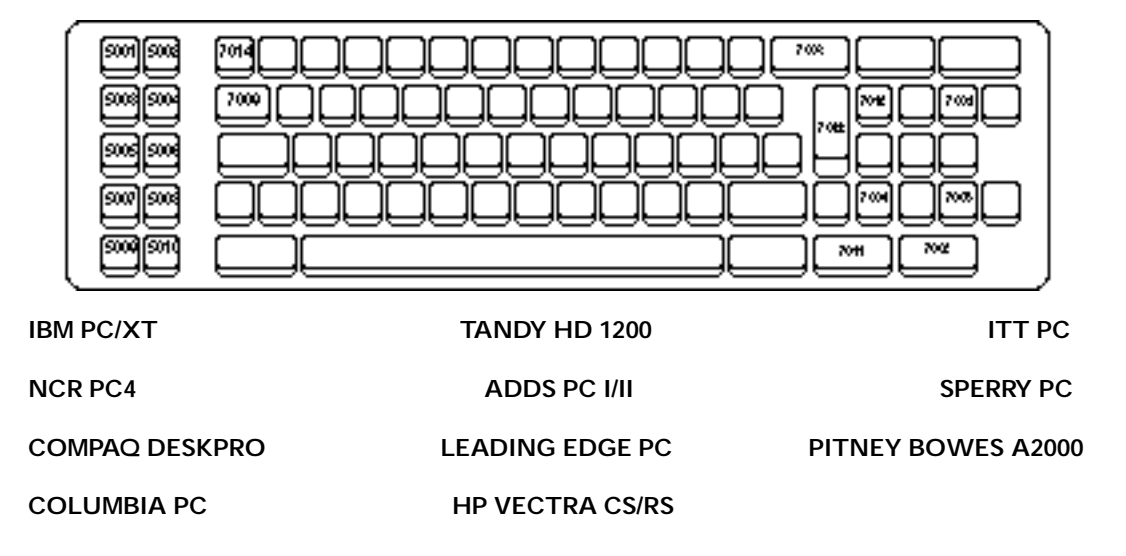

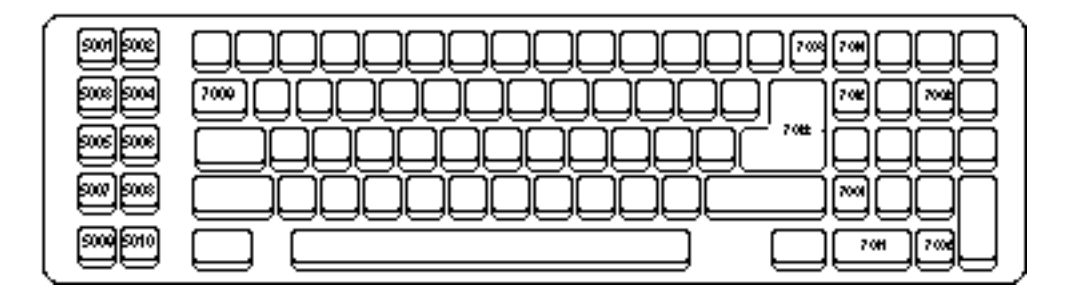

**IBM PC/AT CONSUMING PCR PC8 NCR PC8 ZENITH 248** 

**WYSE PC**

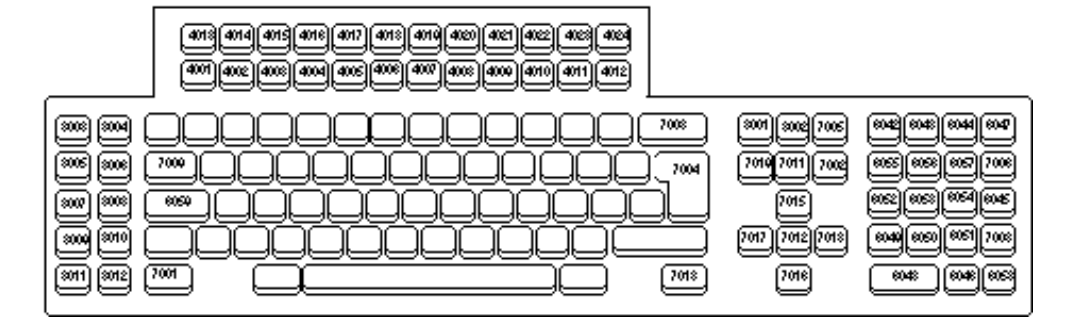

**IBM 3179 IBM 3180 IBM 319X**

**IBM 347X TELEX 122**

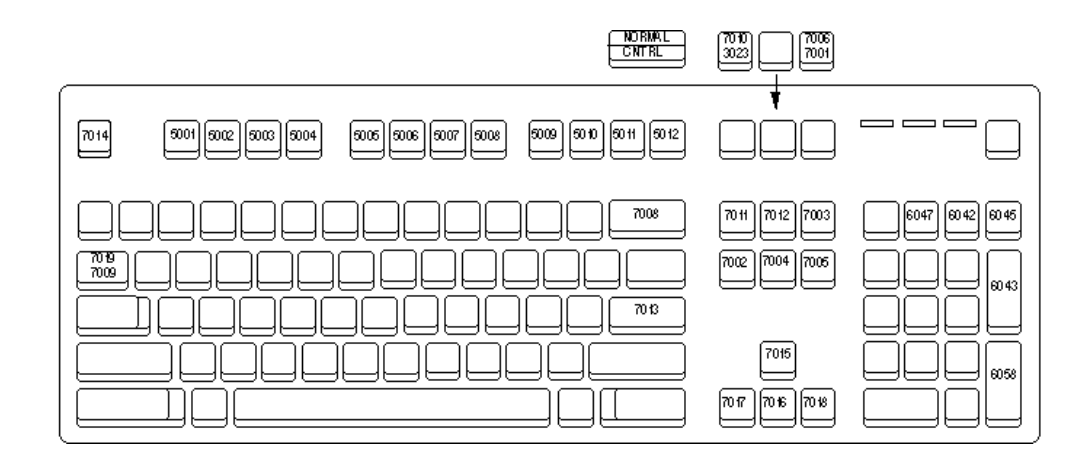

#### **IBM PS2** COMPAQ 386 WYSE PC ENHANCED

#### **HP VECTRA ES/QS**

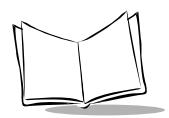

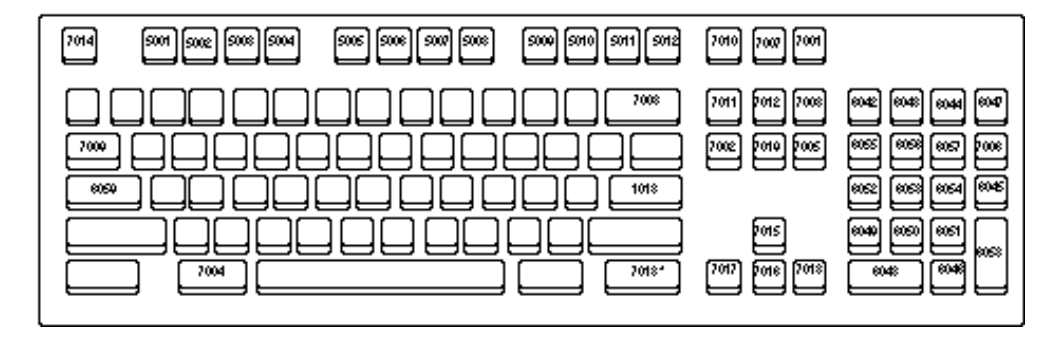

\*3001 for IBM 3151

#### **IBM 3151** DEC VT2XX/VT3XX/VT4XX **IBM 316X**

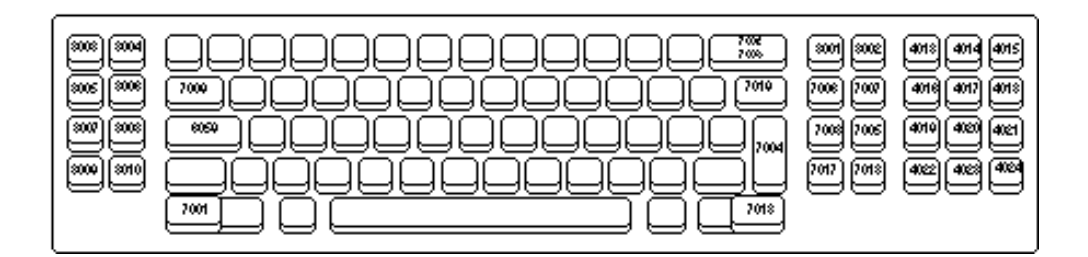

**TEXAS INSTRUMENTS 924**

**TELEX 88**

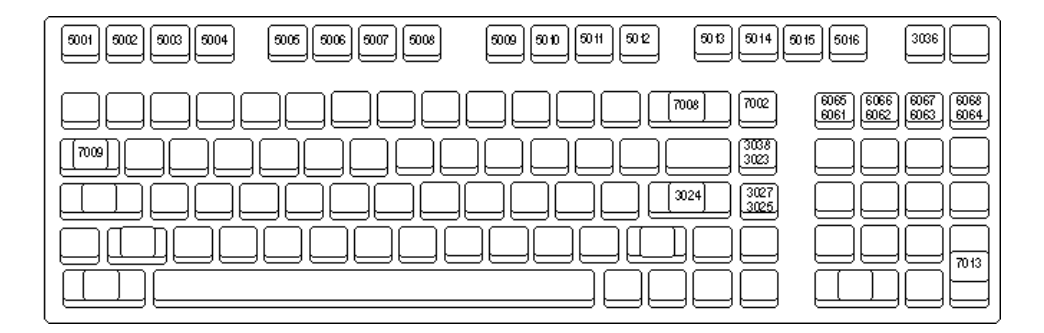

**WYSE 50**

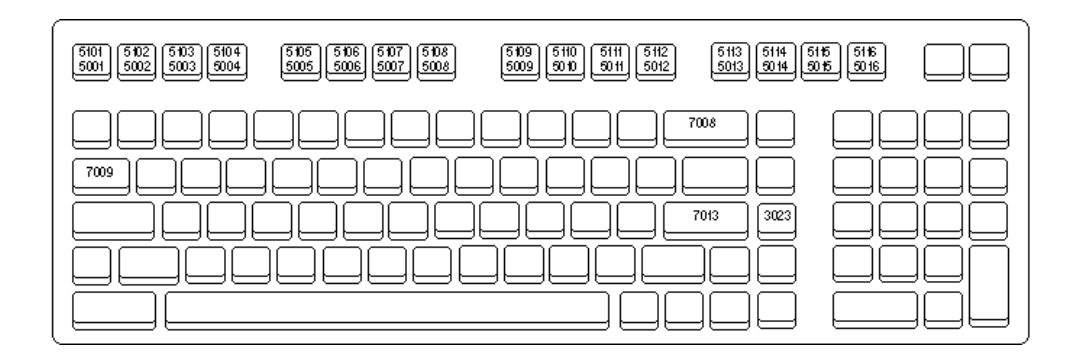

**WYSE 60 ANSI KYBD**

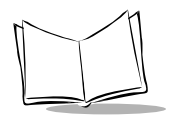

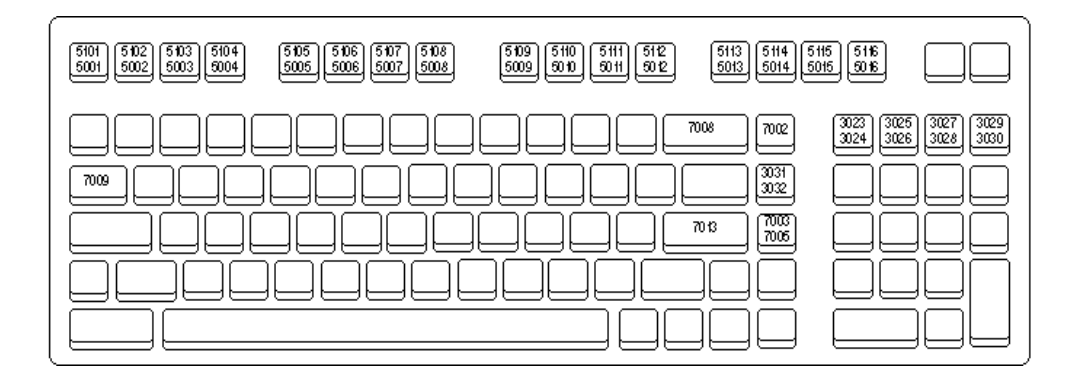

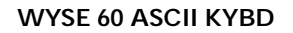

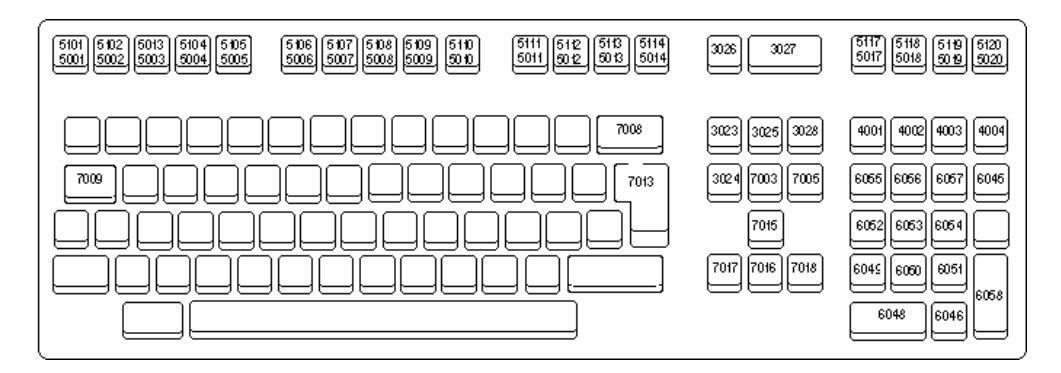

**WYSE 60/85/150/185**

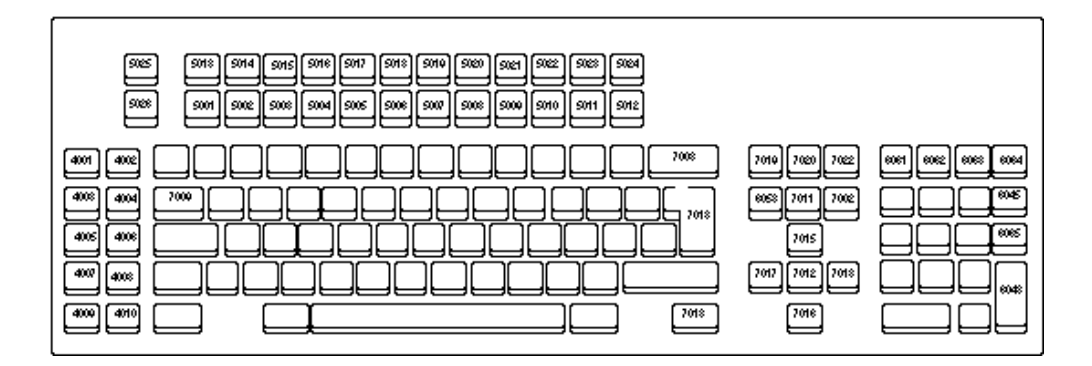

**DECISION DATA 3496**

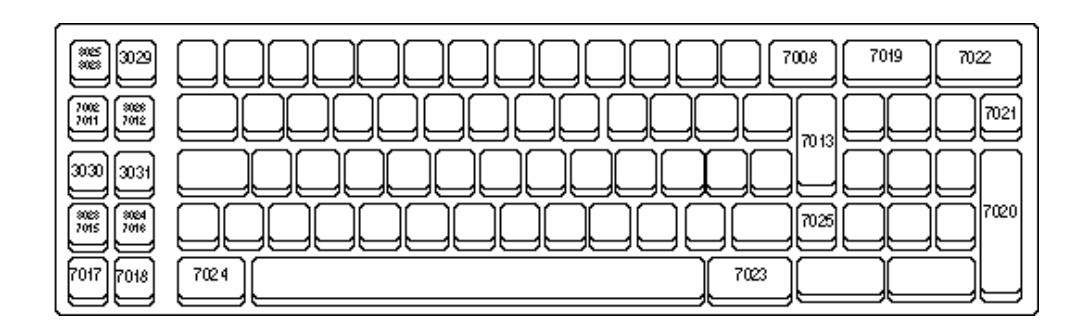

**DECISION DATA 3761**

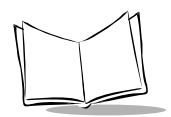

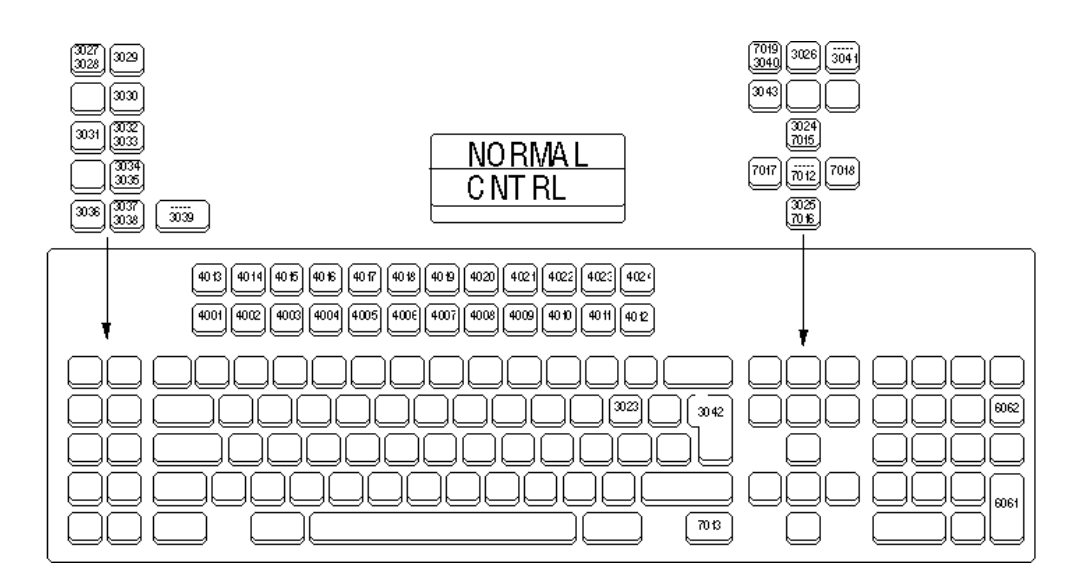

**DECISION DATA 359X**

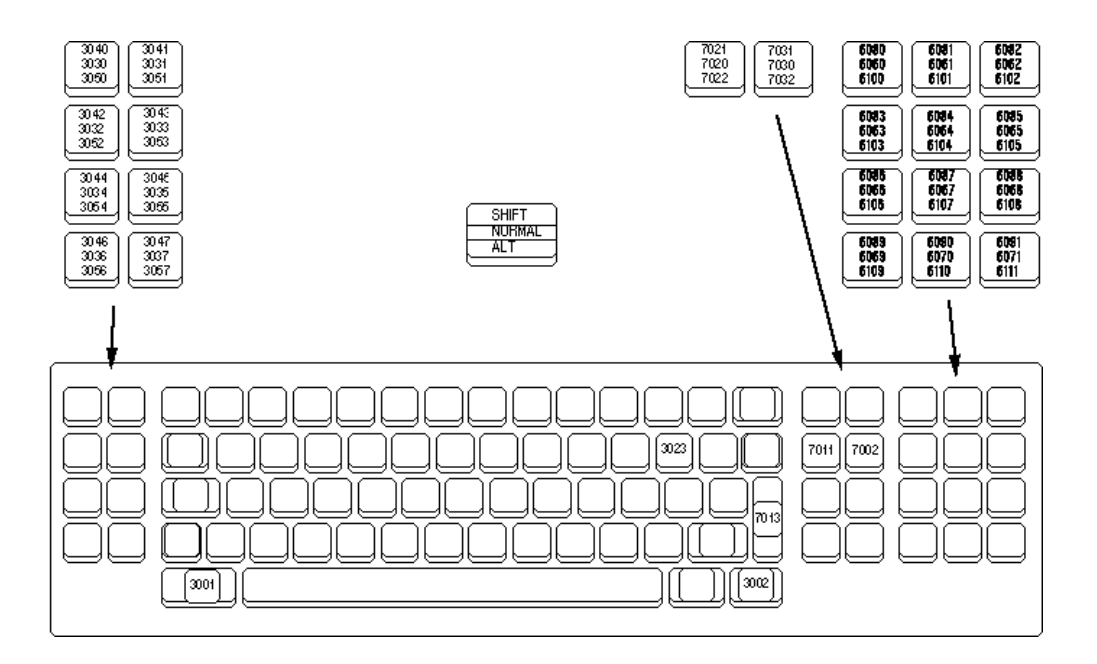

**IBM 3178**

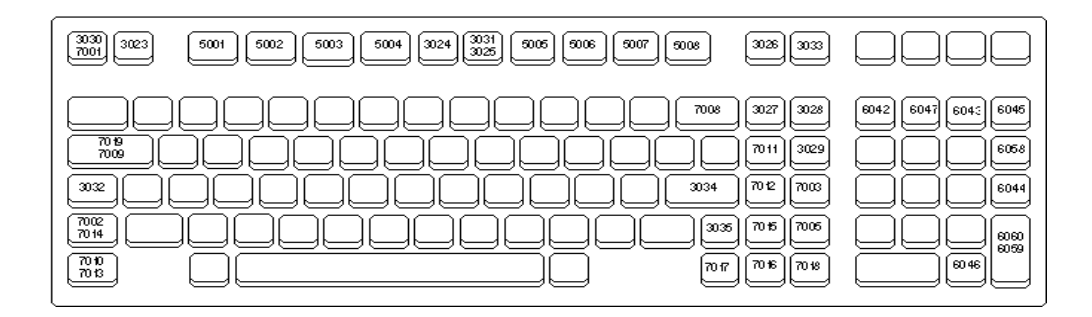

**HP 239X**

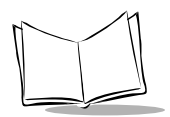

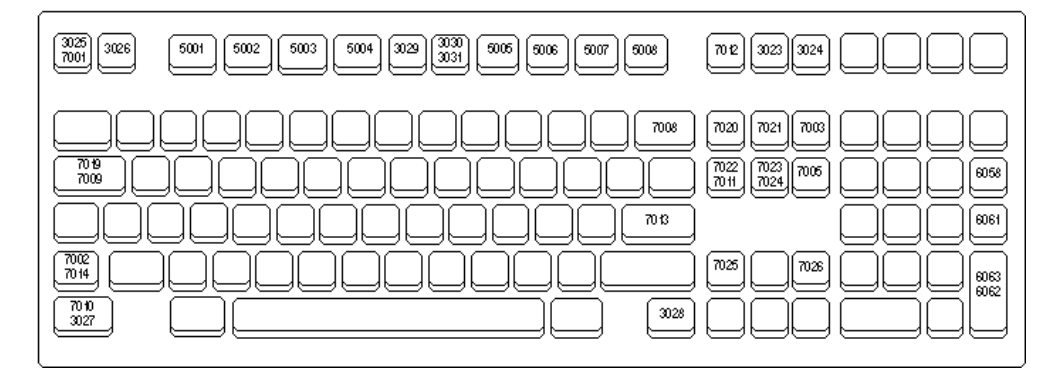

**HP 700/9X**

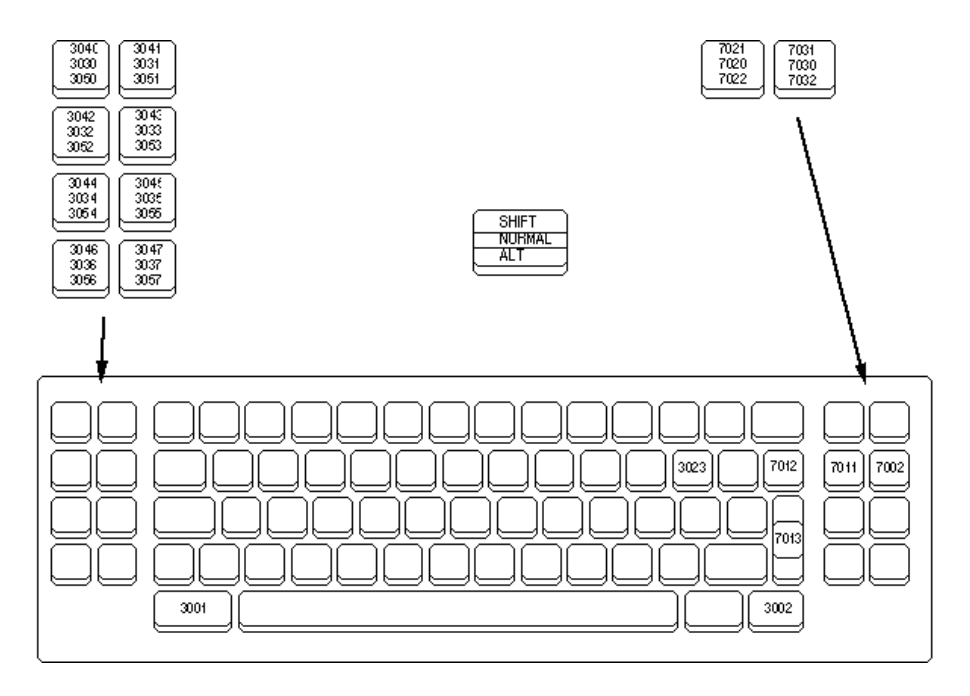

**IBM 3278**

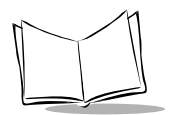

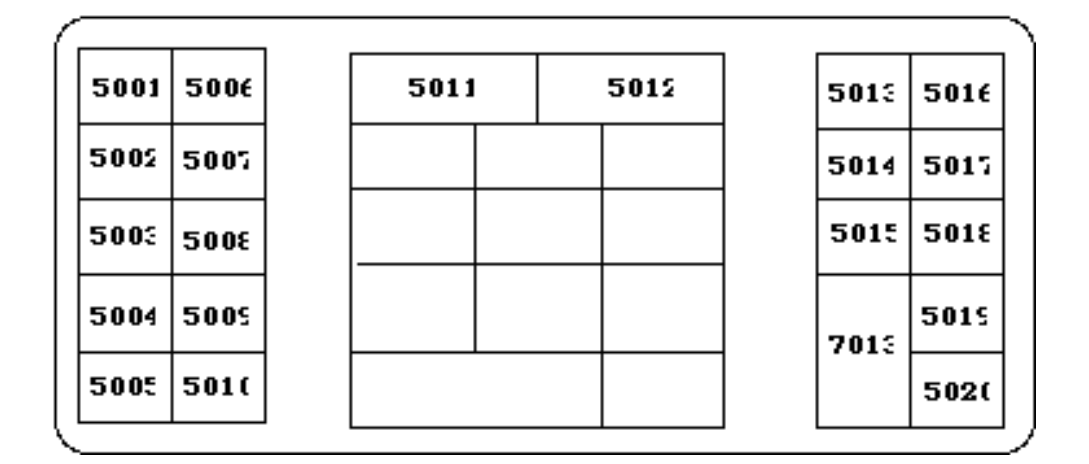

**NCR 2151**

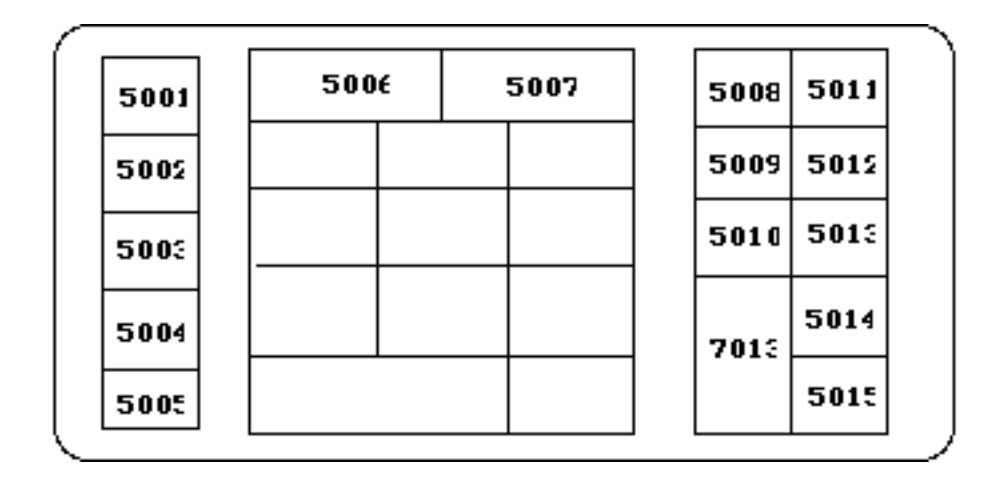

**NCR 2152 27-KEY**

| 5001 | 500. | 5013 | 5019 |  | 5021 | 5023 | 5028 | 503. |
|------|------|------|------|--|------|------|------|------|
| 5005 | 5008 | 501< | 5021 |  | 5021 | 5024 | 5029 | 5035 |
| 5003 | 5009 | 5015 |      |  |      | 5025 | 5031 | 5035 |
| 500< | 5011 | 5016 |      |  |      | 5026 | 5031 | 503. |
| 5005 | 5011 | 501. |      |  |      | 502. | 5032 | 5038 |
| 500f | 5011 | 5018 |      |  | 1046 | 7013 | 5033 |      |

**NCR 2155**

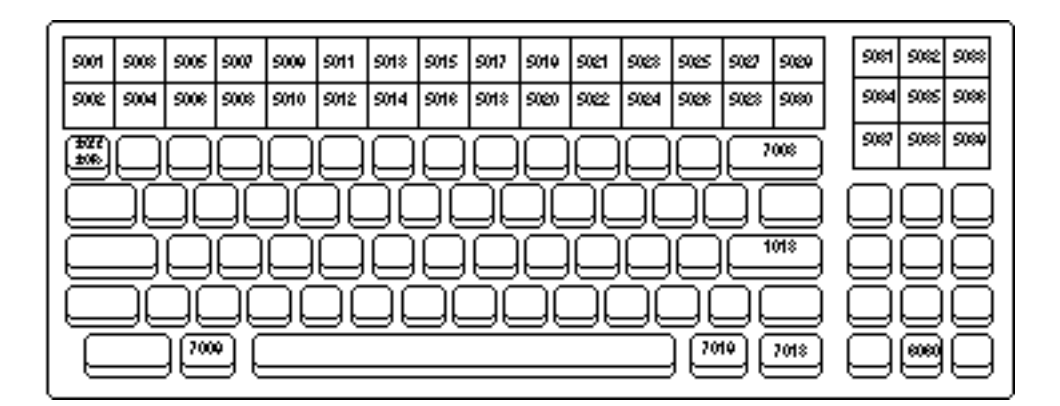

**NCR 2157**

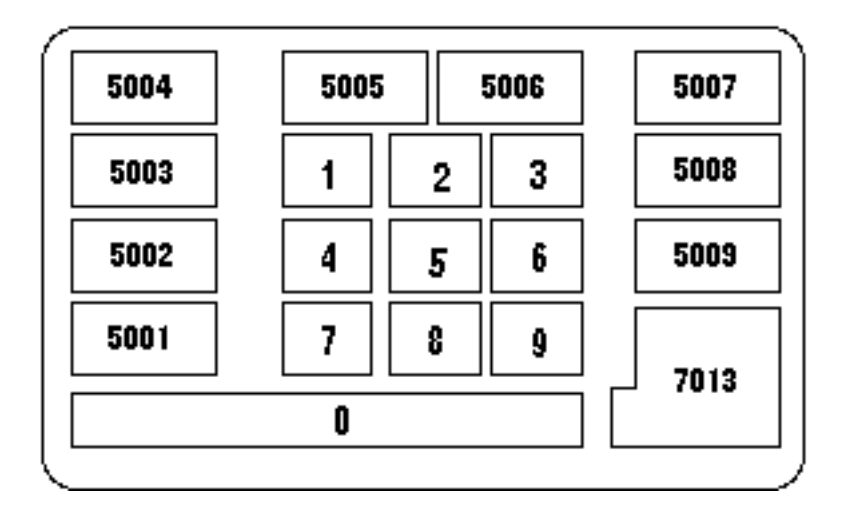

**NCR 280**

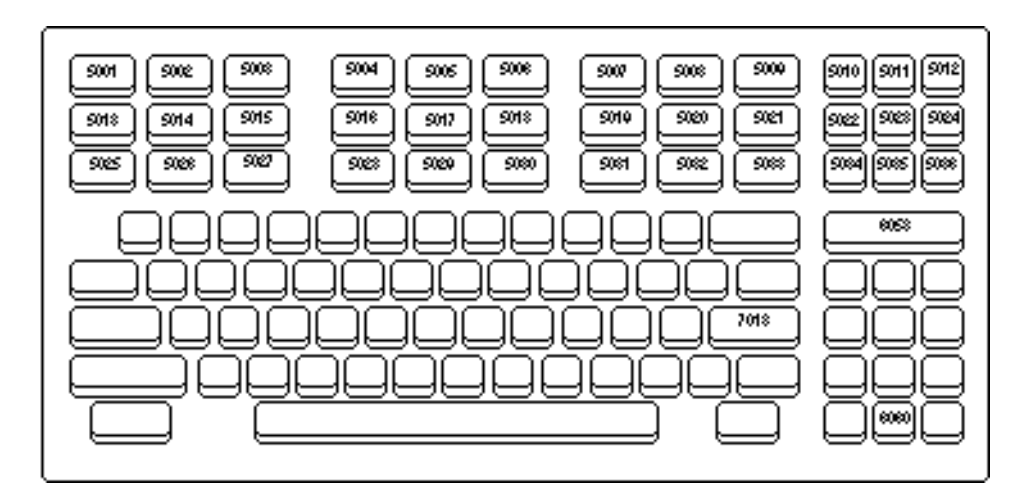

**NCR 2950**

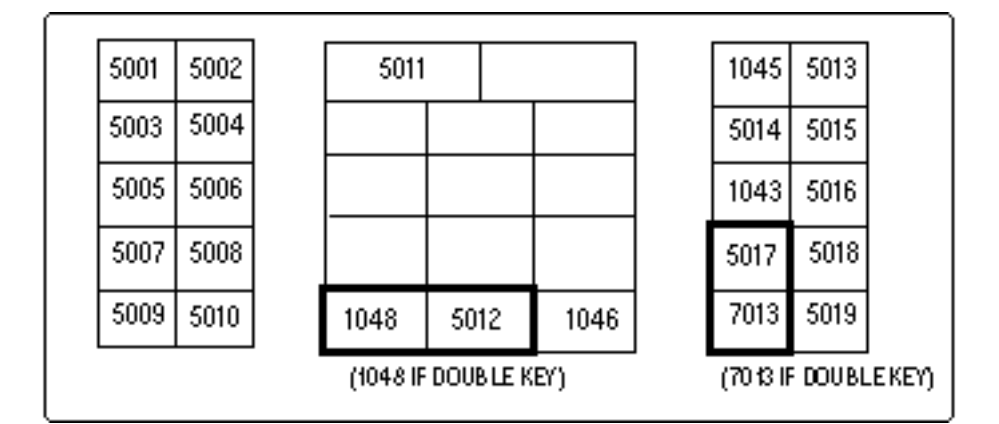

**NCR 7052 32-KEY**

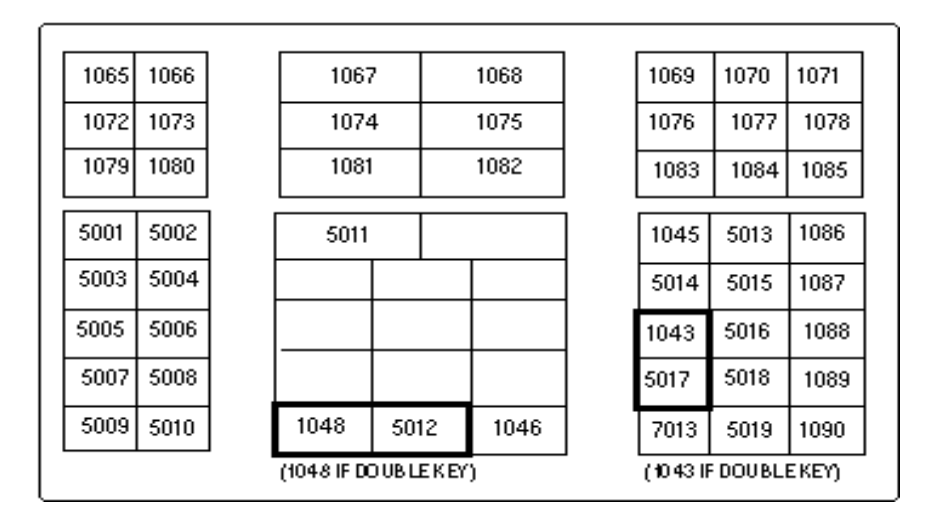

**NCR 7052 58-KEY**

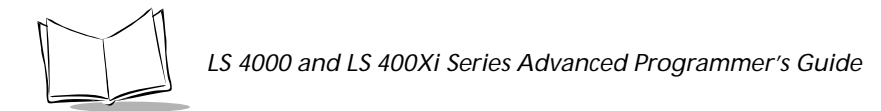

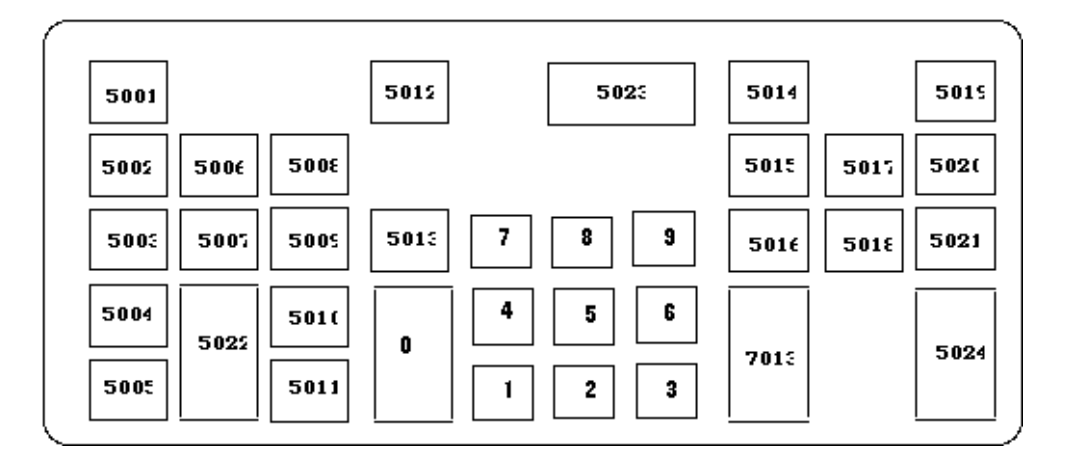

**IBM 3683/3684 35-KEY Calculator Style**

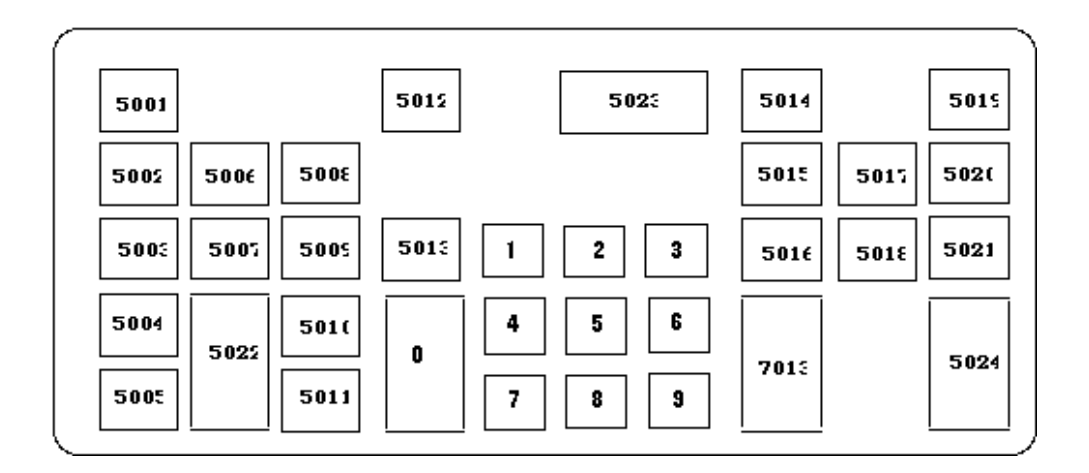

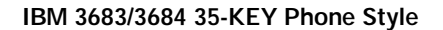

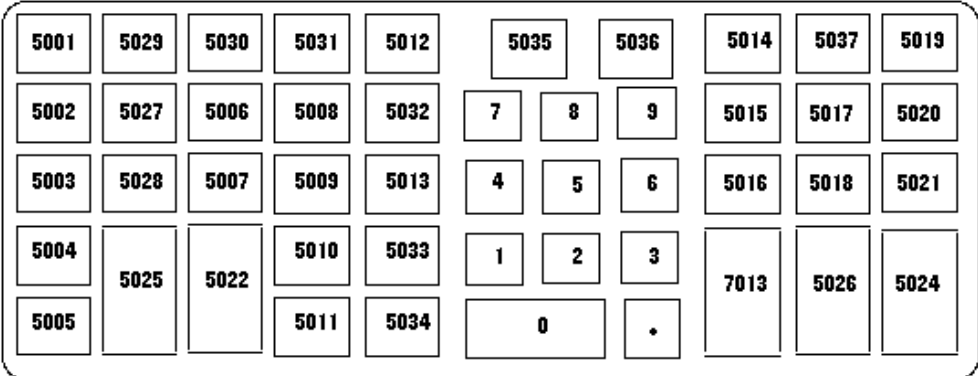

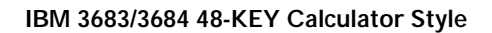

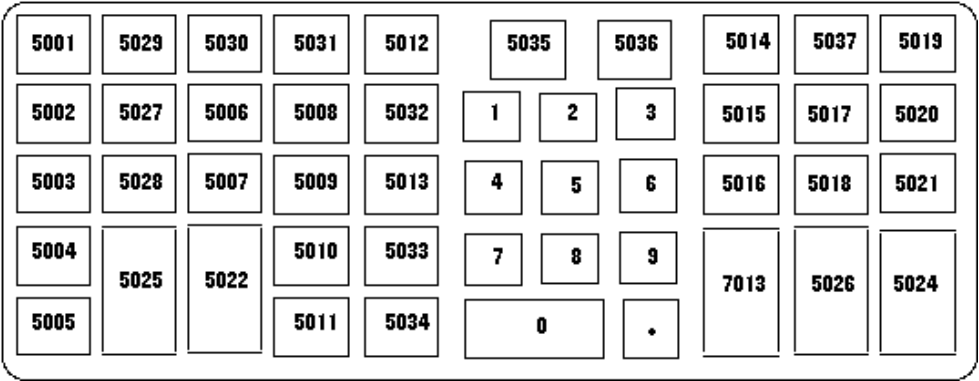

**IBM 3683/3684 48-KEY Phone Style**

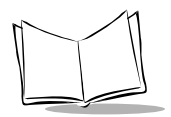

| 5001 | 5088<br>5088<br>5080<br>500<br>500)<br>5054  | 5072<br>5078<br>500<br>5010<br>5000<br>5084  | 5001<br>501<br>5014<br>5105<br>5102<br>5010<br>55104        |
|------|----------------------------------------------|----------------------------------------------|-------------------------------------------------------------|
| 5002 | 5080<br>508<br>5081<br>5044<br>904<br>5055   | 5078<br>5008<br>5070<br>5085<br>5001<br>5008 | 5002<br>5101<br>5020<br>50%<br><b>S015</b><br>\$108<br>5108 |
| 5018 | 5088<br>5050<br>5082<br>504<br>5058<br>5045  | 5080<br>5002<br>9012<br>5074<br>5088<br>5088 | 5018<br>5016<br>5021<br>5107                                |
| 5008 | 5089<br>904<br>5088<br>5048<br>905<br>968    | 5075<br>5081<br>5008<br>50%<br>5080<br>5018  | 5008<br>902<br>\$109<br>\$108                               |
| 5004 | 5070<br>9062<br>5058<br>5084<br>9042<br>9047 | 5082<br>5076<br>5017<br>5088<br>5004<br>5088 | 5004<br>8<br>5011<br>7018<br>\$110                          |
| 5005 | 5048<br>9068<br>5071<br>5050<br>5085<br>5048 | 5088<br>5005<br>5007<br>5084<br>5077<br>5080 | 5005<br>0<br>٠                                              |

**IBM 3683 116-KEY**

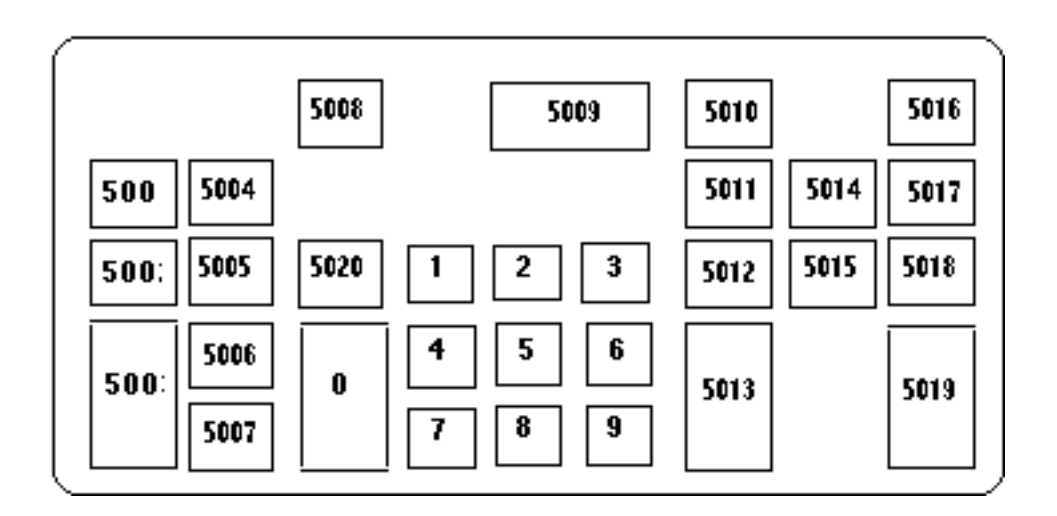

**IBM 3653 30-KEY**

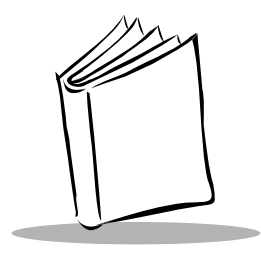

*Index*

#### **A**

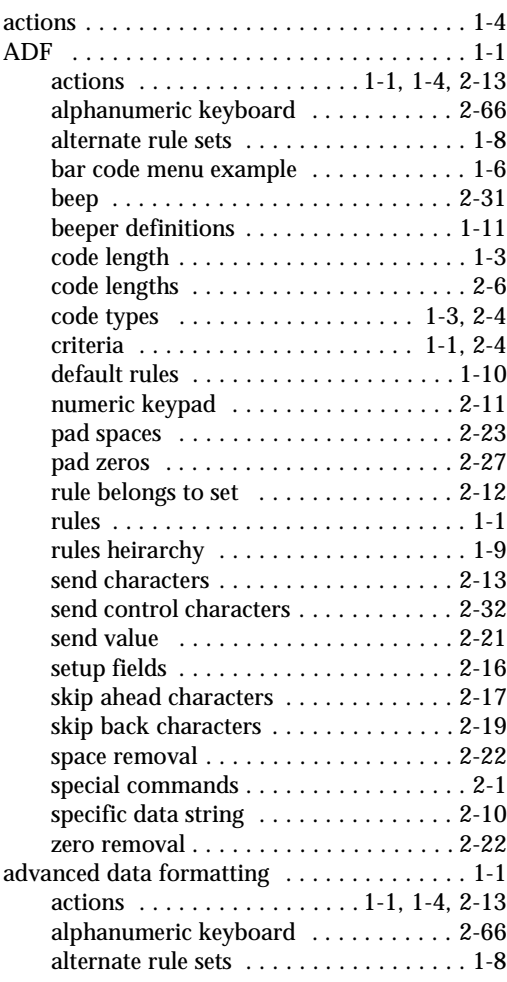

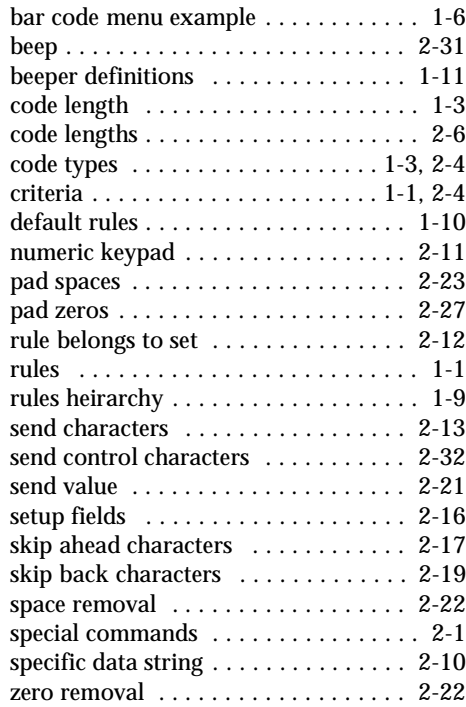

## **B**

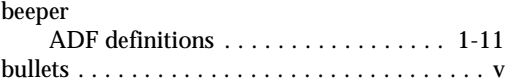

# **C**

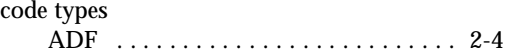

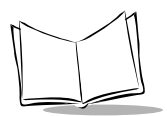

*LS 4000 and LS 400Xi Series Advanced Programmer's Guide*

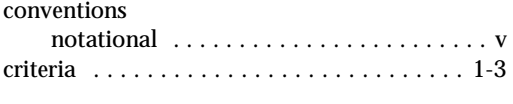

### **I**

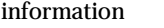

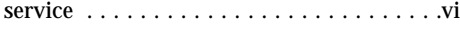

#### **N**

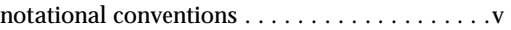

### **R**

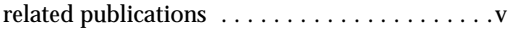

### **S**

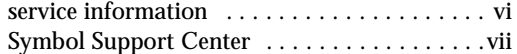

# **Tell Us What You Think...**

We'd like to know what you think about this Manual. Please take a moment to fill out this questionaire and fax this form to: (631) 738-3318, or mail to:

Symbol Technologies, Inc. One Symbol Plaza M/S B-4 Holtsville, NY 11742-1300 Attn: Technical Publications Manager

IMPORTANT: If you need product support, please call the appropriate customer support number provided. Unfortunately, we cannot provide customer support at the fax number above.

User's Manual Title: \_\_\_\_\_\_\_\_\_\_\_\_\_\_\_\_\_\_\_\_\_\_\_\_\_\_\_\_\_\_\_\_\_\_\_\_\_\_\_\_\_\_\_\_\_\_\_ (please include revision level)

How familiar were you with this product before using this manual?

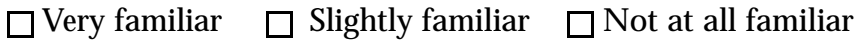

\_\_\_\_\_\_\_\_\_\_\_\_\_\_\_\_\_\_\_\_\_\_\_\_\_\_\_\_\_\_\_\_\_\_\_\_\_\_\_\_\_\_\_\_\_\_\_\_\_\_\_\_\_\_\_\_\_\_\_\_\_\_\_\_

\_\_\_\_\_\_\_\_\_\_\_\_\_\_\_\_\_\_\_\_\_\_\_\_\_\_\_\_\_\_\_\_\_\_\_\_\_\_\_\_\_\_\_\_\_\_\_\_\_\_\_\_\_\_\_\_\_\_\_\_\_\_\_\_

\_\_\_\_\_\_\_\_\_\_\_\_\_\_\_\_\_\_\_\_\_\_\_\_\_\_\_\_\_\_\_\_\_\_\_\_\_\_\_\_\_\_\_\_\_\_\_\_\_\_\_\_\_\_\_\_\_\_\_\_\_\_\_\_\_

\_\_\_\_\_\_\_\_\_\_\_\_\_\_\_\_\_\_\_\_\_\_\_\_\_\_\_\_\_\_\_\_\_\_\_\_\_\_\_\_\_\_\_\_\_\_\_\_\_\_\_\_\_\_\_\_\_\_\_\_\_\_\_\_\_ \_\_\_\_\_\_\_\_\_\_\_\_\_\_\_\_\_\_\_\_\_\_\_\_\_\_\_\_\_\_\_\_\_\_\_\_\_\_\_\_\_\_\_\_\_\_\_\_\_\_\_\_\_\_\_\_\_\_\_\_\_\_\_\_\_

Did this manual meet your needs? If not, please explain.

What topics need to be added to the index, if applicable? \_\_\_\_\_\_\_\_\_\_\_\_\_\_\_\_\_\_\_\_\_\_

What topics do you feel need to be better discussed? Please be specific.

What can we do to further improve our manuals?

Thank you for your input—We value your comments.